# 栃木県 CALS/EC 電子納品運用に関するガイドライン

第11版 令和6(2024)年4月

栃 木 県

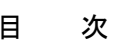

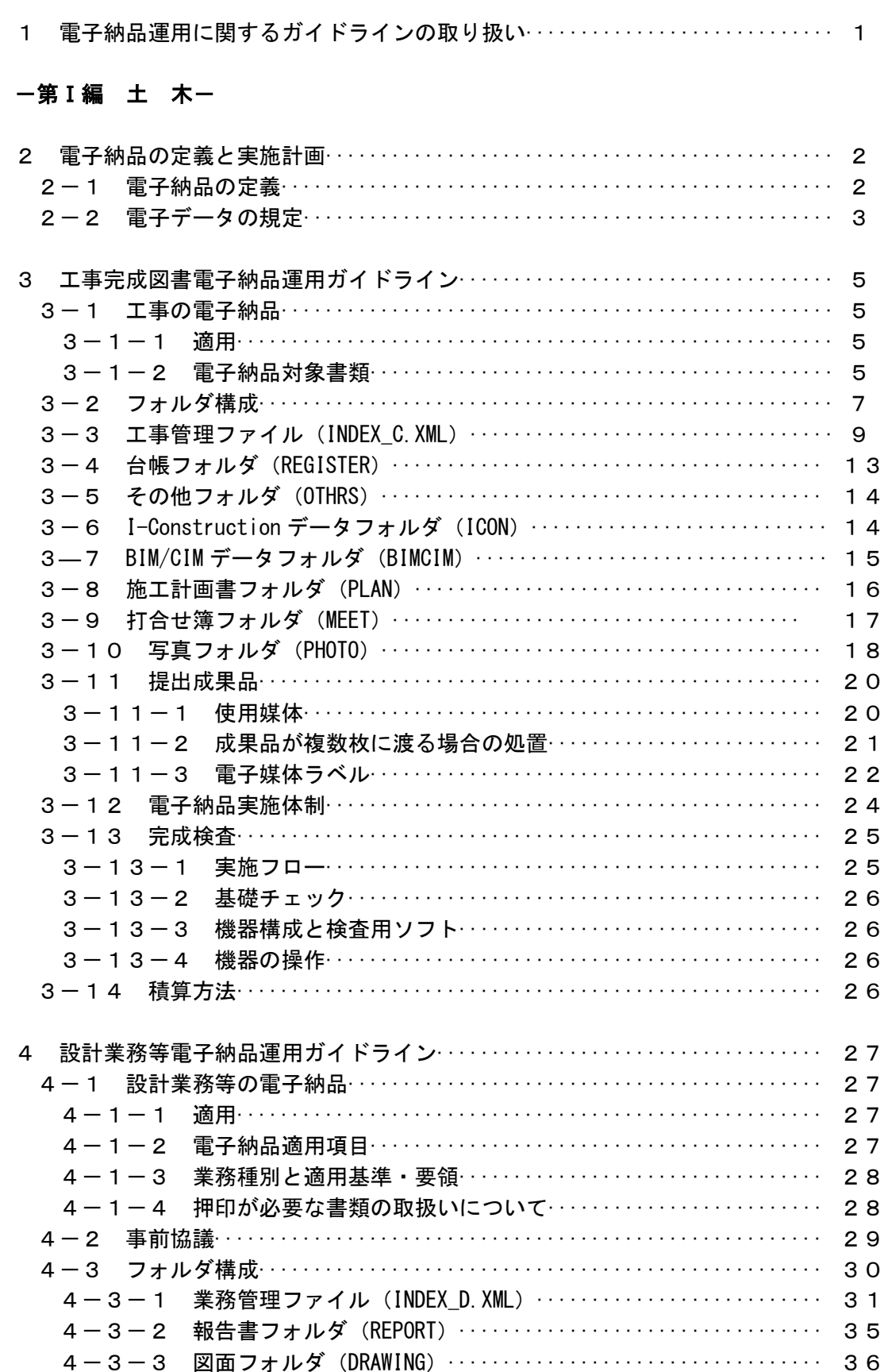

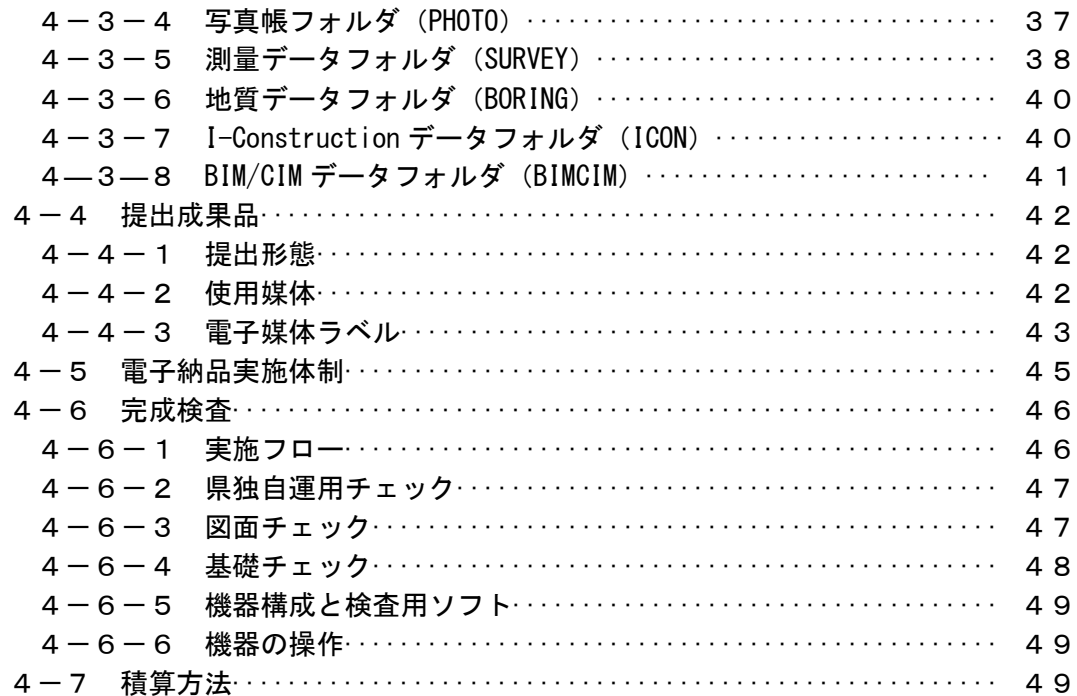

一巻末資料一

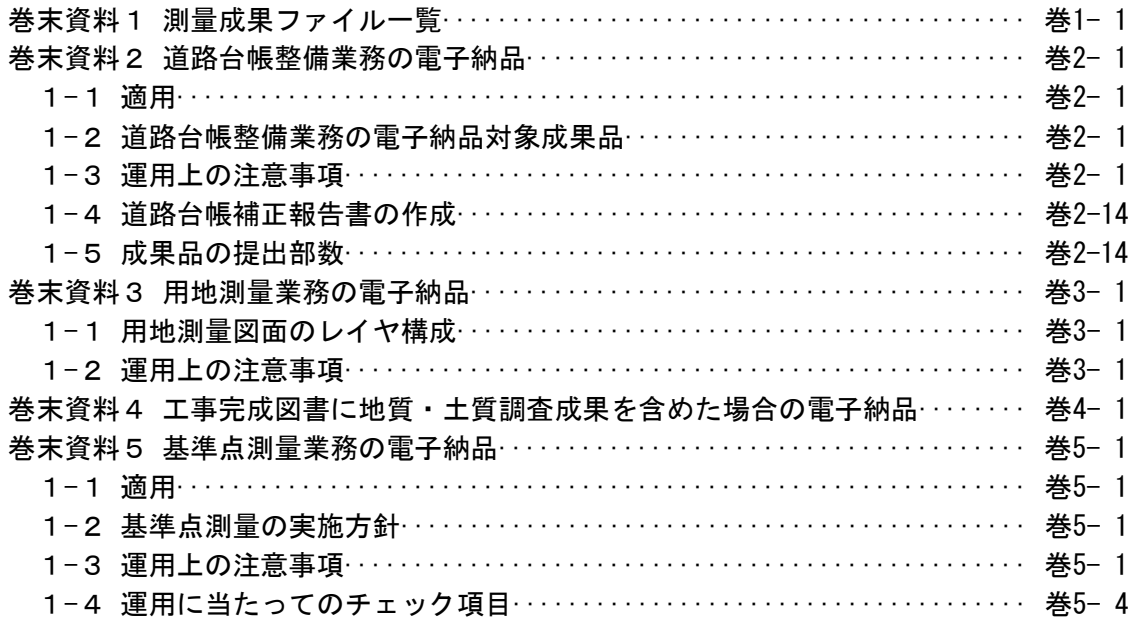

# 一第Ⅱ編 営 繕一

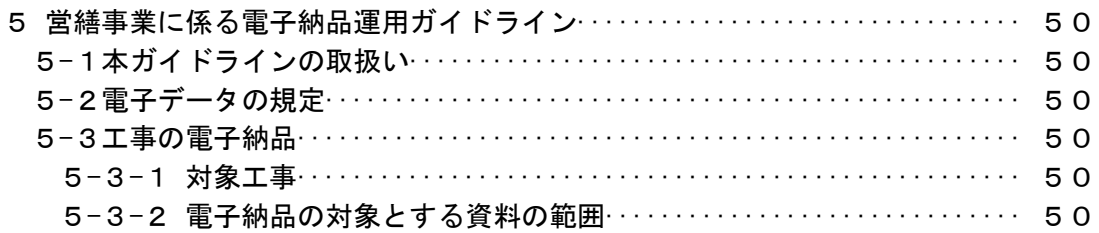

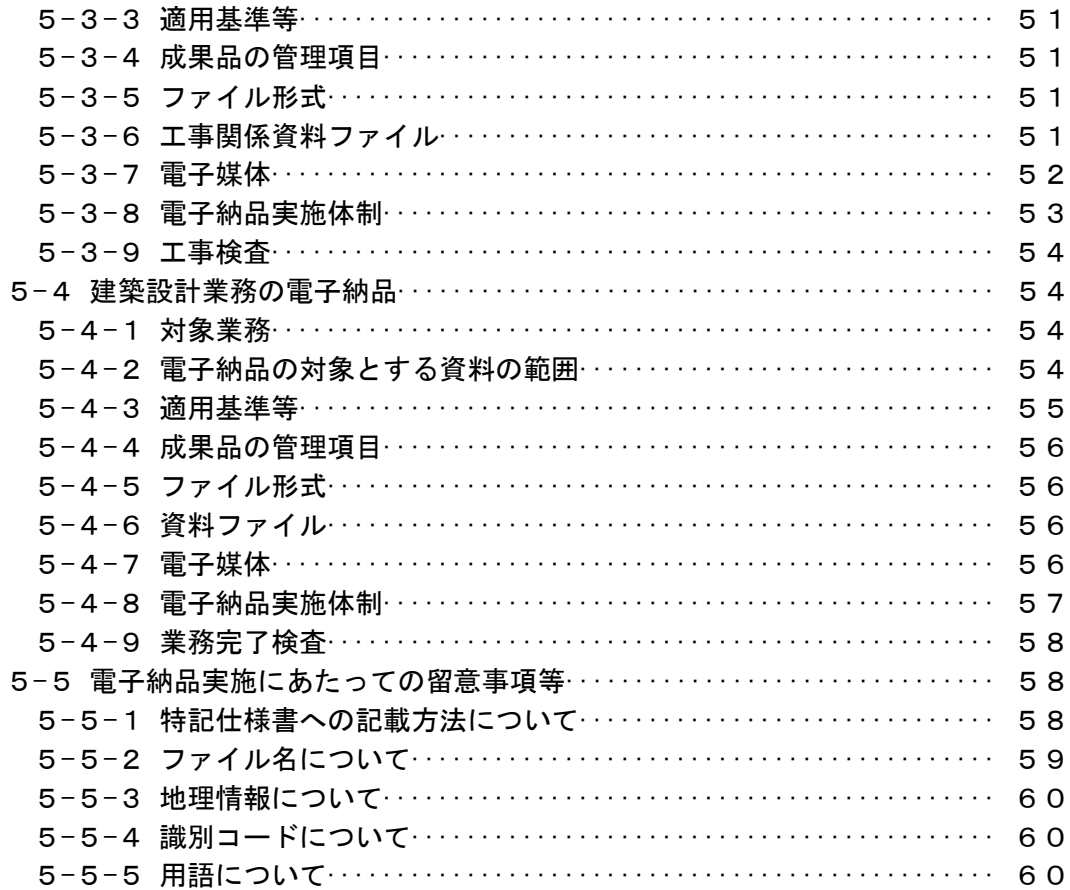

## 一第Ⅲ編 農 政一

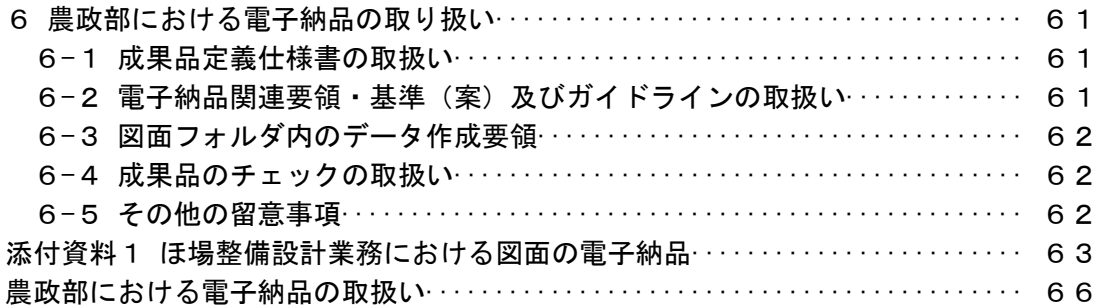

# 一第IV編 環境森林ー

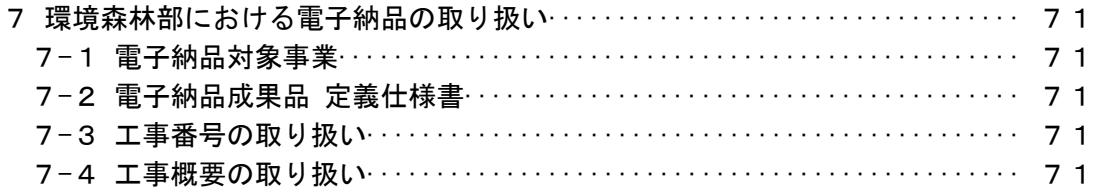

# 1 電子納品運用に関するガイドラインの取り扱い

電子納品運用に関するガイドライン(以下、「本ガイドライン」という。)は、 平成13年度に策定した「栃木県CALS/EC整備基本計画」を踏まえ、栃木県 が発注する工事・業務委託について電子納品を円滑に実施するために作成した ものである。

本ガイドラインは、国土交通省及び農林水産省が策定した電子納品関連要領・ 基準を補完するものであり、特記仕様書作成や受発注者間での協議内容、さらに は書類検査方法などに関する運用上の留意点をまとめたものである。

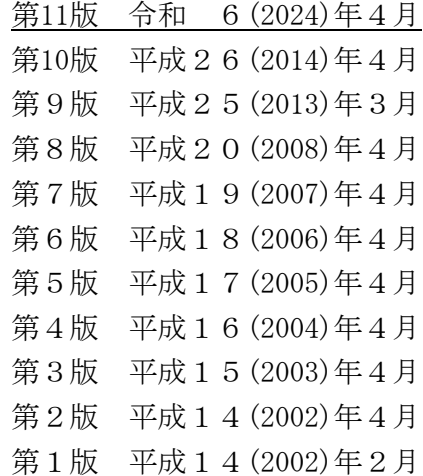

2 電子納品の定義と実施計画

## 2-1 電子納品の定義

「電子納品」を以下の通り定義する。

◇ 電子納品とは、調査、設計、工事など各業務段階の最終成果を電子データで納品する ことをいう。 ここでいう電子データとは、本ガイドラインに示されたファイルフォーマットに基づ いて作成されたものを指す。

電子納品は、表-1に示す仕様書において規定される成果品を対象とする。

# 【表-1 成果品定義仕様書】

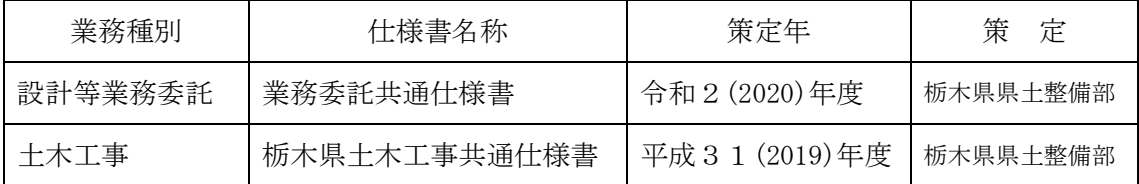

電子納品対象として指定された業務・工事について電子納品を実施する。なお、共通仕様 書各種規定等の改定(電子納品への対応)時期までは、電子納品実施のために必要な措置を 特記仕様書で対応する。

## 電子納品の実施により、以下の効果が期待される。

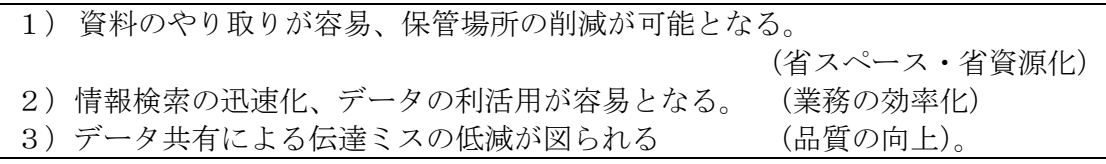

# 2-2 電子データの規定

電子納品する電子データの内容、ファイルフォーマットおよび格納媒体は、本ガイドライ ンにおいて定めるものとするが、本ガイドラインに示されていない事項は、国土交通省策定 の以下の電子納品に関連する各要領・基準及びガイドラインに準拠する。

なお、国土交通省において、これらの各要領・基準及びガイドラインを年度途中に改定し た場合においても、本ガイドラインの改定までは旧要領・基準及びガイドラインに準拠する こととする。

【表-2 電子納品等関連要領・基準】

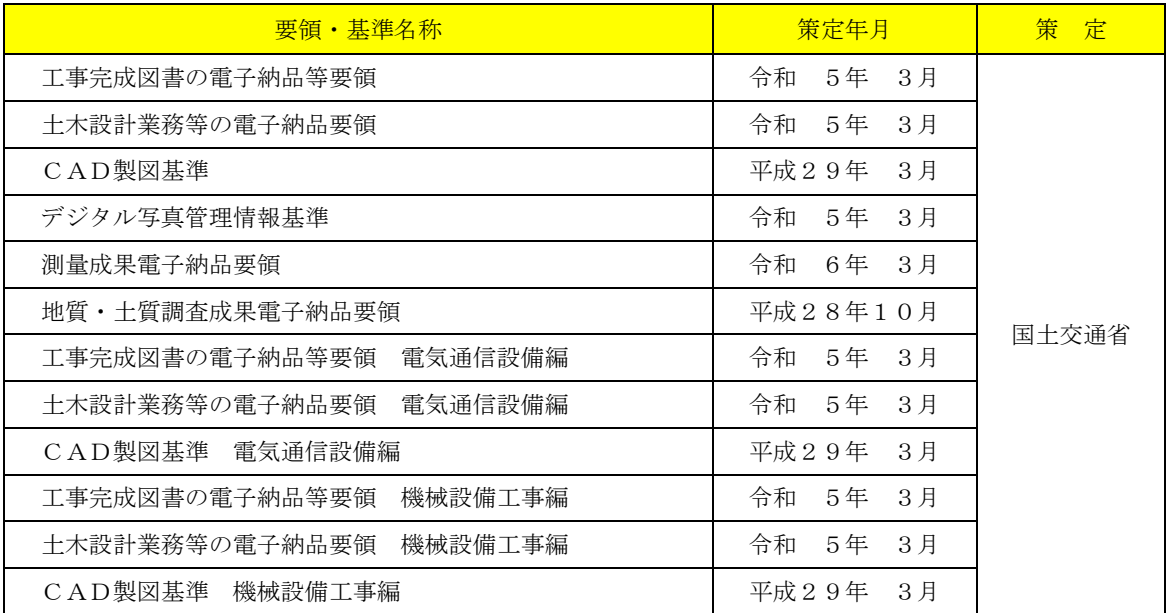

【表-3 電子納品等運用ガイドライン】

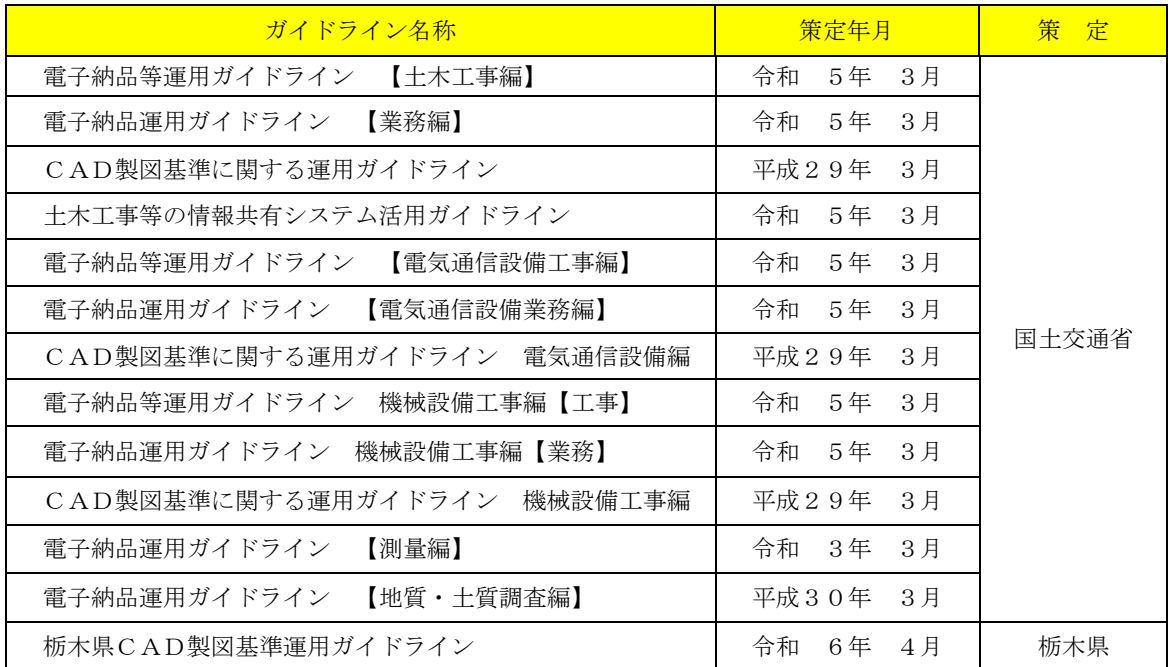

国土交通省策定の電子納品等に関する要領・基準及びガイドラインについては、必要に応 じて国土交通省のホームページより入手できる。

(http://www.cals-ed.go.jp/)

栃木県CAD製図基準運用ガイドラインについては、栃木県CALS/ECのホームペ ージより入手できる。

(https://www.pref.tochigi.lg.jp/h02/pref/jyouhouka/denshikenchou/dennou\_gideline.html)

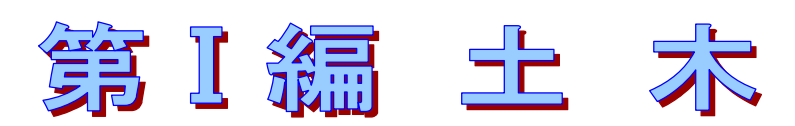

栃木県 県土整備部

技術管理課 企画情報・建設 DX 担当

TEL:028-623-2405

# 3 工事完成図書の電子納品運用ガイドライン

#### 3-1 工事の電子納品

#### 3-1-1 適用

本ガイドラインは、土木工事共通仕様書において定められる成果品を電子的手段によ り引き渡す場合に適用する。

※本ガイドラインに規定されていない項目については、「工事完成図書の電子納品等要領 令和5年3月版\_国土交通省」(以下「要領」という。)に従うものとする。

#### 3-1-2 電子納品対象書類

電子納品対象工事では、栃木県土木工事共通仕様書(平成31(2019)年度)で定められた 提出書類のうち、次頁の項目について電子納品を実施する。

ただし、施工中に受発注者間において紙資料で交換・共有した書類は、原則として電子納 品の対象としない。

なお、工事の電子納品については原則として事前協議を不要とするが、本ガイドライン及 び2-2電子データの規定に記載する各要領・基準等に準拠しない場合は、電子納品の対象 とする書類の範囲や業務施工中のデータバックアップ体制について、事前協議を行うこと。 事前協議チェックシートは栃木県CALS/ECホームページより入手できる。

(https://www.pref.tochigi.lg.jp/h02/pref/jyouhouka/denshikenchou/dennou\_gideline.html)

「道路維持管理業務委託」等の維持·修繕工事は、一契約内に多数工事があり、書類の整 理方法が電子納品に適さないため、電子納品の対象外とする。

表-4【電子納品対象書類(工事)】

① 電子成果品および工事帳票

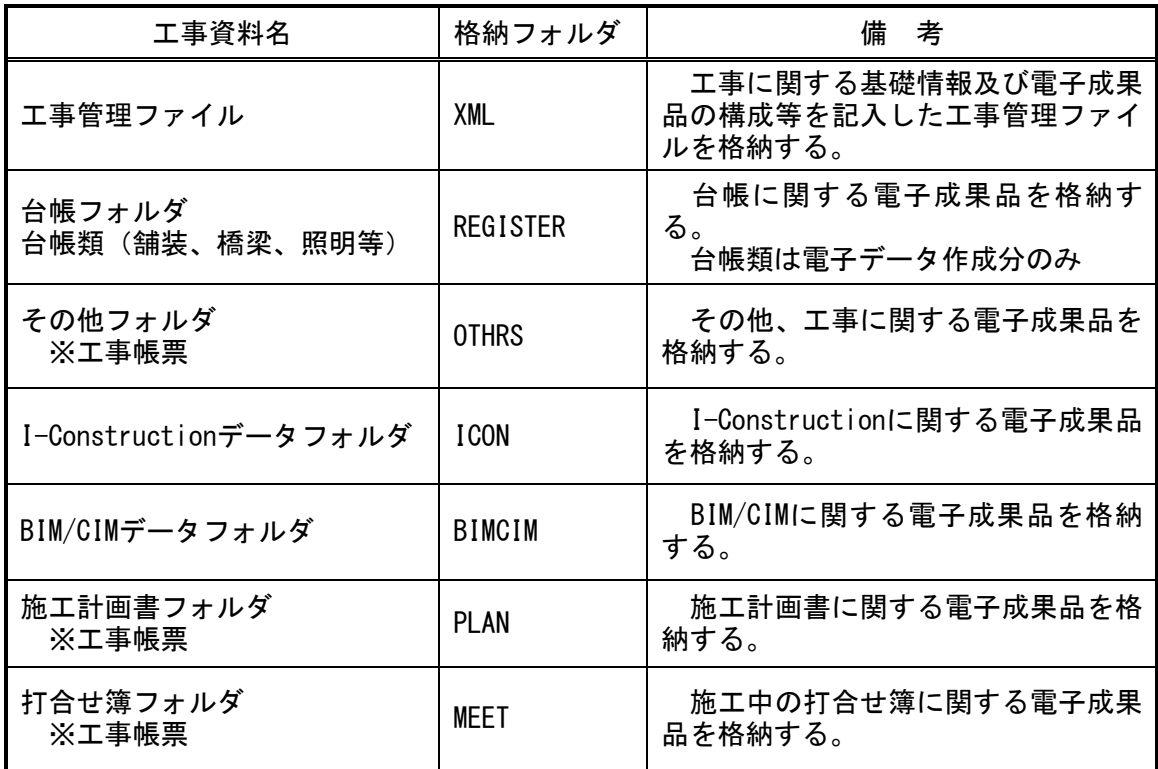

② 工事写真(電子)

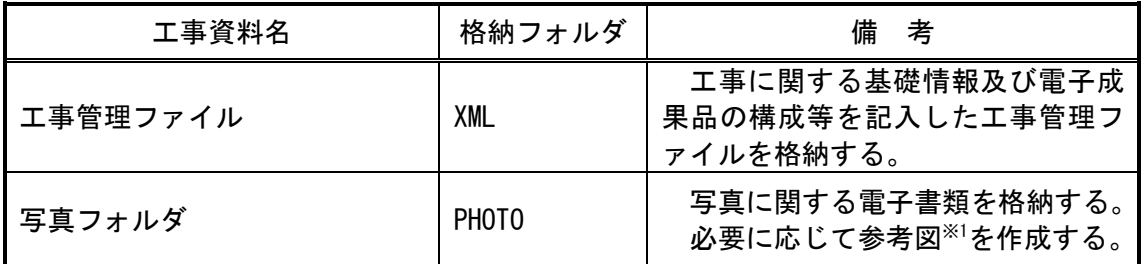

※1 参考図とは写真を撮影した場所や角度等、写真のみでは判断がつかない場合に図面上 に撮影箇所や方向を示した図面をいう。

# 3-2 フォルダ構成

## ① 電子成果品および工事帳票

◇土木工事における電子成果品および工事帳票は、下図に示されるフォルダ構成とする。 各管理ファイルを規定するDTD及びXSLファイルも該当フォルダに格納する。 ただし、XSLファイルの格納は任意とする。 「OTHRS」フォルダの下に「ORG」サブフォルダを置く。 格納する電子データファイルがないフォルダ及びサブフォルダは作成しない。

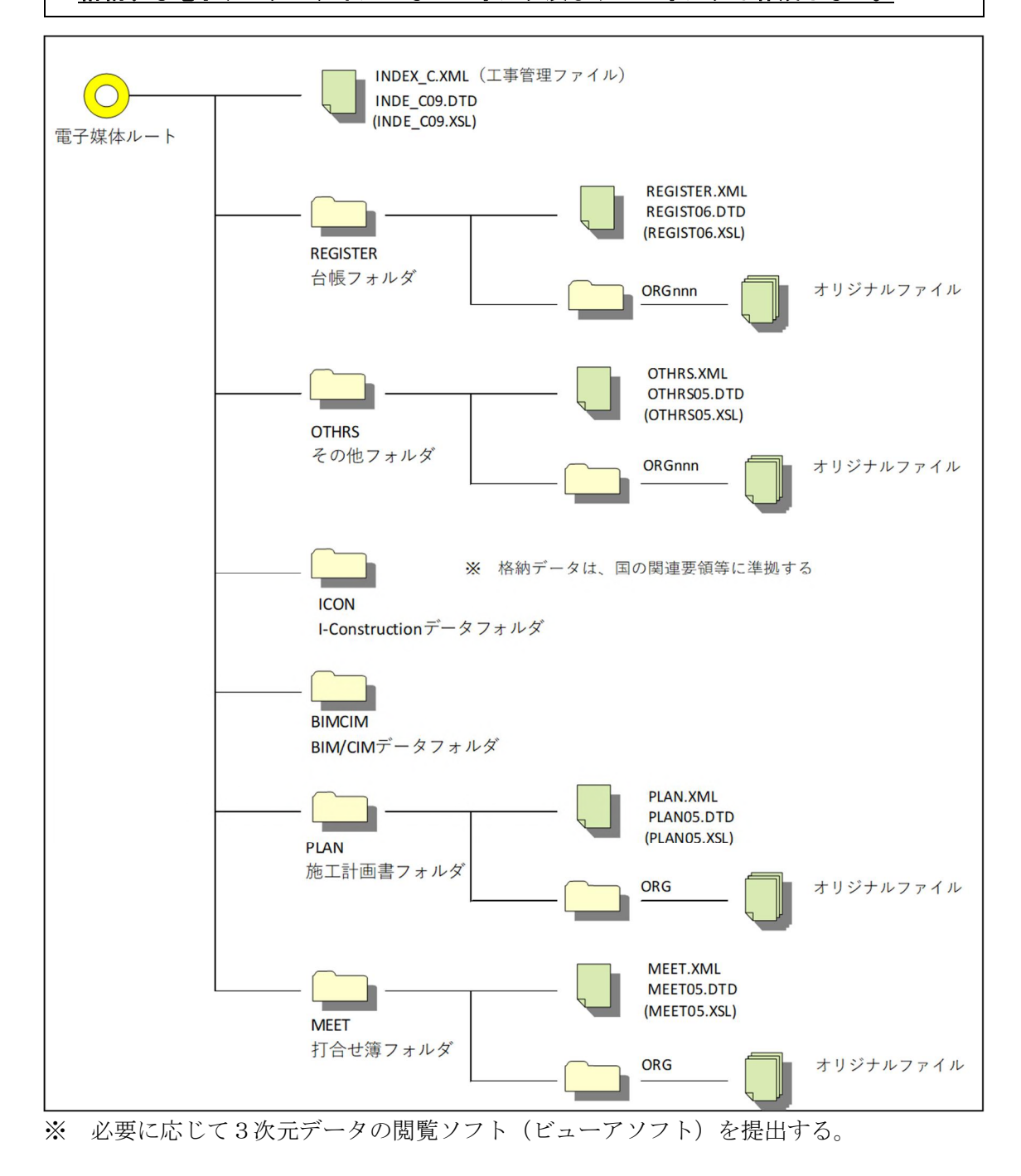

② 工事写真(電子)

◇電子的手段により引き渡される工事写真(電子)は、下図に示されるフォルダ構成とす る。 電子媒体のルート直下に工事管理ファイル及び「PHOTO」のフォルダを置く。 各管理ファイルを規定するDTD及びXSLファイルも該当フォルダに格納する。 ただし、XSLファイルの格納は任意とする。 なお、工事写真は施工管理記録であり、電子成果品ではありません。 格納する電子データファイルがないフォルダ及びサブフォルダは作成しない。

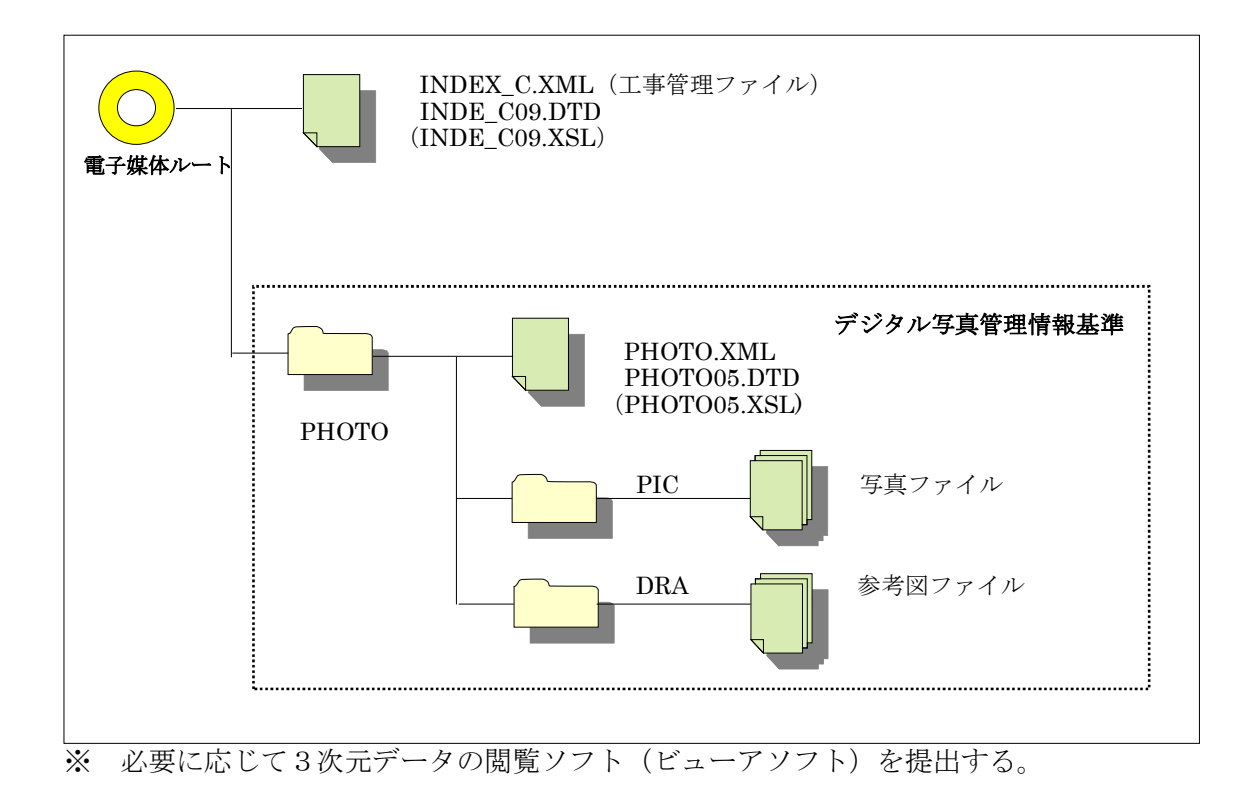

【解説】 X S L eXtensible Style Language

XML文書の書式(体裁)を指定するスタイルシートを提供する仕様であり、「標準仕 様書TS X 0088:2006 拡張可能なスタイルシート言語(XSL)1.1」、「JIS X 4169:2007 XSL 交換(XSLT)1.0」の規格がある。 (工事完成図書の電子納品等要領 国土交通省)

#### 3-3 工事管理ファイル (INDEX C.XML)

#### ◇工事管理項目

工事管理ファイル(INDEX C.XML)に記入する工事管理項目は「工事完成図書の雷子納 品等要領 国土交通省」に従うものとする。

栃木県県土整備部における運用上の留意点は以下に示す通りである。

工事管理ファイルは、必ず作成し、電子媒体のルート直下(電子媒体を開いた時に最初に あらわれる場所)にINDE C09.DTDとあわせて格納する。

#### 運用上の注意事項

「工事管理項目」の記入にあたっては、以下の点に注意すること。

- ・「工事番号」 には、栃木県工事執行管理システムにおける契約番号を記入する。(必須)
	- (例) 契約番号が205-010012の場合、 「工事番号」には「-」を除き、205010012と記入する。 (半角数字9文字)

・「対象水系路線名」には、契約書における工事箇所の路河川名を記入する。(必須)

(例) 一級河川 ○○川

・「住所」には、契約書における工事箇所の箇所名および分割番号を記入する。(必須)

(例) ○○市○○その○○

- ・「境界座標情報」は「工事完成図書の電子納品等要領 国土交通省」の「場所に関わる 情報の記入」に従い、工事範囲を包括する外側境界の座標を記入する。
	- ※「工事番号」、「対象水系路線名」、「住所」は、電子納品された成果品を管理・再利用 する際の検索キーとなるため記入ミスの無いように注意すること。

【解説】管理ファイルのXML フォーマットデータ作成

管理ファイルは、成果データを管理するために、管理ファイルに規定されている管理情 報をXMLフォーマットで記述する。 XMLフォーマットデータの作成は、Windows に付属する「メモ帳」などのテキストエ ディタ、あるいは市販の電子納品データ作成ソフトを使用して編集することができる。 また閲覧は、マイクロソフトインターネット・エクスプローラ(バージョン5.0 以上) で行うことができる。 また、DTD(Document Type Definition)とは、XMLの文書構造を定義するものであ

り、電子納品では、国土交通省が作成したDTDファイルをそのまま使用する。 (国土交通省の電子納品ホームページから入手可能

[http://www.cals-ed.go.jp](http://www.cals-ed.go.jp/)/)

# <?xml version="1.0" encoding="Shift\_JIS"?> <!DOCTYPE constdata SYSTEM "INDE\_C09.DTD"> <!--スタイルシート利用の場合は以下の1行を有効として下さい--> <!--?xml-stylesheet type="text/xsl" href="INDE\_C09.XSL"?--> <constdata DTD\_version="09"> <基礎情報> <メディア番号>2</メディア番号> <メディア総枚数>3</メディア総枚数> <適用要領基準>土木202304-01</適用要領基準> <施工計画書フォルダ名>PLAN</施工計画書フォルダ名> <施工計画書オリジナルファイルフォルダ名>PLAN/ORG</施工計画書オリジナルファイル フォルダ名> <打合せ簿フォルダ名>MEET</打合せ簿フォルダ名> <打合せ簿オリジナルファイルフォルダ名>MEET/ORG</打合せ簿オリジナルファイルフォ ルダ名> <写真フォルダ名>PHOTO</写真フォルダ名> <工事完成図フォルダ名>DRAWINGF</工事完成図フォルダ名> <台帳フォルダ名>REGISTER</台帳フォルダ名> <台帳オリジナルファイルフォルダ情報> <台帳オリジナルファイルフォルダ名>REGISTER/ORG001</台帳オリジナルファイル フォルダ名> <台帳オリジナルファイルフォルダ日本語名>○○施設基本データ </台帳オリジナルファイルフォルダ日本語名> </台帳オリジナルファイルフォルダ情報> <台帳オリジナルファイルフォルダ情報> <台帳オリジナルファイルフォルダ名>REGISTER/ORG002</台帳オリジナルファイル フォルダ名> <台帳オリジナルファイルフォルダ日本語名>建設材料の品質記録 </台帳オリジナルファイルフォルダ日本語名> </台帳オリジナルファイルフォルダ情報> <地質データフォルダ名>BORING</地質データフォルダ名> <その他フォルダ名>OTHRS</その他フォルダ名> <その他オリジナルフォルダ情報> <その他オリジナルファイルフォルダ名>OTHRS/ORG001</その他オリジナルファイル フォルダ名> <その他オリジナルファイルフォルダ日本語名>舗装工事台帳</その他オリジナルフ ァイルフォルダ日本語名> </その他オリジナルフォルダ情報> 作成しないフォルダ(データの無い空フォ ルダは作成しない)については記載しな い。

◇ 工事管理ファイル (INDEX C.XML) の作成例

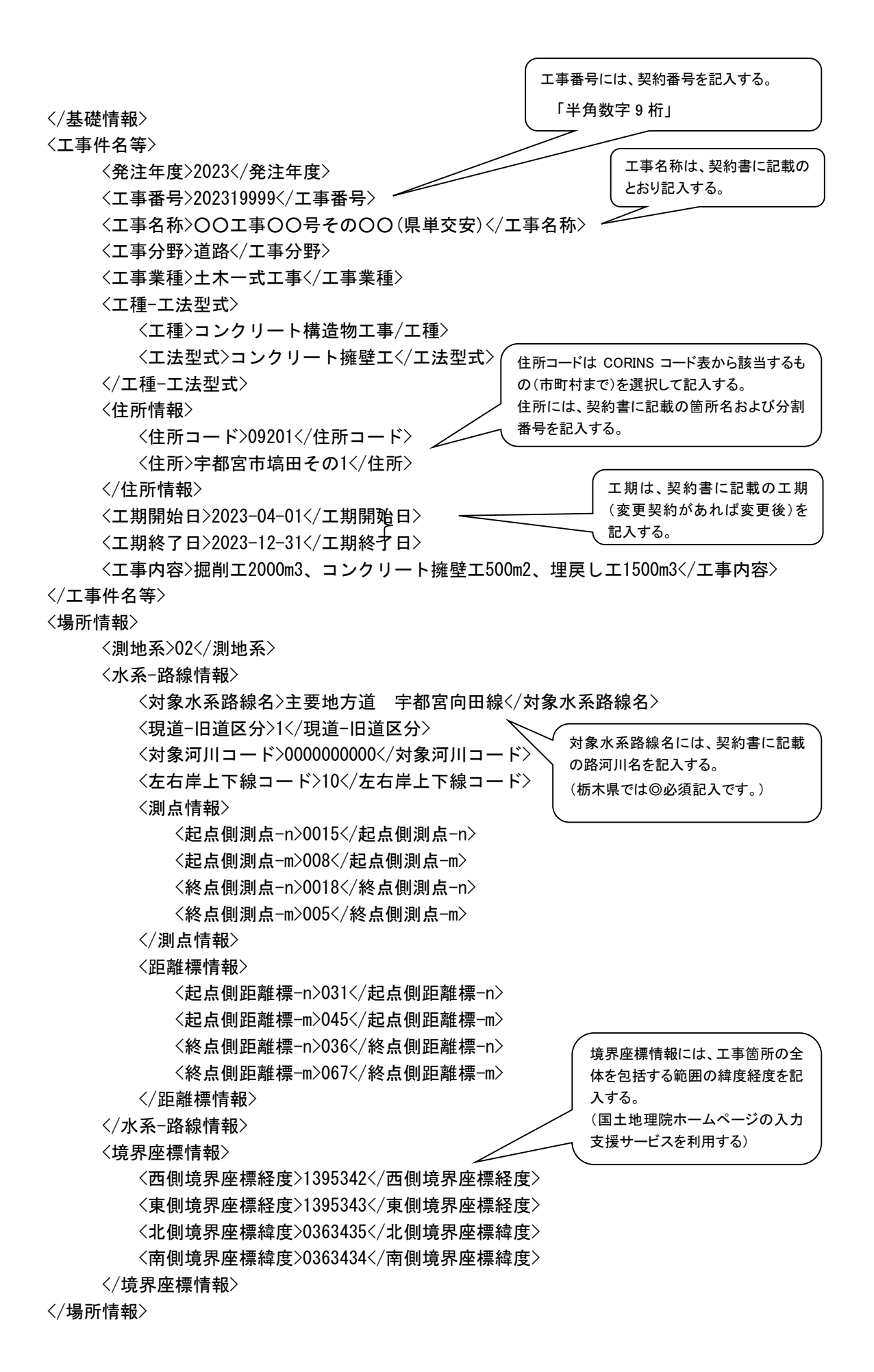

11

<施設情報>

```
<施設コード>0205</施設コード>
<施設名称>○○水門</施設名称>
<測地系>02</測地系>
```
<緯度経度>

<施設情報緯度>0354043</施設情報緯度>

<施設情報経度>1394417</施設情報経度>

- </緯度経度>
- <平面直角座標>

<施設情報平面直角座標系番号>09</施設情報平面直角座標系番号> <施設情報平面直角座標X座標>-8631.188</施設情報平面直角座標X座標>

- <施設情報平面直角座標Y座標>-3564.746</施設情報平面直角座標Y座標>
- </平面直角座標>
- </施設情報>
- <施設情報>
	- <施設コード>0207</施設コード>
	- <施設名称>△△樋門</施設名称>
	- <測地系>02</測地系>
	- <緯度経度>
		- <施設情報緯度>0354023</施設情報緯度>
		- <施設情報経度>1394421</施設情報経度>
	- </緯度経度>
- </施設情報>
- <発注者情報>
	- <発注者-大分類>栃木県</発注者-大分類>
	- <発注者-中分類>(土木事務所)</発注者-中分類>
	- <発注者-小分類>○○土木事務所</発注者-小分類>
	- <発注者コード>30906001</発注者コード>
- </発注者情報>
- <受注者情報>

<受注者名>○○株式会社</受注者名>

- <受注者コード>○○○○○○○○</受注者コード>
- </受注者情報>
- 〈予備〉〈/予備〉
- <ソフトメーカ用TAG></ソフトメーカ用TAG>
- </constdata>

## 3-4 台帳フォルダ (REGISTER)

◇台帳フォルダ (REGISTER) の下にオリジナルサブフォルダ (ORGnnn) を置く。 REGISTERフォルダには、施設管理台帳及び品質管理台帳を格納する。 台帳類のファイルの管理については、国が別に定める台帳データの作成要領等に準拠 する。

運用上の注意事項

(例)舗装工事台帳の1ファイル目をエクセルで作成し、他の添付資料とまとめて提出 する場合。

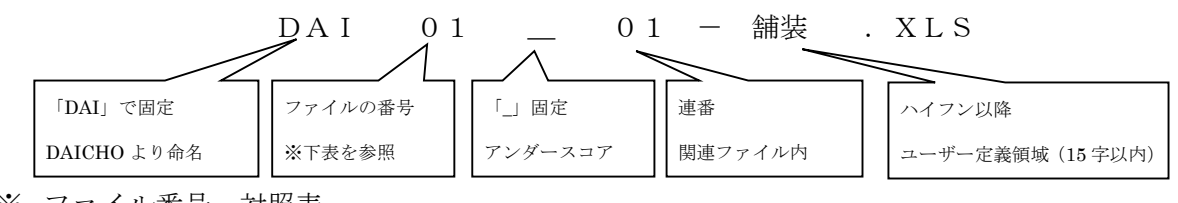

※ ファイル番号ー対照表

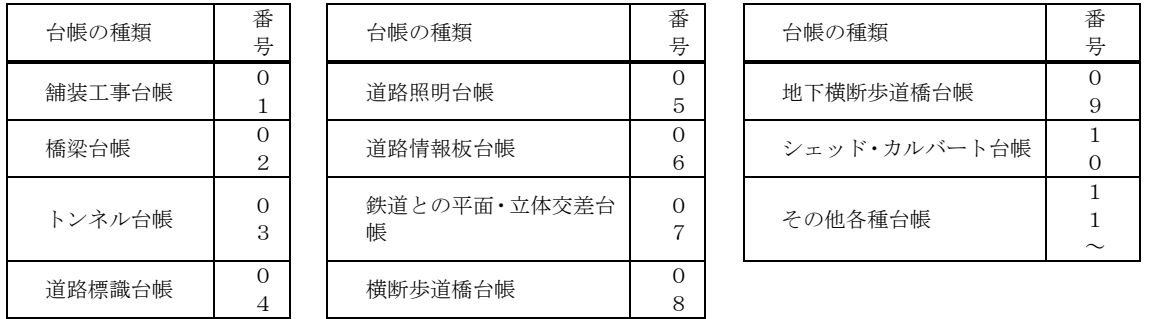

◇ 台帳フォルダ (REGISTER)に格納する書類はワード(.DOC)、エクセル(.XLS)またはP DF(.PDF)のいずれかで納品する。

なお、PDFで関連書類ごとに1ファイルにまとめる場合は、まとめたファイル(PDF 形式)も、他のオリジナルファイルと同様に「ORGサブフォルダ」に格納するが、フ ァイル名を次のとおりとする。

(例) 台帳フォルダ(REGISTER)

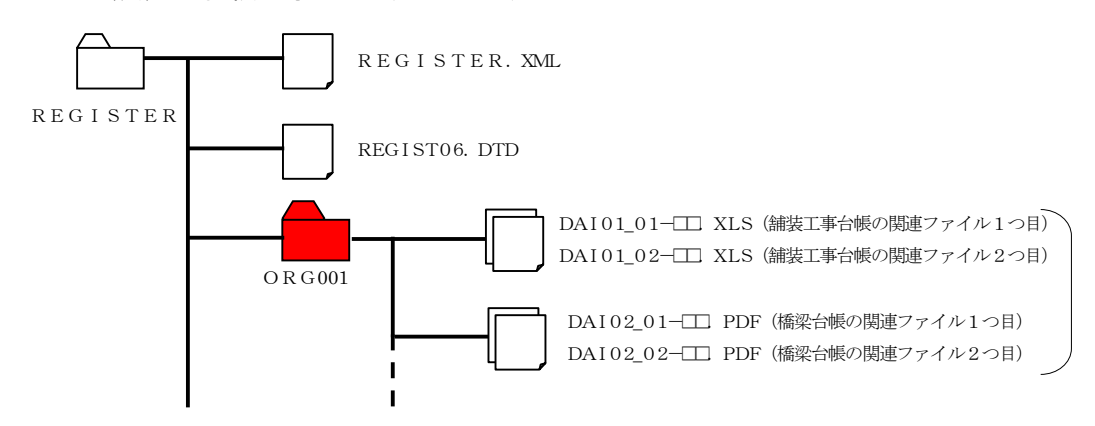

※ 工事中に実施したボーリング等の地質調査データは、国の「地質・土質調査成果電子 納品要領」に準拠しデータを作成し、電子納品の対象とする。(必須) なお、フォルダ構成等については、巻末資料を参照のこと。

3-5 その他フォルダ (OTHRS)

◇その他フォルダ (OTHRS) の下にオリジナルサブフォルダ (ORG) を置く。 OTHRSフォルダには、他のフォルダで管理されない設計図書で定められた電子成果品 を格納する。 格納する電子データについては、国の要領等に準拠する。

運用上の注意事項

◇ OTHRSフォルダに格納する書類はワード(.DOC)、エクセル(.XLS)またはPDF (.PDF)のいずれかで納品する。

なお、PDFで関連書類ごとに1ファイルにまとめる場合は、まとめたファイル(PDF 形式)も、他のオリジナルファイルと同様に「ORGサブフォルダ」に格納するが、フ ァイル名を次のとおりとする。

(例) その他フォルダ (OTHRS)

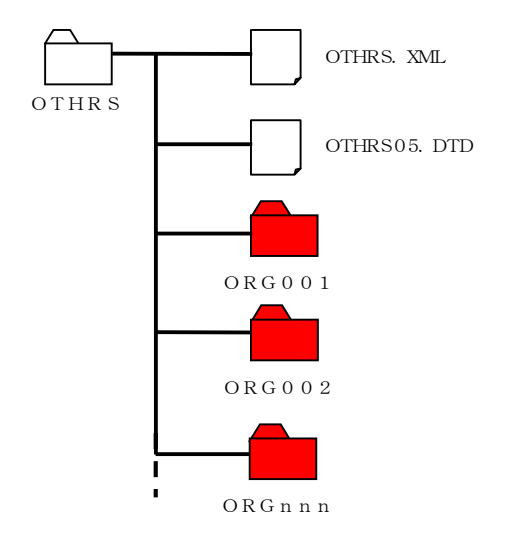

3-6 I-Constructionデータフォルダ(ICON)

◇I-Constructionデータのフォルダ及びファイルの格納イメージは、国のI-Construction 関連要領等に準拠する。

# 3-7 BIM/CIMデータフォルダ(BIMCIM)

◇BIMCIMデータフォルダ(BIMCIM)の下に各モデルを格納するフォルダを作成する。 格納する電子データについては、国の要領等に準拠する

運用上の注意事項 フォルダ構成並びにフォルダ名は、下記を原則とする。 各フォルダにはサブフォルダを設けてよい

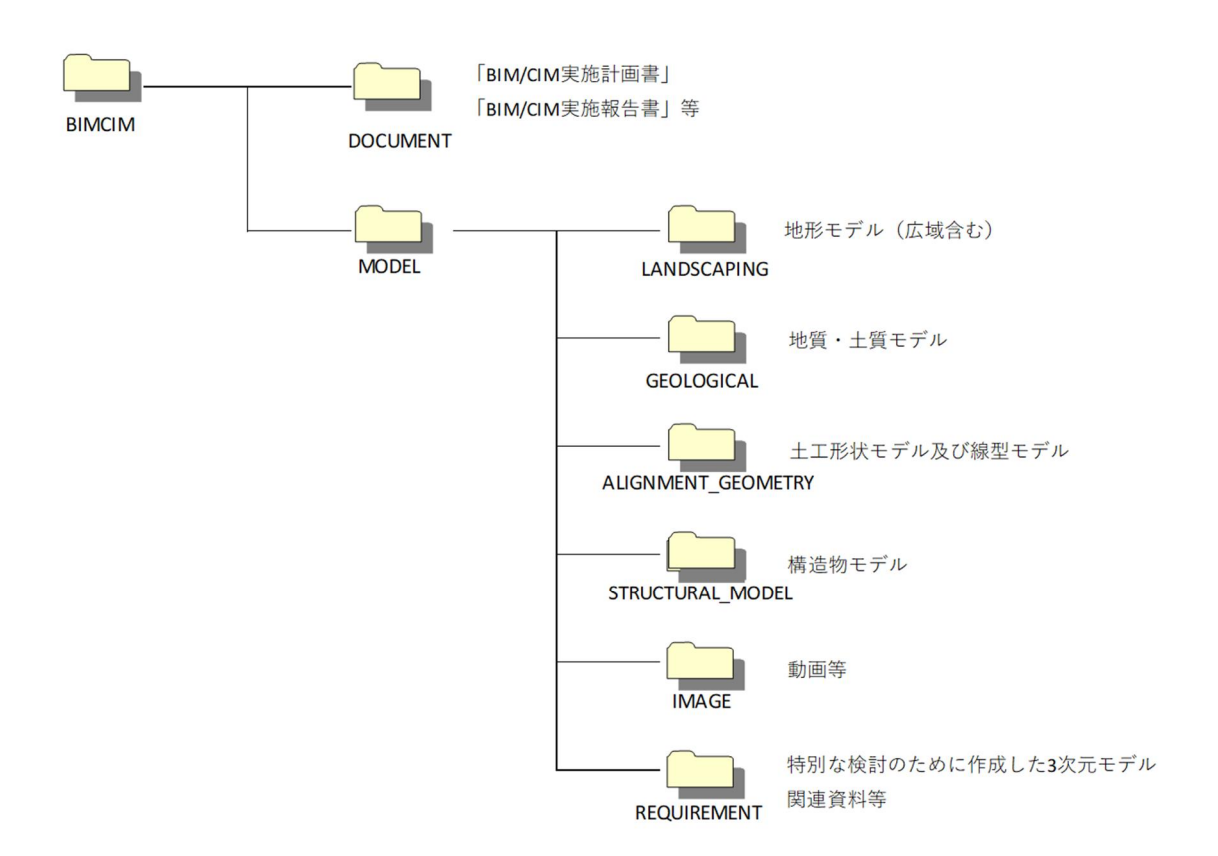

3-8 施工計画書フォルダ(PLAN)

◇施工計画書フォルダ (PLAN) の下にオリジナルサブフォルダ (ORG) を置く。 施工計画書は、情報共有システムを使用している場合には、システムから施工計画書フ ォルダ(PLAN)に格納する。 なお、情報共有システムの利用方法の詳細については、「栃木県県土整備部情報共有シ ステム実施要領」および国の「土木工事・業務の情報共有システム活用ガイドライン」 に準拠する。

運用上の注意事項

- (例)施工計画書オリジナルファイルの命名規則は、次のとおりとする。
	- (1)ファイル名・拡張子は、半角英数大文字とする。
	- (2) ファイル名は、「PLA01\_01.XXX」~「PLAnn\_mm.XXX」とする。
- ◇ 施工計画書フォルダ(PLAN)に格納する書類はワード(.DOC)、エクセル(.XLS)またはP DF(.PDF)のいずれかで納品する。

なお、PDFで関連書類ごとに1ファイルにまとめる場合は、まとめたファイル(PDF 形式)も、他のオリジナルファイルと同様に「ORGサブフォルダ」に格納するが、ファ イル名を次のとおりとする。

(例) 施工計画書フォルダ(PLAN)

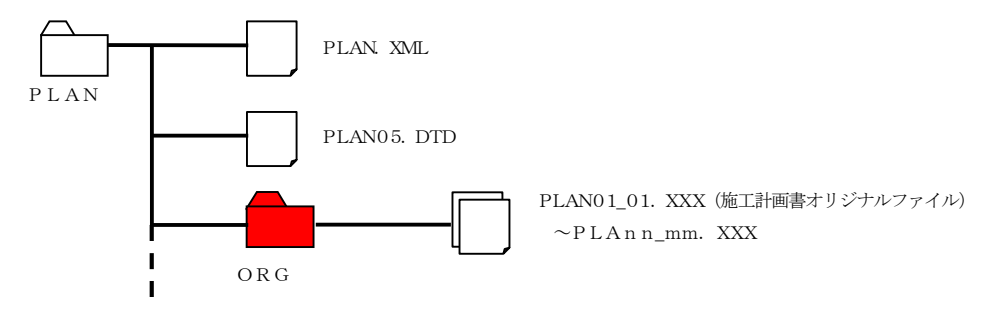

3-9 打合せ簿フォルダ (MEET)

◇打合せ簿フォルダ (MEET) の下にオリジナルサブフォルダ (ORG) を置く。 工事帳票は、工事打合せ簿に添付して提出されることから、工事帳票の電子データは 情報共有システムを使用している場合には、システムから「電子納品要領」に準拠し た打合せ簿フォルダ(MEET)に格納する。 なお、情報共有システムの利用方法の詳細については、「栃木県県土整備部情報共有 システム実施要領」および国の「土木工事・業務の情報共有システム活用ガイドライ ン」に準拠する。

運用上の注意事項

- (例)打合せ簿オリジナルファイルの命名規則は、次のとおりとする。
	- (1)ファイル名・拡張子は、半角英数大文字とする。
	- (2)ファイル名は、「M0001\_01.XXX」~「Mnnnn\_mm.XXX」とする。
- ◇ 打合せ簿フォルダ (MEET) に格納する書類はワード(.DOC)、エクセル(.XLS)またはP DF(.PDF)のいずれかで納品する。

なお、PDFで関連書類ごとに1ファイルにまとめる場合は、まとめたファイル(PDF 形式)も、他のオリジナルファイルと同様に「ORGサブフォルダ」に格納するが、フ ァイル名を次のとおりとする。

(例) 打合せ簿フォルダ(MEET)

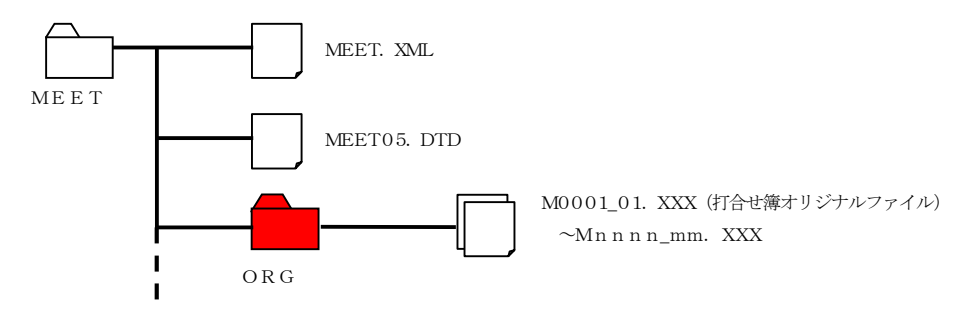

3-10 写真帳フォルダ (PHOTO)

◇写真帳フォルダ (PHOTO) の下に写真サブフォルダ (PIC) と参考図サブフォルダ (DRA) を置く。 PHOTOフォルダには、写真帳を格納する。 PHOTOフォルダ内のデータ作成については、「デジタル写真管理情報基準 国土交通省」

写真のファイル形式は、JPEGとする。

工事写真帳の電子納品は「必須」とする。

運用上の注意事項

に従う。

写真帳の電子化にあたっては、原則としてデジタルカメラを使用することとするが、 現場条件(粉塵の多いトンネル内、降雪等)により、受発注者間で協議のうえ従来型 ネガフィルムカメラの使用も可とする。その場合は、専門店等でデジタル化(JPEG) して電子納品することとするが、画素数の指定が必要となるので注意すること。

デジタルカメラの有効画素(ピクセル)数は、100~300万画素程度とする。 参考図ファイルをスキャナ読込み等で作成する場合は、図面が判読できる解像度と し、300dpi程度を標準とする。

写真管理ファイル (PHOTO.XML)に記入する写真管理項目のうち、以下の2項目に ついては下記のとおり読み替えるものとする。

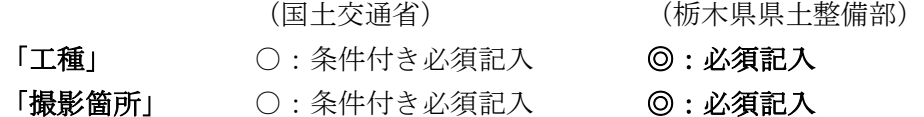

※ 電子納品対象工事の検査にあたっては、工事写真帳の電子納品(電子媒体2部)を 提出する。

インデックスプリント(簡易写真帳)については、監督員が提出を指示した場合の み作成する。

なお、「写真管理項目」(PHOTO.XML)の「代表写真」には、当該工事の概要が把握で きる、または重要な写真の管理項目に1を記入する。

◇デジタル写真の補正

「デジタル写真管理基準 国土交通省」では、写真の編集を一切認めないこととしている が、やむを得ず写真の補正等を行う場合、別に定める様式(デジタル写真補正申請書)を提 出し、事前に監督員の承諾を受けなければならない。

また、補正前の写真データを保存しておき、監督員から請求を受けた場合は、すみやかに 提出する必要がある。

(デジタル写真補正申請書の作成例)

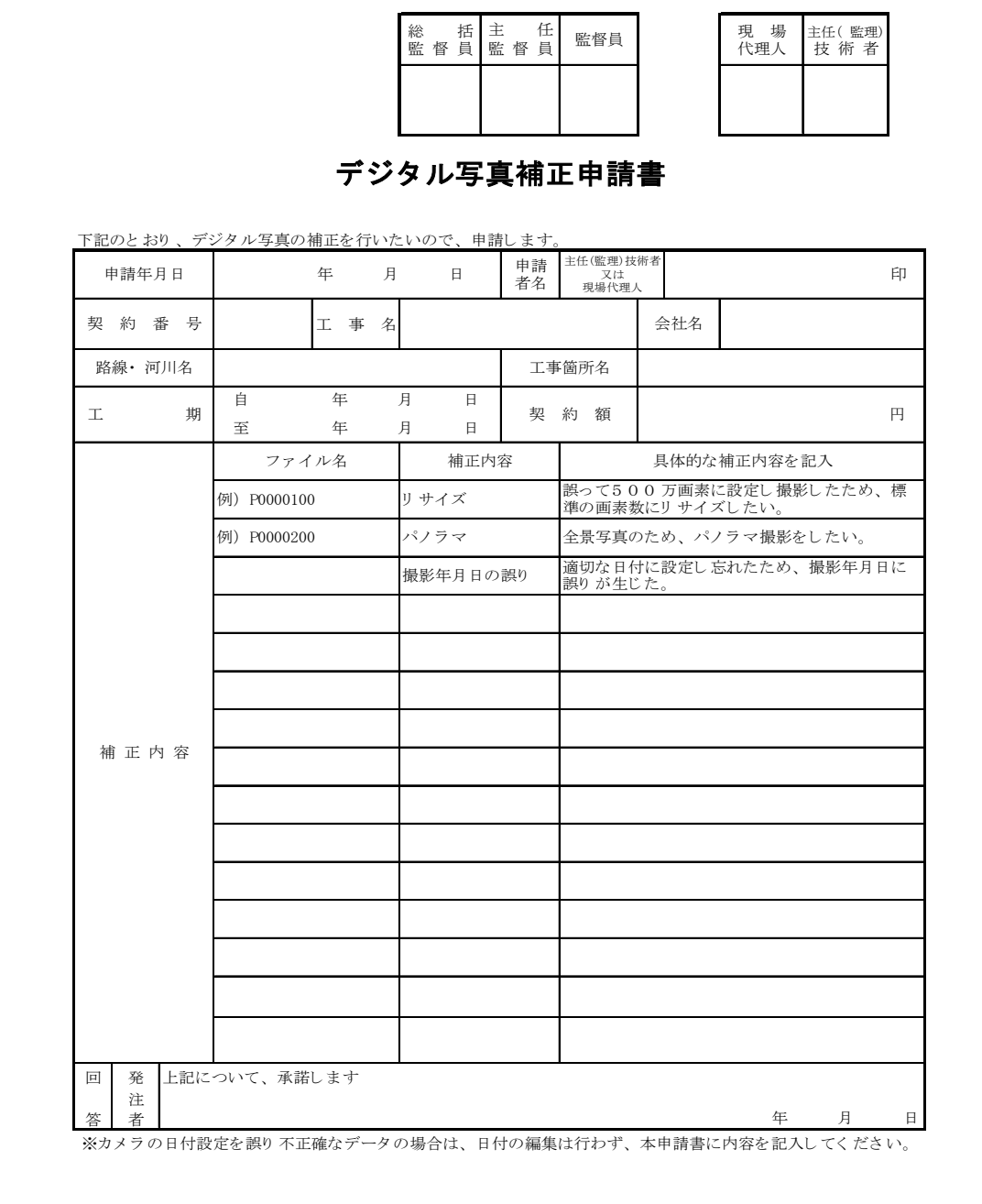

## 3-11 提出成果品

3-11―1 電子媒体

◇成果品の電子納品において、納品に使用する電子媒体はCD-RまたはDVD-Rと し、以下の各項目に従うものとする。

- 1)CD-Rのフォーマットの形式はJoliet、DVD-Rのフォーマットの形式はUD F(UDF Bridge)、BD-Rのフォーマットの形式はUDF2.6ととする。
- 2) 電子媒体は、品質の低下を防ぐため、粗悪品は使用しない。

3)納品時には、正副各1部の合計2部を納品する。

※ 納品された電子データの原本性を確保するため、納品用の電子媒体には格納データの書 き換えが不可能なCD-RまたはDVD-Rとするが、データが大容量となる場合は、 受発注者協議の上、BD-Rの使用も可能とする。

3-11-2 成果品が複数枚に渡る場合の処置

◇ 電子成果品は、原則1枚の電子媒体に格納する。 ◇ データが容量的に1枚の電子媒体に納まらず複数枚になる場合は、同一の工事管 理ファイル (INDEX C.XML) を各電子媒体のルート直下に格納する。 ただし、基礎情報の「メディア番号」には該当する番号を記入する。 ◇ 各フォルダにおいても同様に、同一の管理ファイルを各電子媒体に格納する。

※ 成果品を複数枚の媒体に分けて格納する場合の例は下記のとおりとする。

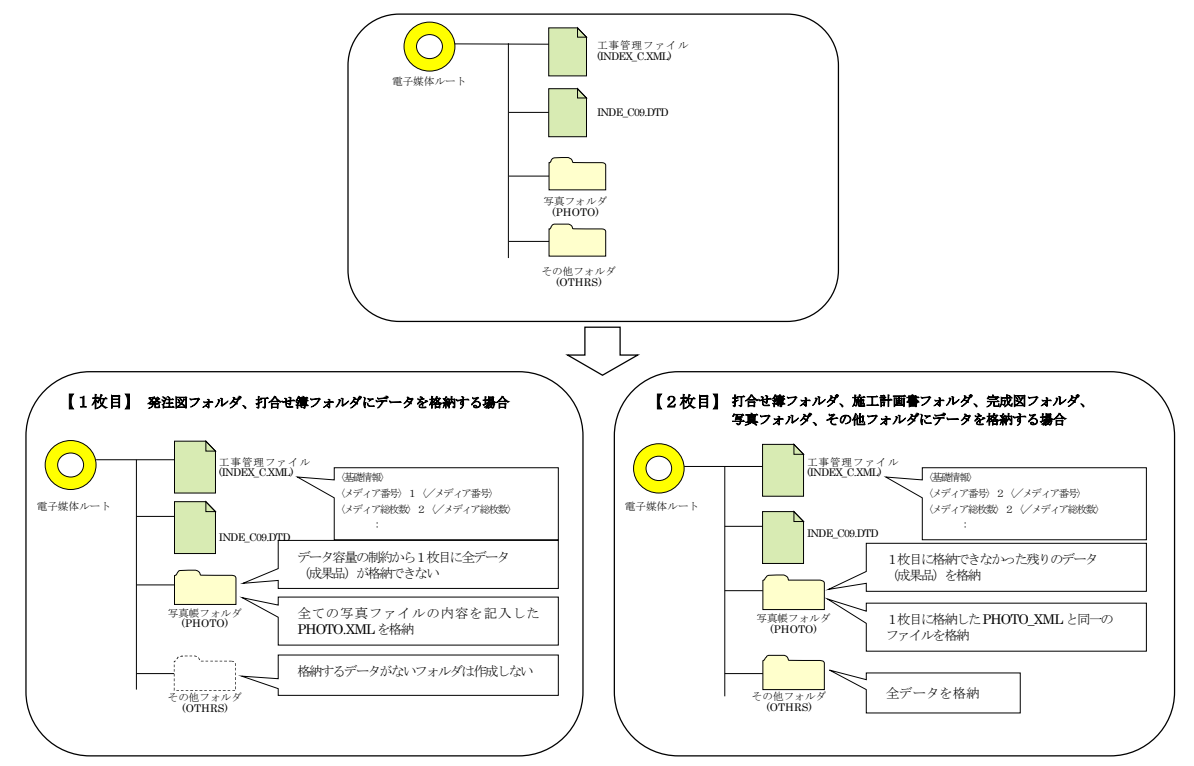

※ 工事管理ファイルの基礎情報の「メディア番号」は、ラベルに明記してある「何枚 目/全体枚数」と整合を図る。

3-1 1-3 電子媒体ラベル

## ◇ 成果品の電子納品時における使用媒体には、以下の各項目を表示するものとする。 表示方法については、電子媒体等表面への直接印刷または油性フェルトペン等での 書込みとする。(ボールペン、鉛筆など硬質な筆記具の使用不可) ラベルシール等の貼付けはしないこと。(全面貼付けも不可)

1) 納品する電子媒体等には、以下の必要項目を全て表示する。

【表-5 電子媒体等ラベル記載項目】

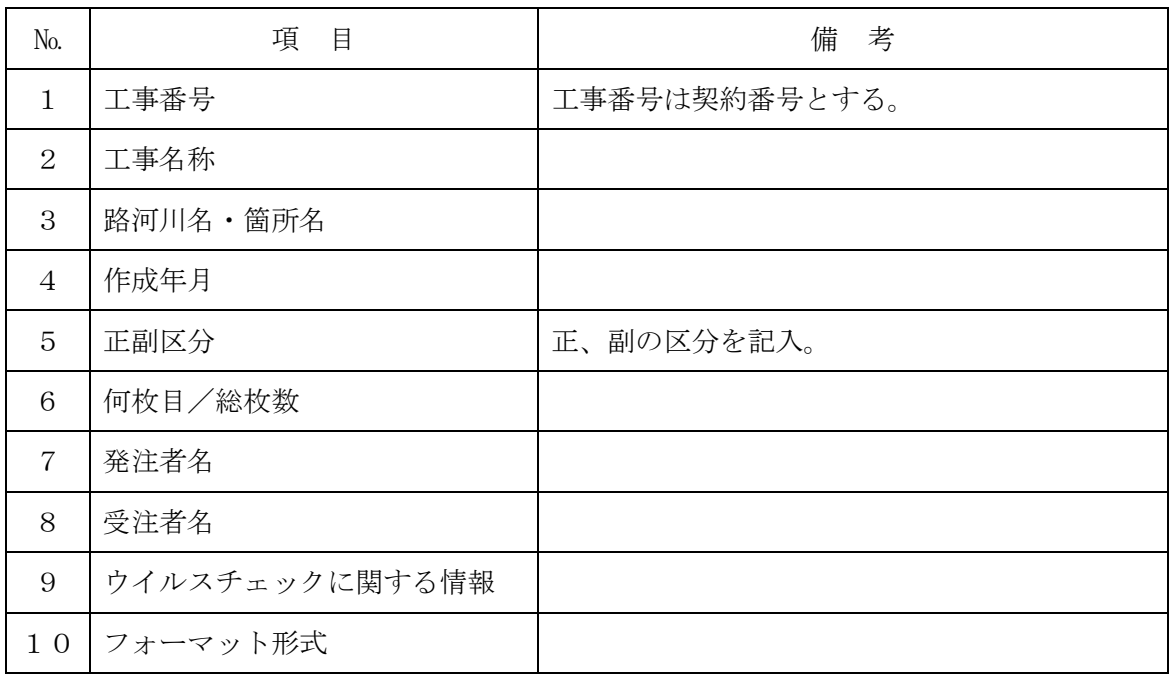

2) 「ウイルスチェックに関する情報」については、使用した「ウイルスチェックソフト名」、 「ウイルス定義年月日」または「パターンファイル名」、「チェックを行った年月日」を 明記する。

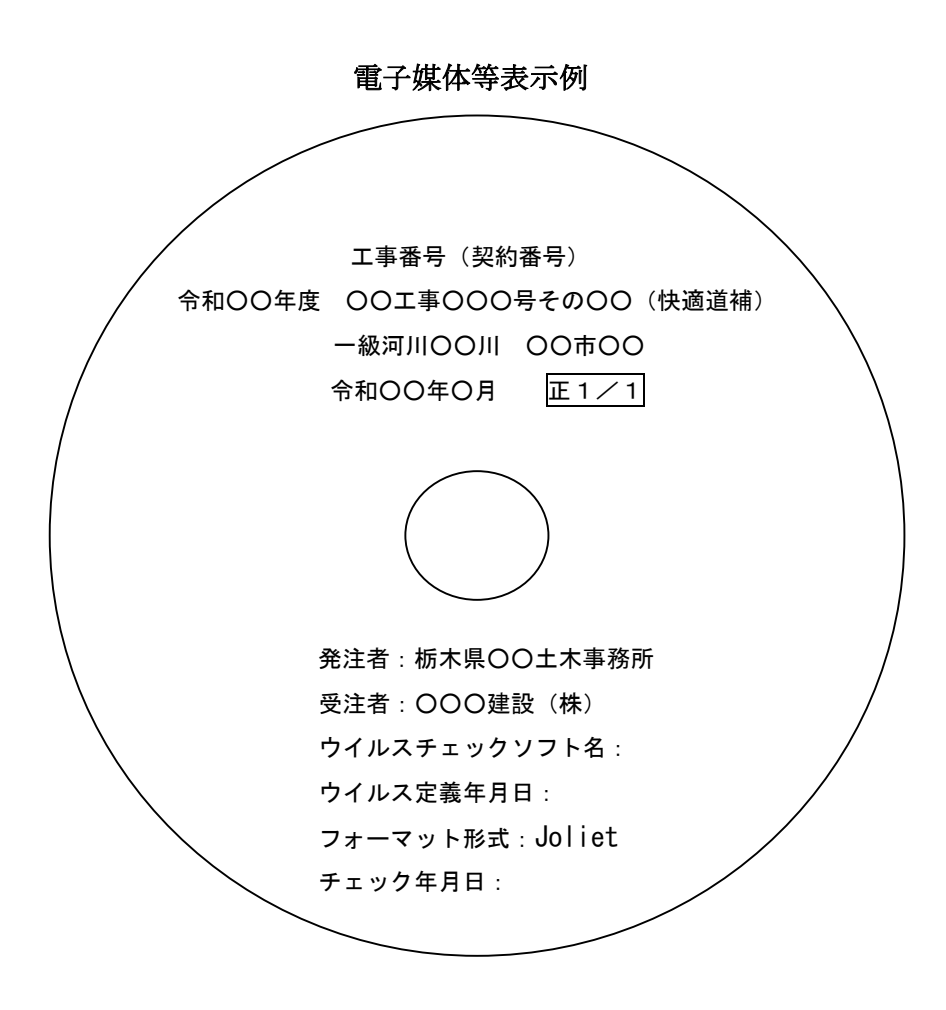

#### 3-12 電子納品実施体制

## ◇ 電子納品のための各種電子データの取り扱いについては十分注意し、施工中における 紛失や改ざん及び情報の漏洩を防止しなければならない。 また、工事着手時に「工事完成図書の電子納品等要領 国土交通省」の内容を把握す るとともに、受発注者間で十分な協議を行い、電子納品を計画的に実施する。

#### 1) 管理者の設置

受注者は、電子納品の円滑な実施のために、電子データの作成および管理、コンピュータ ウイルス対策に関する責任者を設置する。

#### 2) ソフトウェア

受注者は、電子データの作成および管理に使用するソフトウェアを整備し、各ソフトのバ ージョン等についても確認すること。

# なお、電子納品支援ソフト、写真管理ソフト、CADソフト等について、栃木県が指定や 推奨、動作保証するものはない。

【解説】データのバックアップ

工事写真を電子データとして取り扱う場合には、データは工事着手から納品までの長 期間にわたり、受注者が管理するコンピュータのハードディスク等に保管されることに なる。 ハードディスク内のデータは、機器の故障や誤作動(停電や落雷あるいは衝撃など)の

ために破損したり消失したりする可能性がある。

また、過失による誤操作、あるいは故意の妨害行為により、書き換えられたり消去され たりする可能性もある。

このようなトラブルを防止するために、管理責任者はやCD-R(追記書き可能CD)、CD-RW (書き換え可能CD)、DVD-RAM(書き換え可能なDVD)、あるいは外付けハードディスクなど の大容量媒体に、重要なデータを定期的にバックアップしなければならない。

バックアップ作業にあたっては、「いつ行うか」、「誰が行うか」、「媒体はどこに保管す るか」などをルール化するとともに、作業の記録を残すようにし、日常的な業務の一環と して習慣付けること。

# 3-13 完成検査

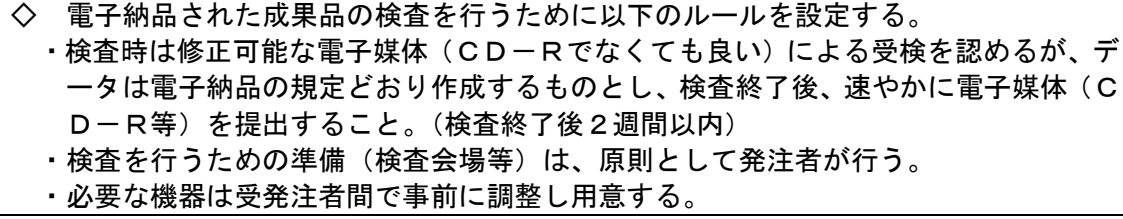

3-13-1 実施フロー

Ξ

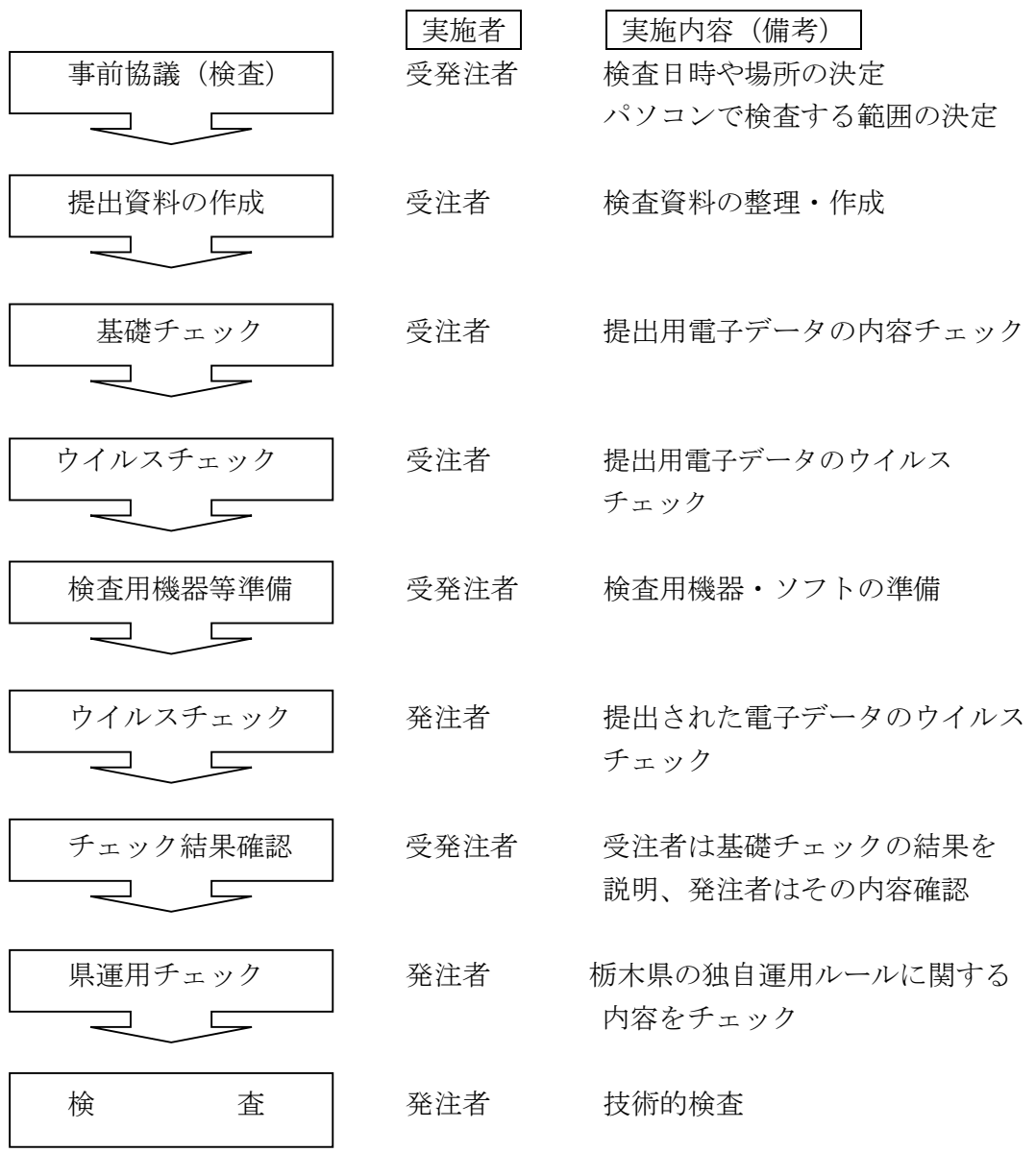

#### 3-13-2 基礎チェック

受注者は、提出する成果データのフォルダ構成や管理ファイルの内容が、国土交通省の 要領・基準類に則した内容となっているかをチェックし、その結果を発注者に説明する。 基礎チェックには国土交通省の「チェックシステム(最新版)」を利用し、チェック結 果を印刷して発注者に報告すること。

※ チェックシステムは国土交通省の電子納品ホームページから 無償で入手 (ダウンロード) できる。(http://www.cals-ed.go.jp/edc\_download/)

#### 3-13-3 機器構成と検査用ソフト

- 1) 必要な機器は「パソコン(図面、写真等が閲覧できるソフトがインストール済みのも の)」とし、受発注者間で事前に調整し用意する。
- 2) 受注者は必要に応じて3次元データの閲覧ソフト(ビューアソフト)を提出する。
- ※ 発注者が検査で使用するソフト(ビューアソフト等)は、受注者が使用するソフト (電子納品支援ソフト、写真管理ソフト、CADソフト等)に関わらず、検査が可能で ある。

栃木県が、受注者に対して使用の指定や推奨、動作保証するソフトはない。

#### 3-13-4 機器の操作

成果データの検索・表示を行うための機器の操作は、原則として発注者が行うが、検査 の効率化を考慮した上で、受発注者どちらかが操作するかを協議により決定する。

## 3-14 積算方法

## ◇ 電子納品に係る費用については、技術管理費に計上されているため、別途計上しない ものとする。

# 4 設計業務等電子納品運用ガイドライン

4-1 設計業務等の電子納品

#### 4-1-1 適用

# 本ガイドラインは、業務委託共通仕様書において定められる成果品を電子的手段により 引き渡す場合に適用する。

※ 本ガイドラインに規定されていない項目については、「土木設計業務等の電子納品要領 国土交通省」(以下「要領」という。)に従うものとする。

#### 4-1-2 電子納品適用項目

電子納品対象業務委託では、要領で定められた電子納品のうち、表-6 の項目について電 子納品を実施する。

| 業務       | 類<br>書         | フォルダ                   | 管理ファイル       | ファイル形式                     | 区<br>分 |
|----------|----------------|------------------------|--------------|----------------------------|--------|
|          | 業務管理           | $\langle root \rangle$ | INDEX D. XML | <b>XML</b>                 | ◎必須    |
|          | 報告書管理          | <b>REPORT</b>          | REPORT. XML  | P D F                      | ◎必須    |
| 設<br>計   | 図<br>面         | DRAWING                | DRAWING, XML | $SFC \cdot SFZ$            | ◎必須    |
|          | 写<br>真         | <b>PHOTO</b>           | PHOTO. XML   | JPEG                       | ◎必須    |
|          | 測量情報管理         | <b>SURVEY</b>          | SURVEY. XML  | PDF                        | ◎必須    |
| 量<br>測   | 測量成果           | <b>SURVEY</b>          | SURVEY. XML  | $SFC \cdot SFZ$            | ◎必須    |
|          | 地質情報管理         | <b>BORING</b>          | BORING. XML  | P D F                      | ◎必須    |
|          | 報告書            | <b>REPORT</b>          | REPORT. XML  | P D F                      | ◎必須    |
| 質<br>地   | 柱状図<br>(簡略柱状図) | <b>BORING</b>          | BORING. XML  | P D F<br>$(SFC \cdot SFZ)$ | ◎必須    |
| 質<br>$+$ | 図<br>面         | DRAWING                | DRAWING. XML | $SFC \cdot SFZ$            | ◎必須    |
| 調<br>査   | コア写真           | <b>BORING</b>          | COREPIC. XML | JPEG                       | ◎必須    |
|          | 土質試験           | <b>BORING</b>          | GRNDTST, XML | P D F                      | ◎必須    |
|          | 現場写真           | PHOTO                  | PHOTO. XML   | JPEG                       | ◎必須    |
| $i$ -Con | i-Conデータ       | <b>ICON</b>            |              |                            | ○協議    |
| BIM/CIM  | BIM/CIMデータ     | <b>BIMCIM</b>          |              |                            | ○協議    |
| その他      | 報告書            | <b>REPORT</b>          | REPORT. XML  | ${\rm P\,D\,F}$            | ○協議    |
| 業 務      | その他            |                        |              |                            | ○協議    |

【表-6 電子納品適用項目(設計業務等)】

※ 用地調査業務(物件調査等)は電子納品の対象としない。ただし、用地測量業務は 電子納品の対象とする。

また、交通量調査や水文観測などその後の業務で再利用することがないと判断でき る場合は、電子納品の対象外とすることができる。

※ I-Constructionデータのフォルダ及びファイルの格納イメージは、「i-Construction 関連要領等(国土交通省)」を参照してください。

#### 4-1-3 業務種別と適用基準・要領

業務種別と適用する基準·要領の有無(平成31年3月現在)を以下に示す。

| $\sqrt{2}$<br>. . | △△△②□宝④□○○○吗?□□2 <del>11</del> 3 ── |             |                      |                    |                             |
|-------------------|-------------------------------------|-------------|----------------------|--------------------|-----------------------------|
| 種<br>別            | 土木設計<br>業務等の<br>電子納品<br>要領          | CAD<br>製図基準 | デジタル<br>写真管理<br>情報基準 | 測量成果<br>電子納品<br>要領 | 地質・土質調<br>査成果<br>電子納品<br>要領 |
| 測<br>量            | $\circledcirc$                      |             |                      | $\circledcirc$     |                             |
| 設 計               | $\circledcirc$                      | ⊚           |                      |                    |                             |
| 地質・土質             | $\circledcirc$                      |             |                      |                    | ⊚                           |
| その他<br>の業務        |                                     |             |                      |                    |                             |

【表-7 業務種別と適用基準・要領の有無】

◎:適用 ○:準用

#### 4-1-4 押印が必要な書類の取扱いについて

◇ 押印が必要な書類については、原則、電子納品の対象外とするが、再利用や電子メ ールの利用等電子化の効果が高いと思われる書類など監督員が提出を指示した場合は 以下のとおり取り扱うこととする。

- 再利用や電子メールの利用など電子化の効果が高いと思われる書類
	- 1)監督員と協議の上、オリジナルファイルの形式を決定する。
		- ※ オリジナルファイルとは、PDF化する前の原本データを指し、ワードやエクセル等 の受発注者で一般的に利用できるものとする。
	- 2)押印前の書類を電子データで提出する。(ファイル形式等は各フォルダの規定に従う)
	- 3)印刷・押印後の書類(紙)は報告書等とあわせて提出し、電子データは電子納品成果 品とする。
		- ※ 提出する電子データはオリジナルファイルを原則とし、押印後の書類をスキャナ 読取し、電子納品する必要はない。

#### 4-2 事前協議

◇ 4-1-2電子納品適用項目の表-6「その他業務」に該当する業務委託について は、本ガイドラインに適用項目がないことから、電子納品の対象とする書類の範囲や 業務施工中のデータバックアップ体制について、受発注者間の事前協議で決定する。 事前協議で決定した事項は「事前協議チェックシート」に記入し、業務計画書に添 付する。

4-1-2電子納品適用項目の表-6に記載のある「設計」、「地質・土質」、「測量」に該当 する業務委託については原則として事前協議を不要とするが、本ガイドラインおよび2-2電子データの規定に記載する各要領・基準等に準拠しない場合は事前協議を行うこと。 事前協議チェックシートは栃木県CALS/ECホームぺージより入手できる。 (https://www.pref.tochigi.lg.jp/h02/pref/jyouhouka/denshikenchou/dennou\_gideline.html)

## 4-3 フォルダ構成

◇ 電子的手段により引き渡される成果品は、下図に示されるフォルダ構成とする。 電子媒体のルート直下に「REPORT」、「DRAWING」、「PHOTO」、「SURVEY」、「BORING」、「ICON」、 「BIMCIM」のフォルダ及び業務管理ファイルを置く。 各管理ファイルを規定するDTD及びXSLファイルを該当フォルダに格納する。 ただし、XSLファイルの格納は任意とする。 また、REPORTフォルダの下にORGサブフォルダを置く。 格納する電子データファイルがないフォルダ及びサブフォルダは作成しない。

DRAWING(図面フォルダ)、PHOTO(写真帳フォルダ)、SURVEY(測量データフォルダ)、BORING (地質調査データフォルダ)、ICON(I-Constructionデータフォルダ)、BIMCIM(BIM/CIMデ ータフォルダ)内の電子データは、それぞれ対応する各要領·基準(国土交通省)に従って 作成する。

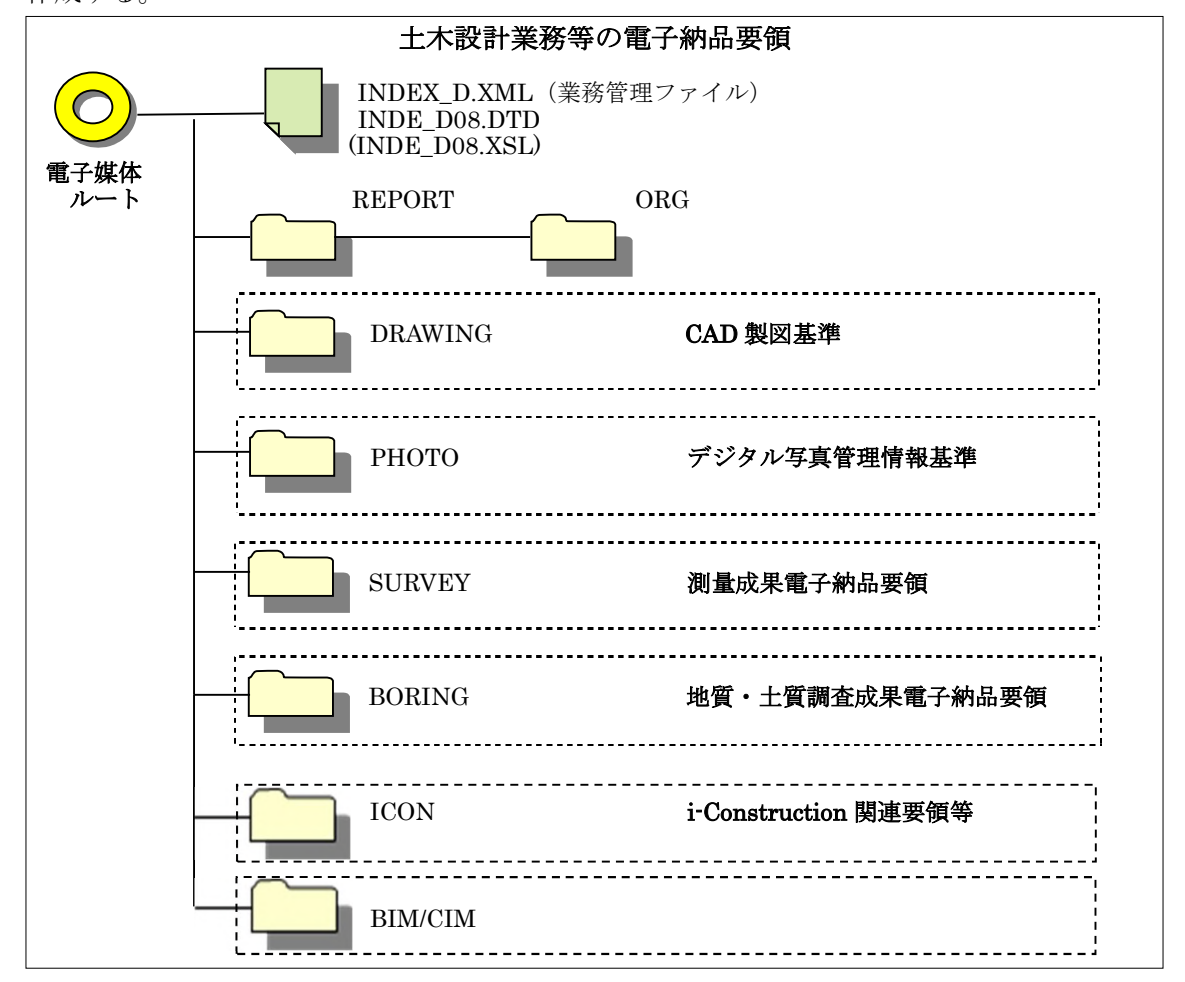

【解説】XSL eXtensible Style Language

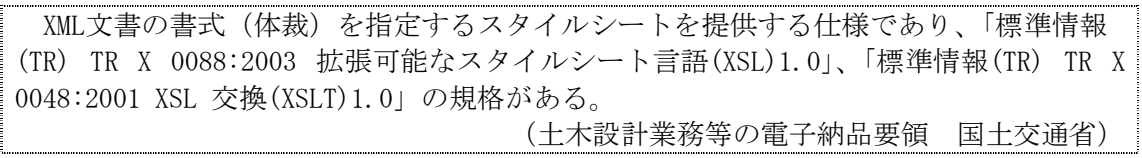

4-3-1 業務管理ファイル (INDEX D.XML)

#### ◇ 業務管理項目

#### 成果品の電子媒体に添付する業務管理ファイル(INDEX\_D.XML )に記入する業務管理 項目は「土木設計業務等の電子納品要領 国土交通省」に従う。 栃木県県土整備部における運用上の留意点は以下に示す通りである。

業務管理ファイルは、必ず作成し、電子媒体等のルート直下(電子媒体等を開いた時に最 初にあらわれる場所)にINDE D04.DTDとあわせて格納する。

#### 運用上の注意事項

「業務件名等」の記入にあたっては、以下の点に注意すること。

・「設計書コード」には、栃木県工事執行管理システムにおける契約番号を記入する。

#### (必須)

(例) 契約番号が205-010013の場合、 「設計書コード」には「-」を除き、205010013と記入する。 (半角数字9文字)

・「対象水系路線名」には、契約書における委託箇所の路河川名を記入する。(必須)

(例) 一級河川 ○○川

・「住所」には、契約書における委託箇所の箇所名および分割番号を記入する。(必須)

(例) ○○市○○その○○

- ・「境界座標情報」は「土木設計業務等の電子納品要領 国土交通省」の「場所に関わる 情報の記入」に従い、業務範囲を包括する外側境界の座標を記入すること。
- ※ 「設計書コード」、「対象水系路線名」、「住所」は、電子納品された成果品を管理・再利 用する際の検索キーとなるため記入ミスの無いように注意すること。

【解説】管理ファイルのXML フォーマットデータ作成

管理ファイルは、成果データを管理するために、管理ファイルに規定されている管理情 報をXMLフォーマットで記述する。 XML フォーマットデータの作成は、Windows に付属する「メモ帳」などのテキストエデ ィタ、あるいは市販の電子納品データ作成ソフトを使用して作成することができる。 また閲覧は、マイクロソフトインターネット・エクスプローラ(バージョン5.0 以上) で行うことができる。 また、DTD(Document Type Definition)とは、XMLの文書構造を定義するものであり、電 子納品では、国土交通省が作成したDTDファイルをそのまま使用する。 (国土交通省の電子納品ホームページから入手可能 http://www.cals-ed.go.jp/)
### ◇ 業務管理ファイル (INDEX D. XML) の作成例

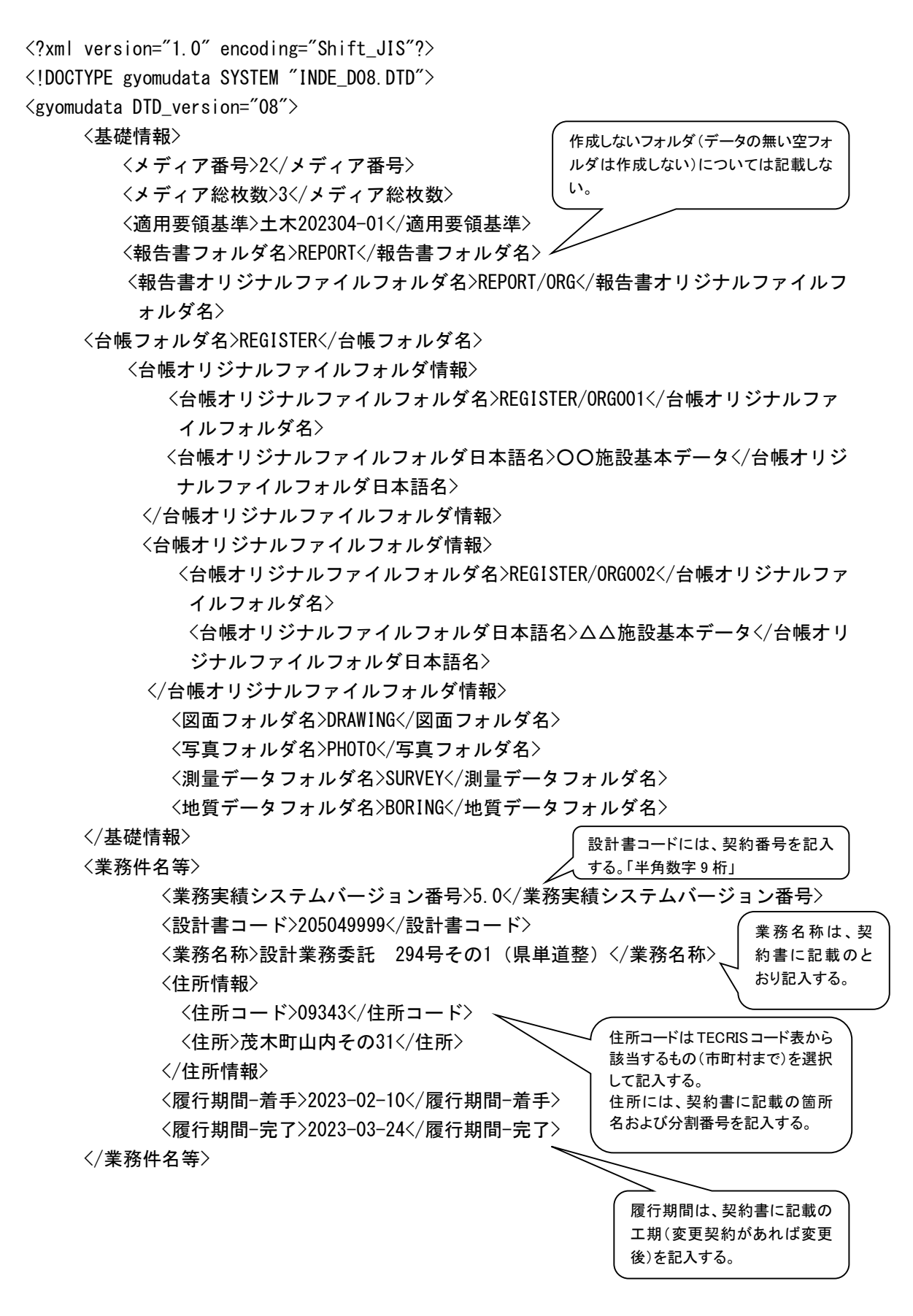

<場所情報> <測地系>02</測地系> <水系-路線情報> <対象水系路線コード>26000</対象水系路線コード> <対象水系路線名>一般県道 下平上境線</対象水系路線名> <対象河川コード>0000000000</対象河川コード> <左右岸上下線コード>01</左右岸上下線コード> <左右岸上下線コード>02</左右岸上下線コード> <測点情報> <起点側測点-n>0015</起点側測点-n> <起点側測点-m>008</起点側測点-m> <終点側測点-n>0018</終点側測点-n> <終点側測点-m>005</終点側測点-m> </測点情報> <距離標情報> <起点側距離標-n>031</起点側距離標-n> <起点側距離標-m>045</起点側距離標-m> <終点側距離標-n>036</終点側距離標-n> <終点側距離標-m>067</終点側距離標-m> </距離標情報> </水系-路線情報> <境界座標情報> <西側境界座標経度>1401430</西側境界座標経度> <東側境界座標経度>1401436</東側境界座標経度> <北側境界座標緯度>0363506</北側境界座標緯度> <南側境界座標緯度>0363501</南側境界座標緯度> </境界座標情報> </場所情報> <施設情報> <施設コード>0205</施設コード> <施設名称>○○水門</施設名称> <測地系>02</測地系> <緯度経度> <施設情報緯度>0354043</施設情報緯度> <施設情報経度>1394417</施設情報経度> </緯度経度> <平面直角座標> <施設情報平面直角座標系番号>09</施設情報平面直角座標系番号> <施設情報平面直角座標X座標>-8631.188</施設情報平面直角座標X座標> <施設情報平面直角座標Y座標>-35654.746</施設情報平面直角座標Y座標> </平面直角座標> </施設情報> 対象水系路線コードは、TECRIS コード表から該 当するもの(水系や道路種別まで)を選択して記 入する。 対象水系路線名には、契約書に記載の路河川 名を記入する。 (栃木県では◎必須記入です。) 境界座標情報には、委託箇所 の全体を包括する範囲の緯度 経度を記入する。(国土地理院 ホームページの入力支援サー ビスを利用)

33

<施設情報>

<施設コード>0207</施設コード>

<施設名称>△△樋門</施設名称>

<測地系>02</測地系>

<緯度経度>

<施設情報緯度>0354023</施設情報緯度>

<施設情報経度>1394421</施設情報経度>

</緯度経度>

- </施設情報>
- <発注者情報>

<発注者機関コード>30906004</発注者機関コード>

<発注者機関事務所名>栃木県●●土木事務所</発注者機関事務所名>

- </発注者情報>
- <受注者情報>

<受注者名>■■株式会社</受注者名>

<受注者コード>00001570</受注者コード> </受注者情報>

<業務情報>

<主な業務の内容>1</主な業務の内容>

- <業務分野コード>0414010</業務分野コード>
	- <業務キーワード>4級基準点</業務キーワード>
	- <業務キーワード>IP設置測量</業務キーワード>
	- <業務キーワード>横断測量</業務キーワード>
	- <業務キーワード>仮BM設置測量</業務キーワード>
	- <業務キーワード>縦断測量</業務キーワード>
	- <業務キーワード>道路線形</業務キーワード>
	- <業務キーワード>道路詳細設計</業務キーワード>
	- <業務キーワード>用排水</業務キーワード>

<業務概要>当該業務は、路線測量及び道路詳細設計をおこなうものである。</業務 概要>

</業務情報>

〈予備〉〈/予備〉

<ソフトメーカ用TAG> </ソフトメーカ用TAG>

</gyomudata>

発注者機関事務所名および受 注者名には、契約書に記載の 正式名称を省略せずに記入 する。

4-3-2 報告書フォルダ (REPORT)

◇ 報告書フォルダ (REPORT) の下にオリジナルサブフォルダ (ORG) を置く。 REPORTフォルダには、設計業務委託及び地質・土質調査業務委託における報告書を格 納する。 REPORTフォルダ内のデータ作成については、「土木設計業務等の電子納品要領 国土 交通省」に従う。 報告書のファイル形式は、PDFとする。 ORGサブフォルダには、報告書を作成したオリジナルファイル(PDF化する前の原本デ ータ)を格納する。

オリジナルファイルの形式については、ワード(.DOC)やエクセル(.XLS)等の受発注者 が一般的に利用できるものとする。

運用上の注意事項

- ・「報告書管理項目」のうち「報告書オリジナルファイル日本語名」については、必須記 入とし、オリジナルファイルの内容が分かる名称とする。
- ・報告書ファイルは、目次にあわせたページ番号を振る。 ただし、オリジナルファイルにはページ番号を振る必要はない。
- ・報告書ファイルは、極力1ファイルにまとめる。 ただし、ファイルの容量が30MBより大きくなる場合は、章や節で分割して1ファイ ルが30MB以下となるように考慮すること。

PDF 形式の目次である「しおり (ブックマーク)」を報告書の目次と同じ章、節、項(見 出しレベル1~3)までの各項目で作成することを基本とする。

また報告書ファイルを分割する場合は、当該ファイル以外の別ファイルへのリンクとな るしおりに関しては、大項目に関してのみ作成する。

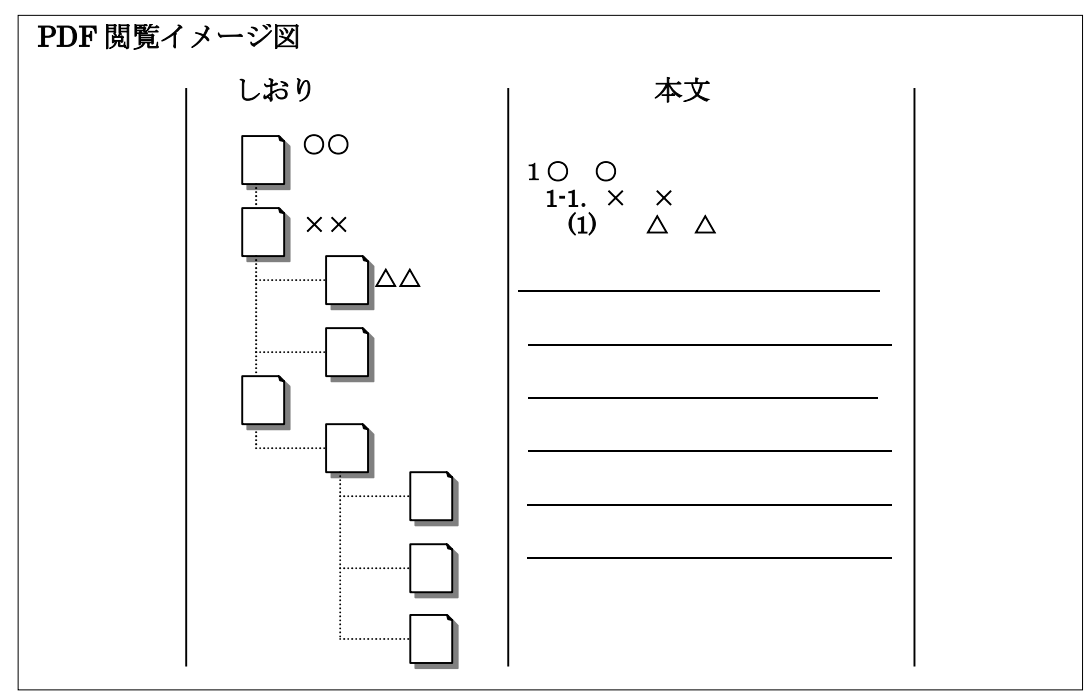

4-3-3 図面フォルダ (DRAWING)

◇ DRAWINGフォルダには、設計業務委託における設計図面のほか、地質・土質調査業務 委託における地質平面図・地質断面図を格納する。 DRAWINGフォルダ内のデータ作成については、「栃木県CAD製図基準運用ガイドライ ン」に従い作成する。 ただし、大規模な工事やCADデータに高度な互換性が要求される場合(例えば、 「政府調達に関する協定」(「WTO政府調達協定」)の対象となる場合)は、土木工事 に関する案件に対しては、国土交通省の「CAD製図基準 (平成29年3月版)に従いC ADデータを納品する。 図面のファイル形式は、SXF(SFC)もしくはSXF(SFZ)とし、データ交 換時の再利用性を確保するため、SXFの仕様はSXF Ver3.1とする。

国土交通省のファイル形式であるSXF(P21)やCADソフト固有のファイル形式である DXF.DWG等での提出は認めない。

運用上の注意事項

CADデータファイルの名称では、ファイル名称によって第三者が図面種類を判別で きるようにすることが必要であるので、ファイルの命名では、"図面名称の日本語表記" を規定する。

ファイル名称は、全角、半角の区別なく拡張子を含めて64文字以内とする。

図面ファイル名(例):図面番号1が平面図の場合。

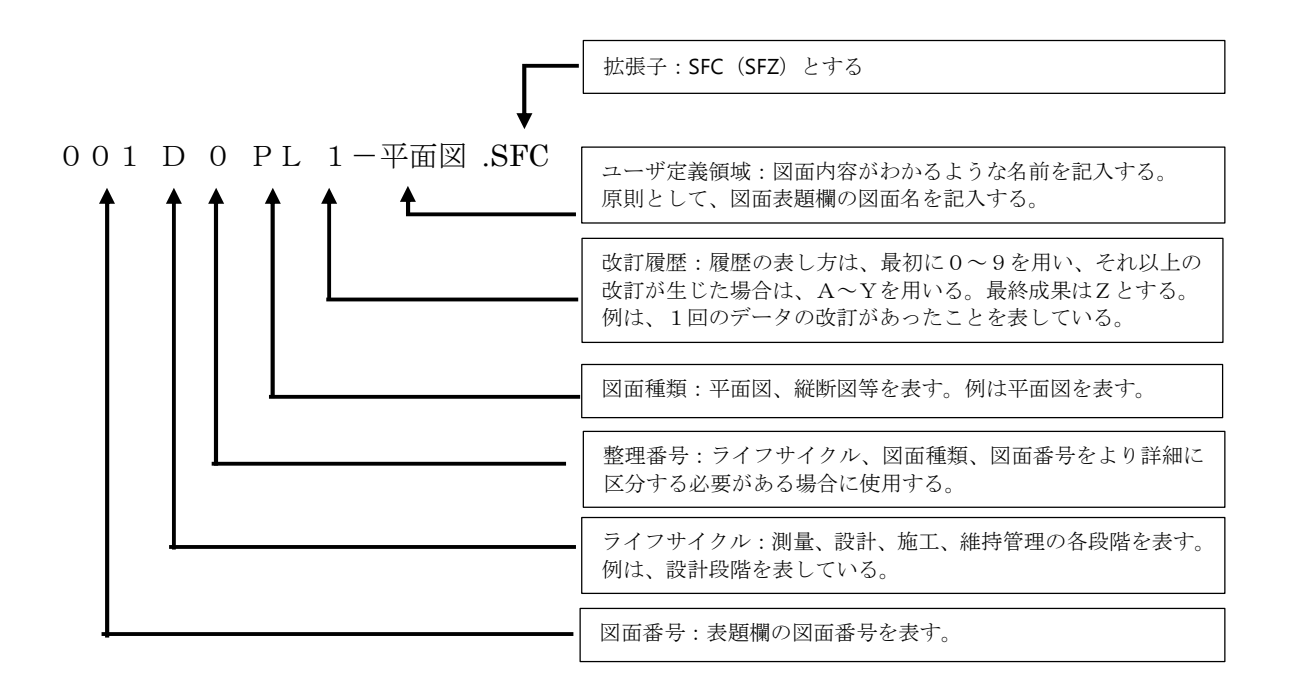

4-3-4 写真帳フォルダ (PHOTO)

◇ 写真帳フォルダ(PHOTO)の下に写真サブフォルダ(PIC)と参考図サブフォルダ(DRA) を置く。 PHOTOフォルダには、現場写真帳を格納する。 ただし、現場写真を報告書に添付して提出する場合には使用しないため、フォルダも 作成しない。 PHOTOフォルダ内のデータ作成については、「デジタル写真管理情報基準 国土交通 省」に従う。 写真のファイル形式は、JPEGとする。 参考図のファイル形式は、JPEGまたはTIFF(G4)とする。

現場写真の提出方法(「報告書に貼付け」または「写真帳として整理」)は、再利用性や写 真の枚数を考慮のうえ、受発注者間の事前協議により決定するが、「報告書に貼付け」を基 本とする。

### 運用上の注意事項

デジタルカメラの有効画素(ピクセル)数は、100~300万画素程度を標準とする。

参考図ファイルをスキャナ読込み等で作成する場合は、図面が判読できる解像度とし、 300dpi程度を標準とする。

4-3-5 測量データフォルダ (SURVEY)

◇ 測量データフォルダ (SURVEY) の下にサブフォルダ (KITEN、SUIJUN、CHIKEI、SGTN、 ROSEN、KASEN、YOUCHI、OTHRSOYO、DOC)を置き、各サブフォルダ(KITEN、SUIJUN、CHIKEI、 ROSEN、KASEN、YOUCHI、OTHRSOYO)の下に測量記録(WORK)、測量成果(DATA)、その他 (OTHRS)のサブフォルダを置く。 ただし、格納する電子データがないサブフォルダは作成しない。 なお、測量業務では原則として、REPORT、DRAWING、PHOTO、BORINGフォルダは使用し ない。 SURVEYフォルダ内のデータ作成については、「測量成果電子納品要領 国土交通省」 に従う。 測量成果はCAD図面で納品することとし、「CAD製図基準 国土交通省」に準拠 して作成する。 図面のファイル形式は、SXF(SFC・SFZ)とし、データ交換時の再利用性を 確保するため、SXFの仕様はSXFVer3.1とする。 なお、ファイル名は、「測量成果電子納品要領 国土交通省」に従い命名する。 測量成果電子納品要領国土交通省では、電子納品の対象とする成果やファイル形式が規 定されいるが、対象となる成果の中には再利用性が低いものやスキャナ作業を伴う書類が

ある。また、観測手簿や点の記などの数値データや成果表の数値データは作成ルールやフォ ーマットが定義されていないため、統一された成果品の作成が困難な状況にある。

そこで、電子納品の対象とする書類の範囲とファイル形式について、巻末資料に整理した ので、これに従い電子納品すること。

#### 運用上の注意事項

現況平面図を公共測量作業規程に準じて作成する際に、線号、線種等がCAD製図基準 (案)に合致しない場合は、公共測量作業規程を優先させることとするが、受注者はその 内容を発注者に説明し、設計段階での利用を充分考慮して納品すること。

#### 測量情報管理ファイル(SURVEY.XML)

- 1) 基準点測量を実施した場合、測量情報管理項目(SURVEY.XML)の<等級>は必ず記入す る。
	- 例)・3級基準点 <等級>23</等級>
		- ・4級基準点 <等級>24</等級>

#### 地形測量成果

- 1) 現地測量はCAD(SFC・SFZ)で納品する。
	- 格納先フォルダ SURVEY/CHIKEI/DATA
	- ・ ファイル命名規則 CH\*B1nnn.SFC(SFZ) ※TS地形測量に準拠

2) TS地形測量、デジタルマッピングは拡張DMデータとあわせて、CAD(SFC・ SFZ)を納品する。

TS地形測量の成果は、「測量成果電子納品要領国土交通省」では拡張DM 形式での納品を基本としているため、県の納品形式であるCAD(SFC・SFZ)で は、国土交通省チェックシステムを使用するとエラーとなるが、これは「やむをえない エラー」であるため、修正する必要はない。

#### 応用測量成果

1) 「測量成果電子納品要領(国土交通省)」の応用測量成果において、ファイル形 式を拡張DMとしている成果データは、CAD(SFC・SFZ)で納品することとす る。

空フォルダについて

1) 測量記録(WORK)、測量成果(DATA)、その他(OTHRS)のサブフォルダについては、 市販の電子納品成果品作成支援ソフトを使用すると自動的にセットで作成されるため、 この場合に限り空フォルダを認めることとする。

\*道路台帳整備業務、用地測量業務、基準点測量業務の電子納品については、巻末 資料を参照のこと。

4-3-6 地質データフォルダ (BORING)

◇地質データフォルダ(BORING)の下にサブフォルダ(DATA、LOG、DRA、PIC、TEST、OTHRS) を置く。ただし、格納する電子データがないサブフォルダは作成しない。 BORINGフォルダには、地質・土質調査業務委託におけるボーリング柱状図・コア写真・地 質調査資料等を格納する。 BORINGフォルダ内のデータ作成については、「地質・土質調査成果電子納品要領(案)国 土交通省」に従う。 CAD図面のファイル形式は、SXF(SFC・SFZ)とし、データ交換時の再利用性 を確保するため、SXFの仕様はSXFVer3.1とする。

運用上の注意事項

・現場写真の提出方法については「報告書に貼付け」を基本とし、デジタルカメラの有効 画素(ピクセル)数は、100~300万画素程度を標準とする。

ただし、ボーリングコア写真については、200万画素(1600×1200)以上と し、高品質画像で撮影すること。

・電子簡略柱状図のレイヤについては、「S-BGD-BRG」とし、全てのテキストならび に図形情報を同一レイヤに設定する。なお、線色は「白」とする。

\*工事内における地質・土質調査成果は、電子納品の対象とする。(必須) なお、フォルダ構成等については、巻末資料を参照のこと。

## 4-3-7 I-Constructionデータフォルダ(ICON)

◇I-Constructionデータのフォルダ及びファイルの格納イメージは、国のI-Construction 関連要領等を準拠する。

# 4-3-8 BIM/CIMデータフォルダ(BIMCIM)

◇BIMCIMデータフォルダ(BIMCIM)の下に各モデルを格納するフォルダを作成する。 格納する電子データについては、国の要領等を準拠する

運用上の注意事項

フォルダ構成並びにフォルダ名は、下記を原則とする。 各フォルダにはサブフォルダを設けてよい

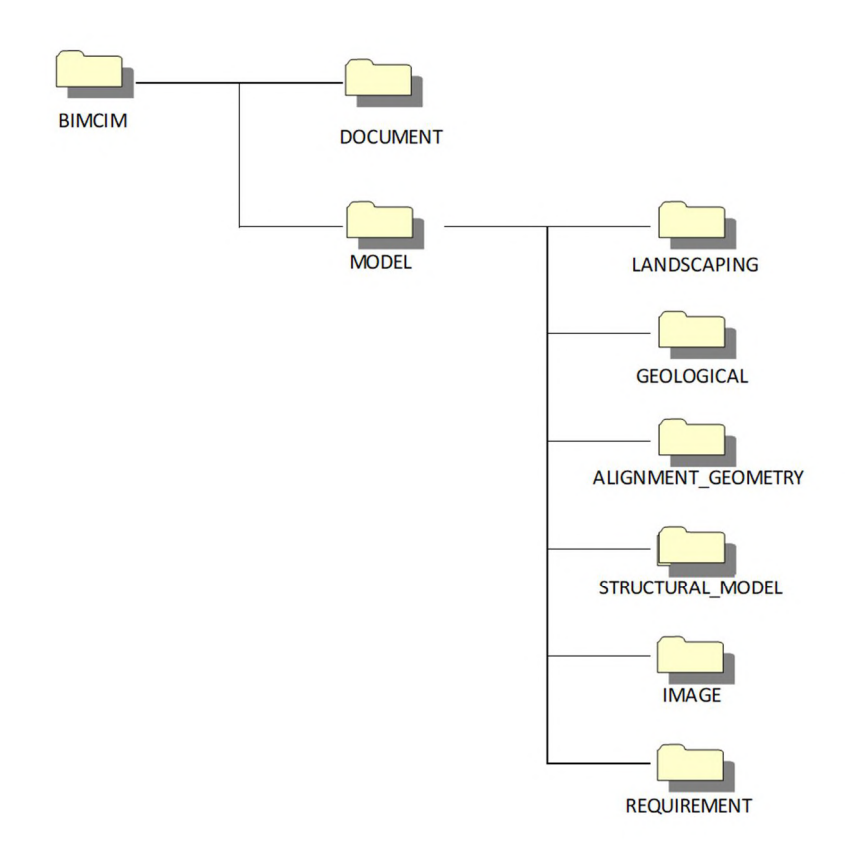

## 4-4 提出成果品

### 4-4-1 提出形態

◇電子納品対象業務の成果は、CD-R等正副各1部の合計2部と紙の製本1部を納品するもの とする。 「栃木県公共測量作業規程」及び業務委託共通仕様書で原稿・原図の提出が定められてい るものは、紙の原稿・原図を提出すること。

### 4-4-2 電子媒体

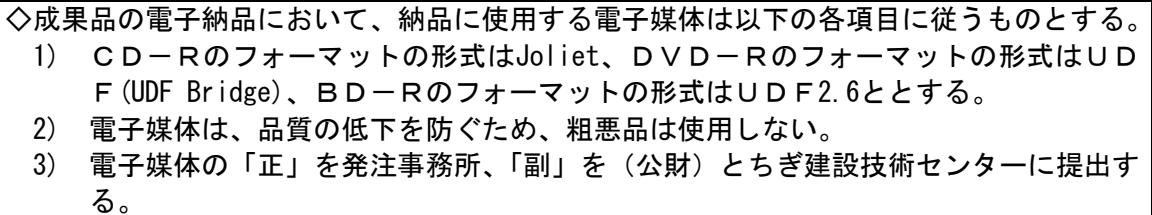

※ 納品された電子データの原本性を確保するため、納品用の電子媒体には格納データの 書き換えが不可能なCD-RまたはDVD-Rとするが、データが大容量となる場合 は、受発注者協議の上、BD-Rの使用も可能とする。

# 4-4-3 電子媒体ラベル

◇成果品の電子納品時における使用媒体には、以下の各項目を表示するものとする。 表示方法については、電子媒体等表面への直接印刷または油性フェルトペン等での書込 みとする。(ボールペン、鉛筆など硬質な筆記具の使用不可) ラベルシール等の貼付けはしないこと。(全面貼付けも不可)

1) 納品する電子媒体等には、以下の必要項目を全て表示する。

【表-8 電子媒体等ラベル記載項目】

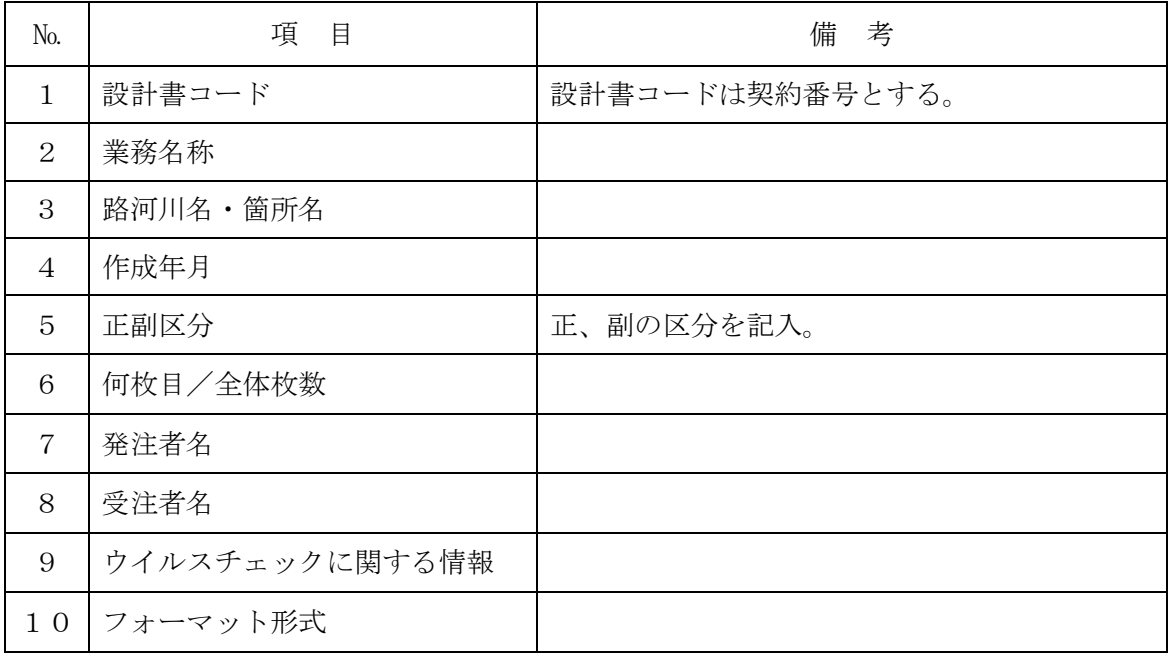

2) 「ウイルスチェックに関する情報」については、使用した「ウイルスチェックソフト名」、 「ウイルス定義年月日」または「パターンファイル名」、「チェックを行った年月日」を 明記する。

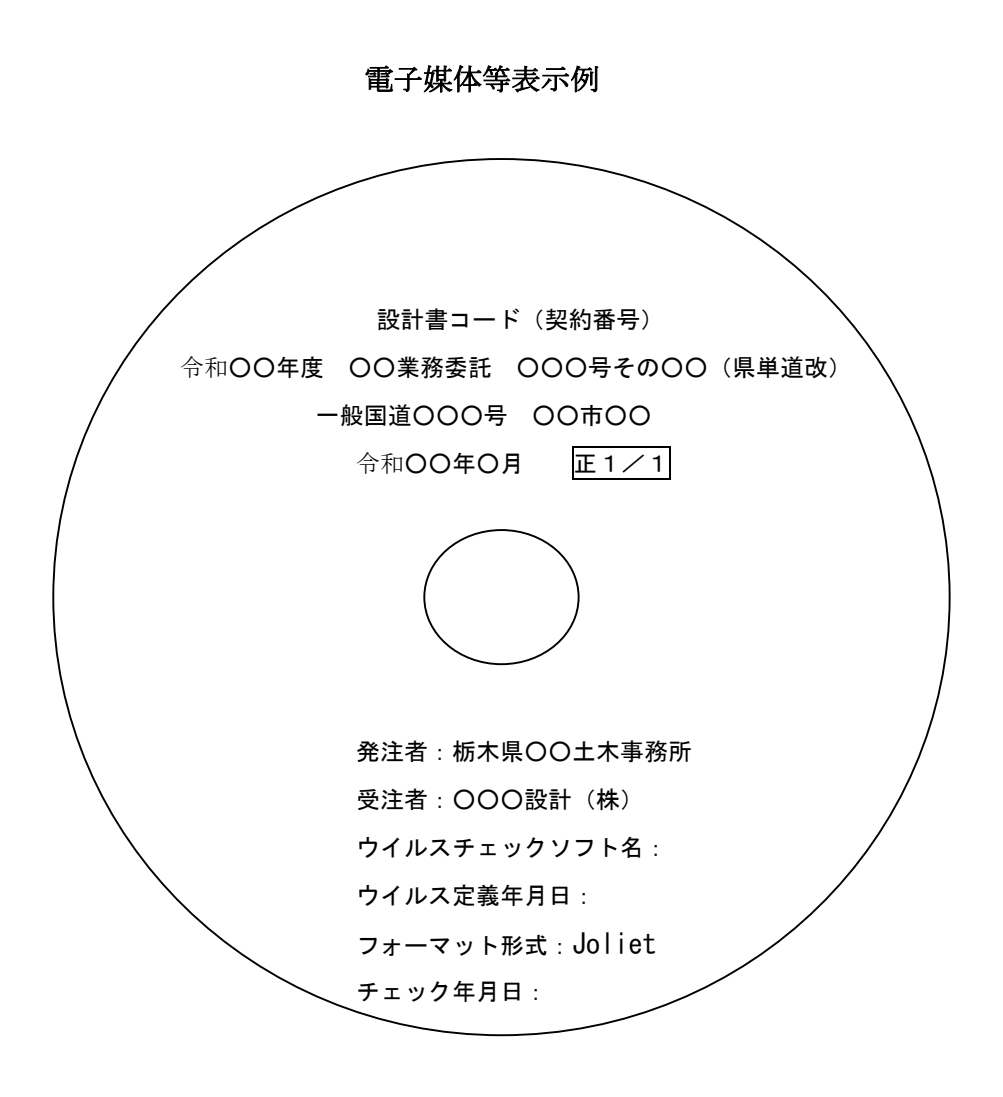

# 4-5 電子納品実施体制

# ◇電子納品のための各種電子データの取り扱いについては十分注意し、施工中における紛 失や改ざん及び情報の漏洩を防止しなければならない。

電子納品対象業務委託は、本ガイドラインに基づき、対象書類をこれに沿った電子納品実 施体制を整備する。

### 1) 管理者の設置

受注者は、電子納品の円滑な実施のために、電子データの作成および管理、コンピュータ ウイルス対策に関する責任者を設置する。

#### 2) ソフトウェア

受注者は、電子データの作成および管理に使用するソフトウェアを整備し、事前協議時に 各ソフトのバージョン等についても確認すること。

# なお、電子納品支援ソフト、写真管理ソフト、CADソフト等について、栃木県が指定や 推奨、動作保証するものはない。

【解説】データのバックアップ

報告書・図面等を電子データとして取り扱う場合には、データは業務着手から納品までの 長期間にわたり、受注者が管理するコンピュータのハードディスク等に保管されることに なる。

ハードディスク内のデータは、機器の故障や誤作動(停電や落雷あるいは衝撃など)のた めに破損したり消失したりする可能性がある。また、過失による誤操作、あるいは故意の妨 害行為により、書き換えられたり消去されたりする可能性もある。

このようなトラブルを防止するために、管理責任者はCD-R(追記書き可能CD)、CD-RW(書 き換え可能CD)、DVD-RAM(書き換え可能なDVD)、あるいは外付けハードディスクなどの大容 量媒体に、重要なデータを定期的にバックアップしなければならない。

バックアップ作業にあたっては、「いつ行うか」、「誰が行うか」、「媒体はどこに保管する か」などをルール化するとともに、作業の記録を残すようにし、日常的な業務の一環として 習慣付けること。

4-6 完成検査

◇電子納品された成果品の検査を行うために以下のルールを設定する。 ・電子成果品により検査を行う書類の範囲は、検査を効率的に行う観点から受発注者間の 協議により取り決めるものとする。 ・検査時は修正可能な電子媒体(CD-RW等も可)による受検を認めるが、データは電 子納品の規定どおり作成するものとし、検査終了後、速やかに電子媒体(CD-R等)を 提出すること。(検査終了後2週間以内) ・検査を行うための準備(検査会場等)は、原則として発注者が行う。 ・必要な機器は受発注者間で事前に調整し用意する。

4-6-1 実施フロー

Ξ

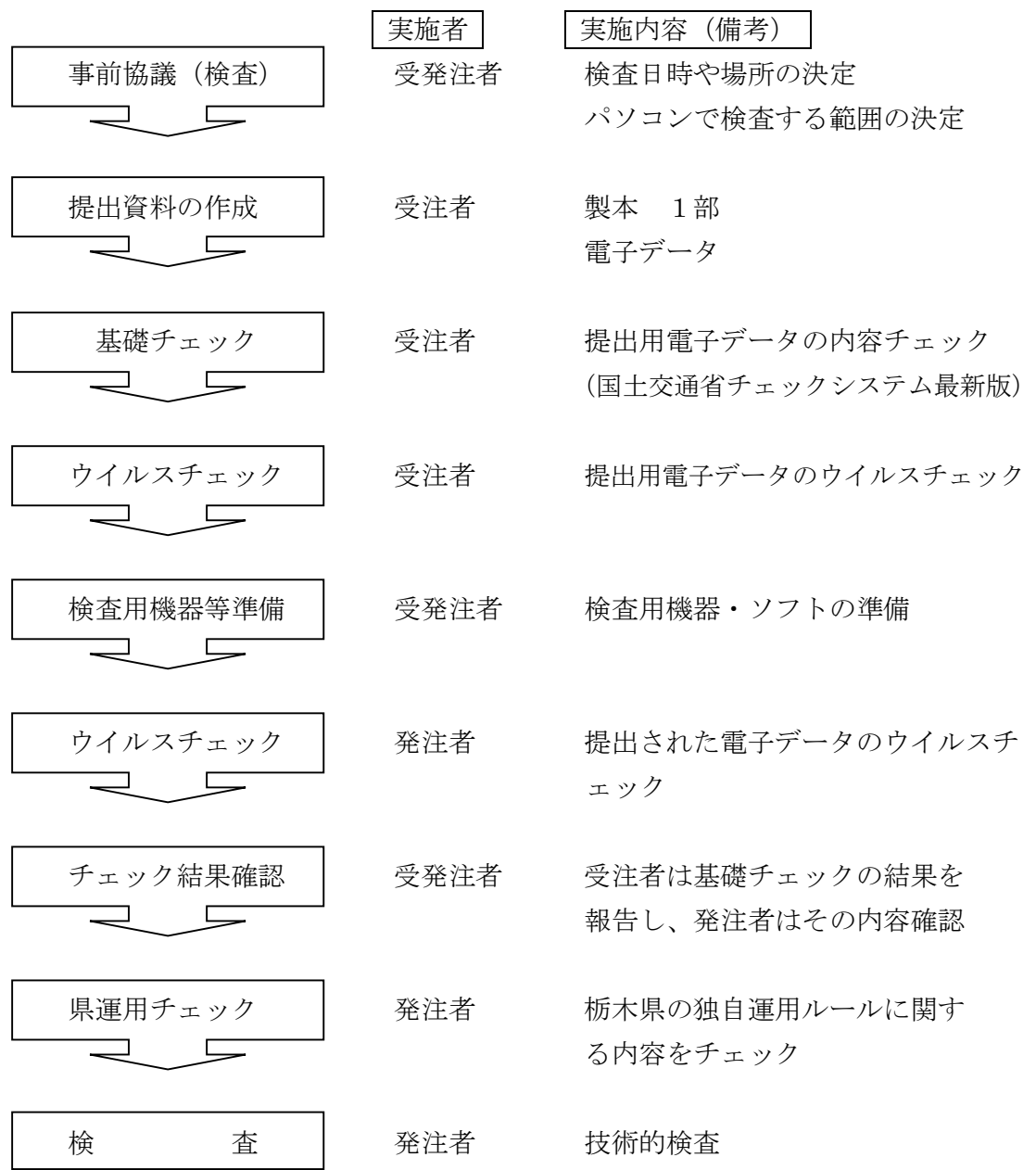

## 4-6-2 県独自運用チェック

発注担当者は、提出された成果データが、事前協議で決定した事項および本ガイドライ ンに則した内容となっているかを確認すること。

(例)

- ・ 設計書コードは契約番号となっているか。
- ・ 業務管理ファイル (INDEX D.XML) の記入内容が契約書と一致しているか。 (業務名称、住所、履行期間、対象水系路線名、発注者機関事務所名、受注者 名)
- ・ 報告書オリジナルファイル日本語名は記入されているか。
- ・ 報告書のオリジナルファイルはワードやエクセルなどの一般的な形式か。
- ・ CADのファイル形式がSXF(.SFC)もしくはSXF(.SFZ)Ver3.1であるか。

など

#### 4-6-3 図面チェック

CADデータのチェックについては当面、再利用する上で必要となる以下の項目につ いてチェックを行う。

なお、具体的な運用については、「栃木県CAD製図基準運用ガイドライン」を参 照のこと。

- 1) 作図されている内容が正しいか(データ欠落、文字化け等)
- 2) ファイル名、レイヤ名は正しいか(CAD製図基準で規定されているファイ ル、レイヤになっているか)
- 3) SXFVer3.1 のデータになっているか
- 4) 紙図面とデータの整合が取れているか

### 4-6-4 基礎チェック

受注者は、提出する成果データのフォルダ構成や管理ファイルの内容が、国土交通 省の要領・基準類に則した内容となっているかをチェックし、その結果を発注者に報 告する。

基礎チェックには国土交通省の「チェックシステム(最新版)」を利用し、チェッ ク結果を印刷して発注者に提出すること。

※チェックシステムは国土交通省の電子納品ホームページから無償で入手(ダウン ロード)できる。(http://www.cals-ed.go.jp/)

1) チェックシステムで避けられないエラーについて

 国土交通省と栃木県の運用上の違いから、チェックシステムを利用してチェック をすると以下の項目については【注意】や【エラー】のメッセージが表示されるが、 この場合においては、修正する必要はない。

① 報告書のファイルサイズ上限の違いによるエラー

【注意】PDFのファイルサイズが10MBを超えています。PDFのファイルサイズ は受発注者協議により決定してください。

- ※ 国土交通省は 10MB まで、県は 30MB(目安)までとしているため ただし、チェックシステムの環境設定によって 30MB までに変更することがで きる。
- ② 地形測量成果データの納品形式の違いによるエラー

【エラー】ファイル名が命名規則に合っていないか、拡張子の種類が誤って います。

- ※ 国土交通省は数値データ (TXT や DM) のみとし、県は CAD (SFC・SFZ) も併 せて提出することとしているため
- ③ ボーリングデータの現場条件によるエラー

【注意】最終深度は、総掘進長以下でなければいけません。ただし、最終深 度で標準貫入試験等の試験を実施している場合は問題ありません。

※ 上記以外でもボーリングデータに関する【注意】がいくつかある。

ただし書き以降の内容により現場条件とあわせての判断が必要となる。

- ④ 製品仕様書の有無によるエラー
- ※ 製品仕様書ファイル名項目を未入力とした場合、国のチェックシステム等で はエラーとなりますが、製品仕様書がない業務に限り、このエラーを許容しま す。
- ⑤ 図面データのファイル名の違いによるエラー

【エラー】ファイル名が命名規則に合っていないか、拡張子の種類が誤って います。

※ 設計図面において、県では日本語表記を認めているため

### 4-6-5 機器構成と検査用ソフト

- 1) 必要な機器は「パソコン(図面、写真等が閲覧できるソフトがインストール済みのも の)」とし、受発注者間で事前に調整し用意する。
- 2) 受注者は必要に応じて3次元データの閲覧ソフト(ビューアソフト)を提出する。 ※発注者が検査で使用するソフト(ビューアソフト等)は、受注者が使用するソフト (電子納品支援ソフト、写真管理ソフト、CADソフト等)に関わらず、検査が 可能である。

栃木県が、受注者に対して使用の指定や推奨、動作保証するソフトはない。

## 4-6-6 機器の操作

成果データの検索・表示を行うための機器の操作は、検査の効率化を考慮した上で、受 発注者どちらかが操作するかを事前協議で決定する。

## 4-7 積算方法

◇電子納品に係る費用については、電子成果品作成費にて計上されているため、別途計上し ないものとする。

設計業務において、紙の報告書1部と電子納品成果品(正·副)2枚を納品する場合、印 刷製本費は報告書作成1部分とすること。

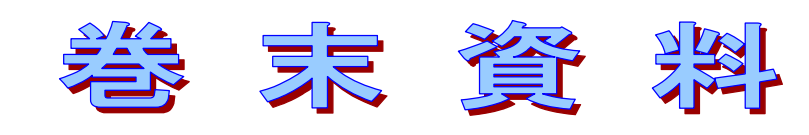

# 巻末資料1 測量成果ファイル一覧

◇測量成果は、下表に示されるファイルの形式によって成果ファイルを作成するものと する。

電子納品の対象とする書類の範囲とファイル形式は以下のとおりとする。

- ① 観測手簿及び測量機器検定証明書は、再利用性が低く、電子化作業(スキャナ)を伴 うため対象外とする。
- ② 観測手簿(数値データ)及び点の記(数値データ)は、再利用性が低く、フォーマッ トが未定義のため対象外とする。
- ③ 巻末資料5の適用条件に合致する基準点測量業務については、成果表(数値データ) は必ず TXT 形式で納品する。それ以外の基準点測量業務の成果表(数値データ)につ いては、TXT 形式もしくは SIM 形式で納品する。
- ④ 数値地形図データ、縦断図、横断図、用地平面図等は次段階での利用性を考慮して CAD (SFC)で納品。(.SFC)
- ⑤ 地形図データは、検査時を考慮して SFC にあわせて紙図面を納品する。

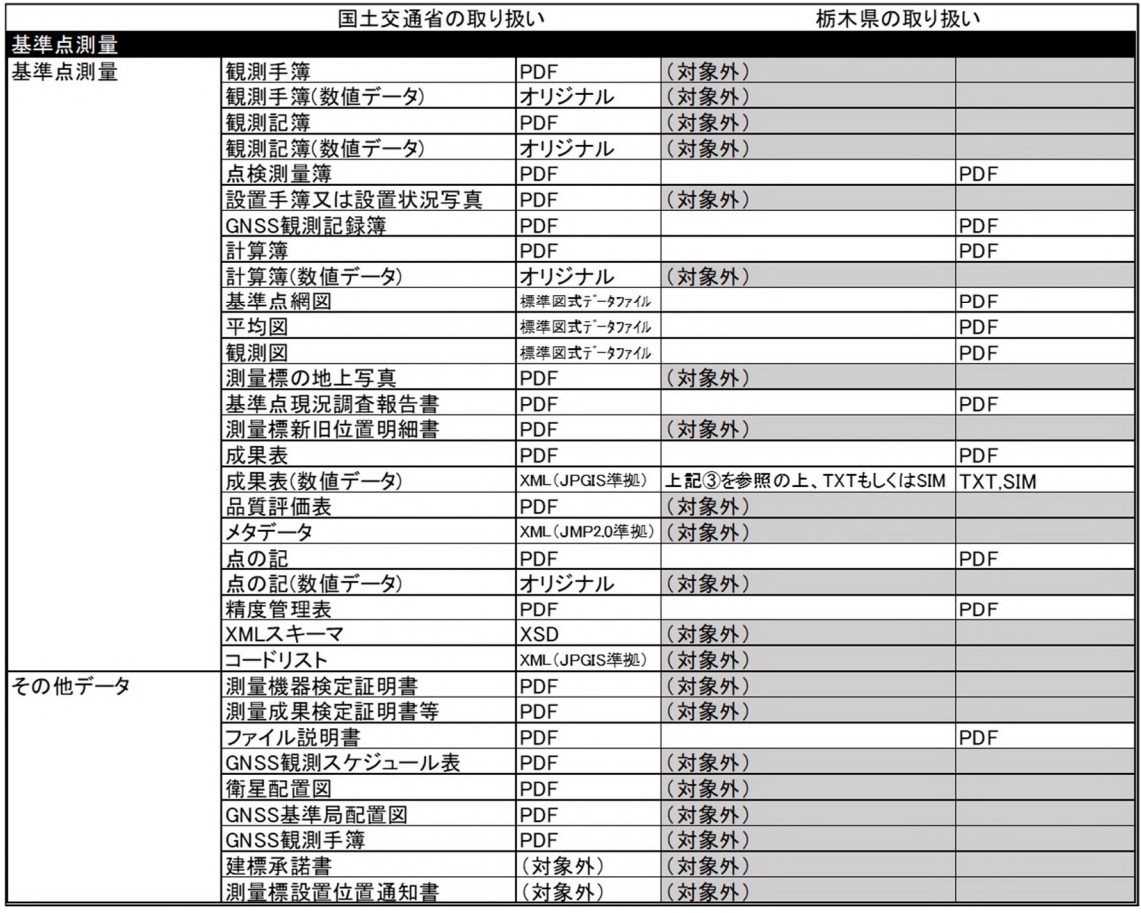

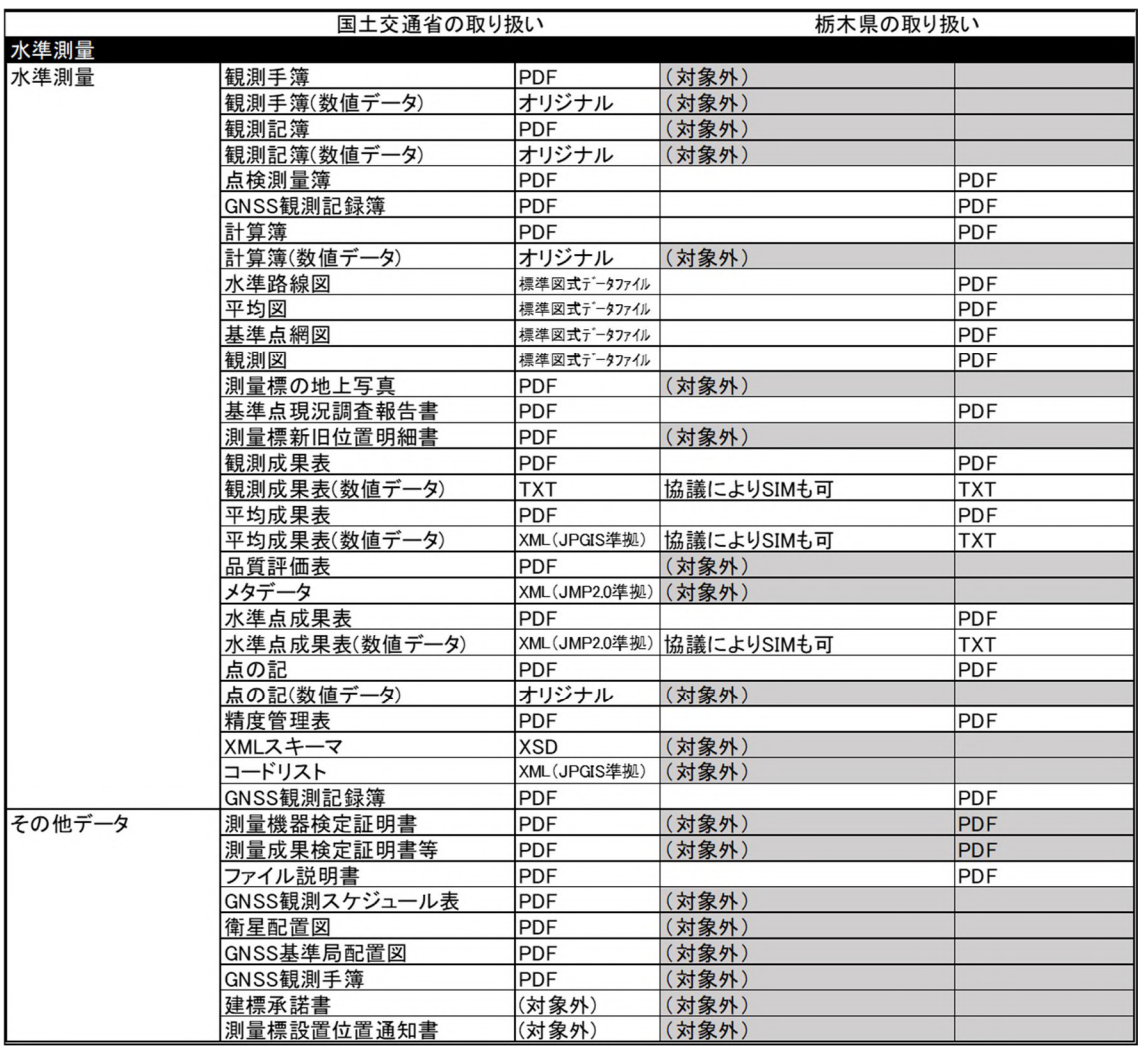

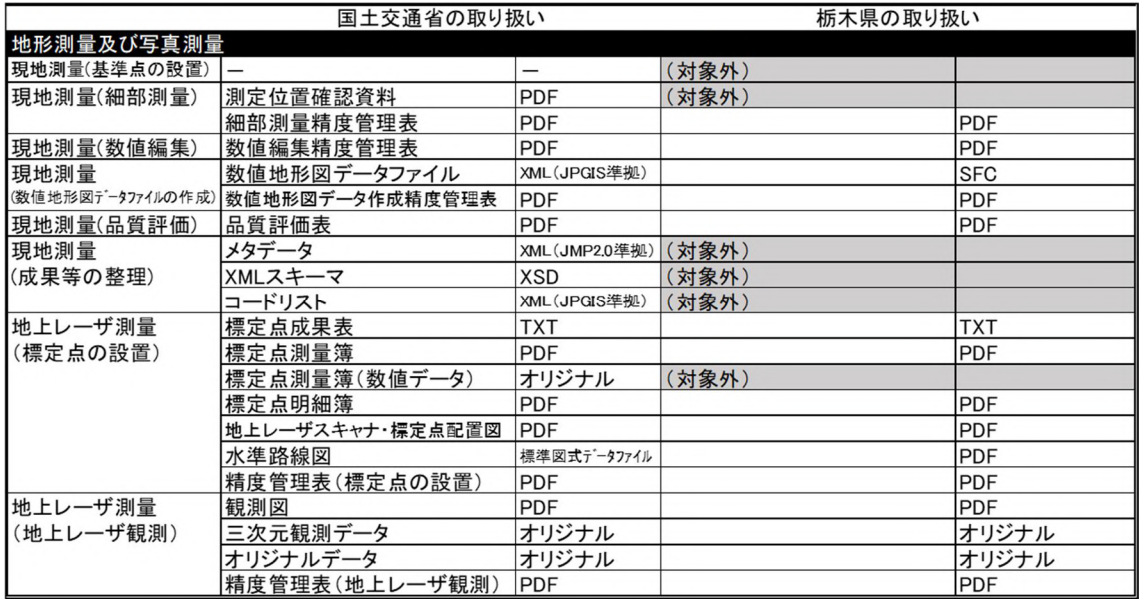

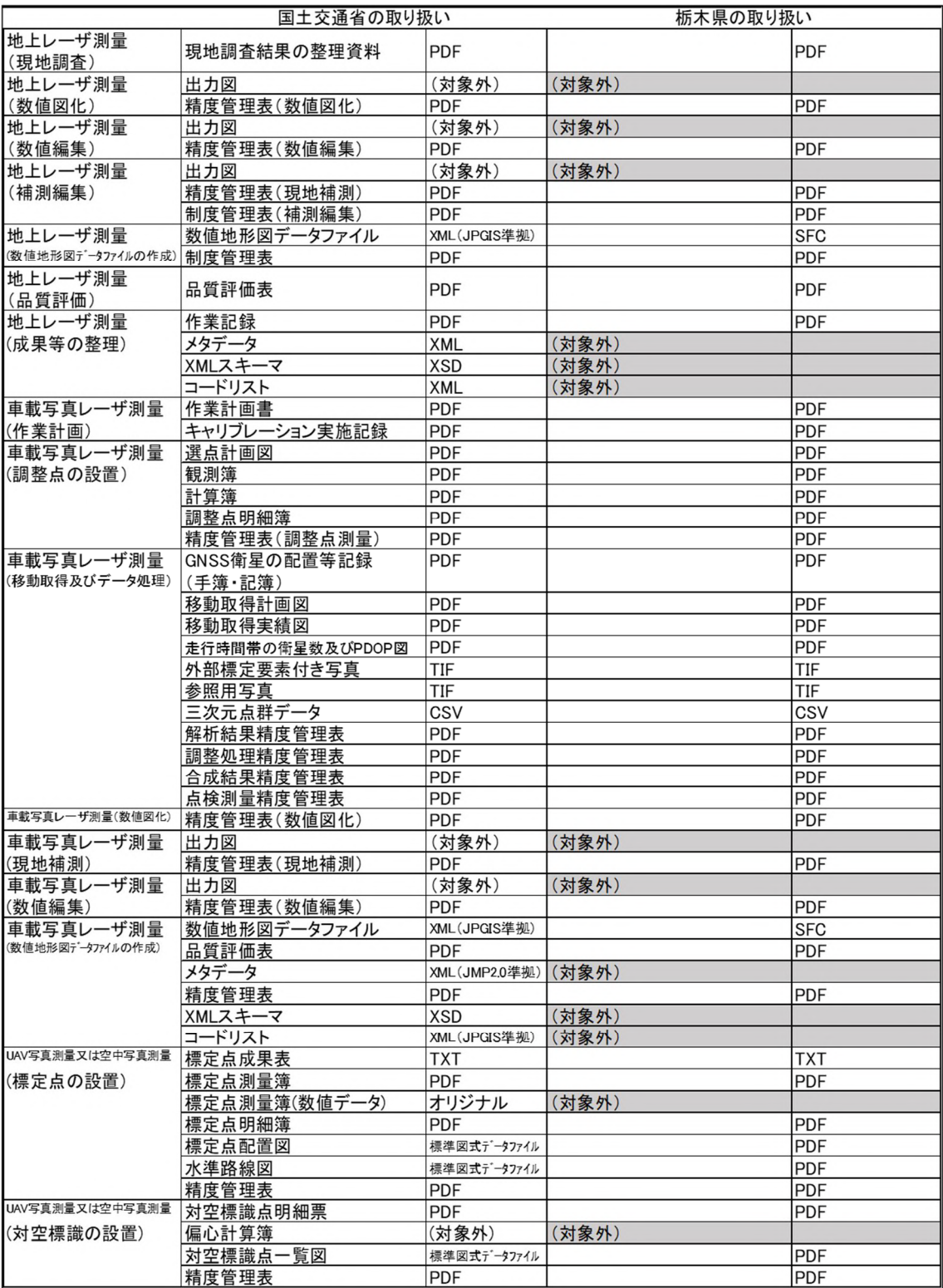

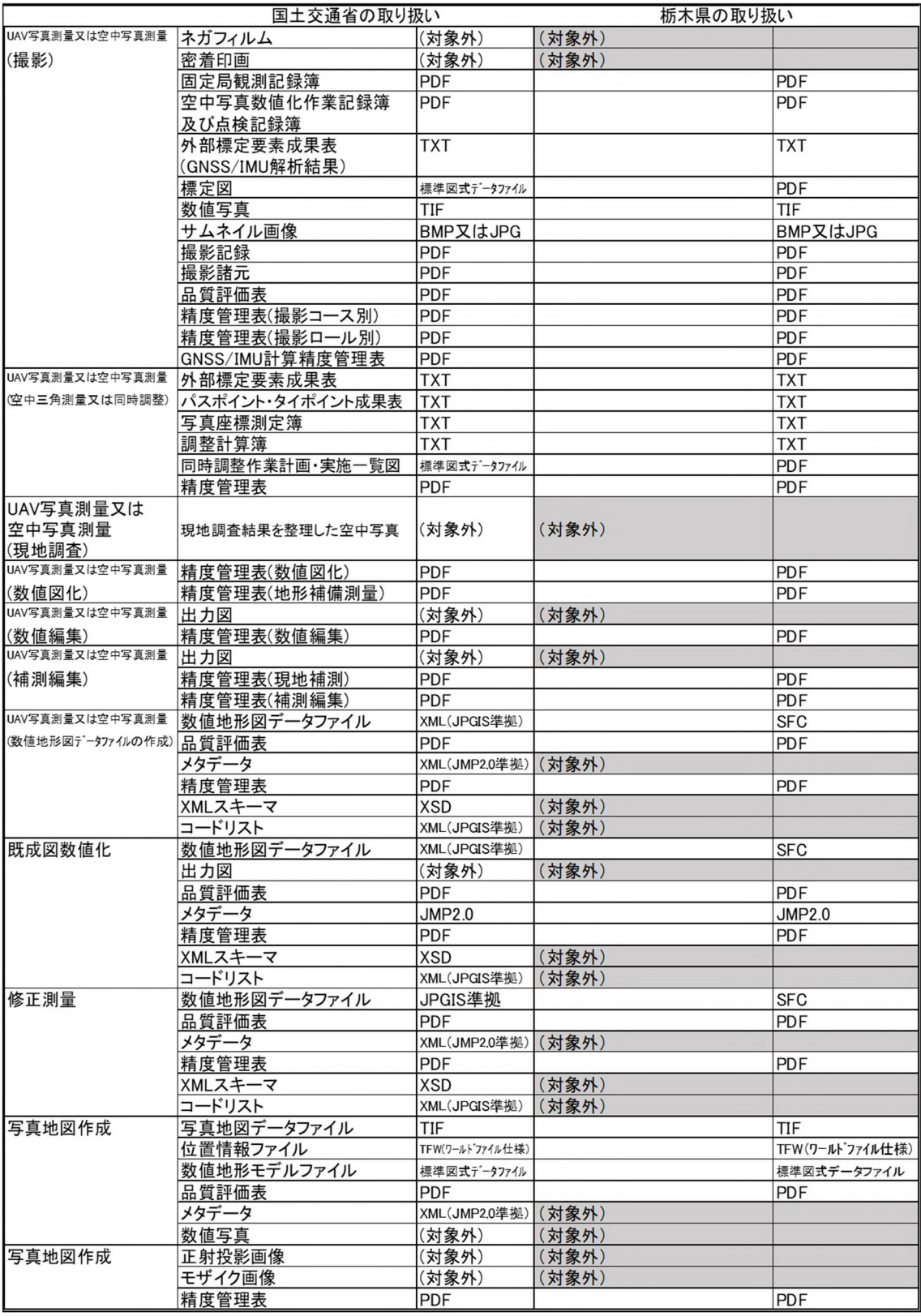

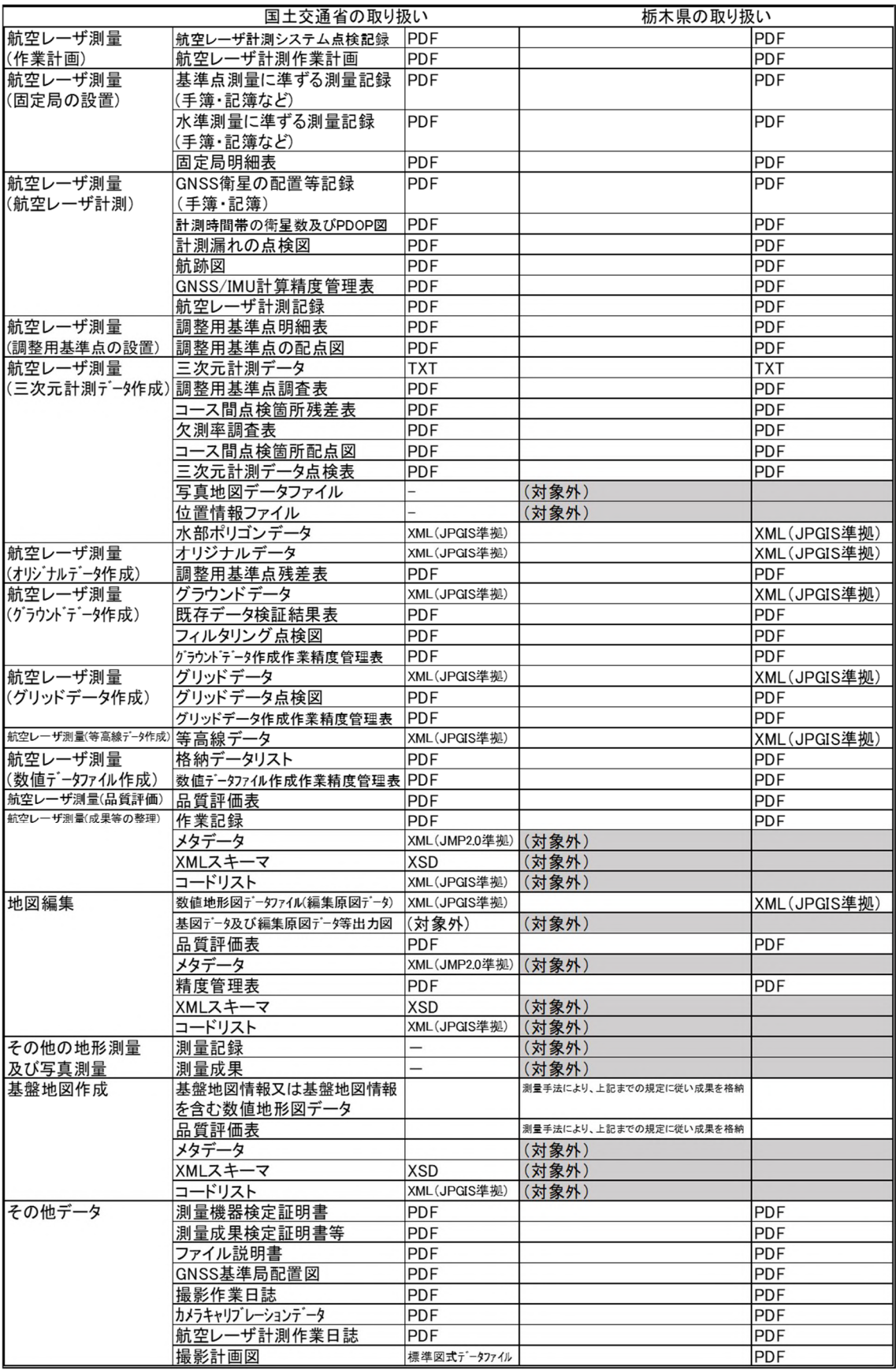

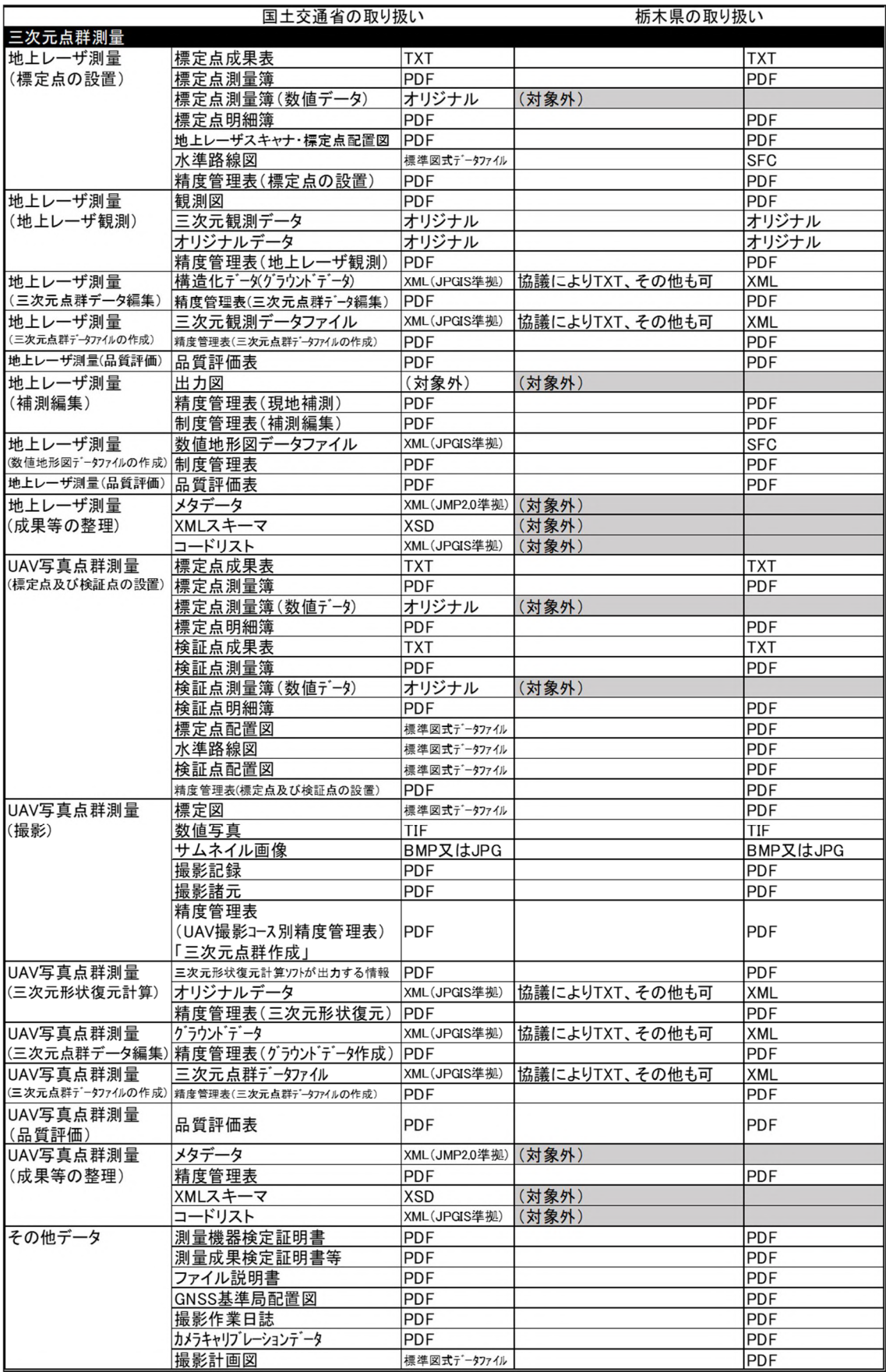

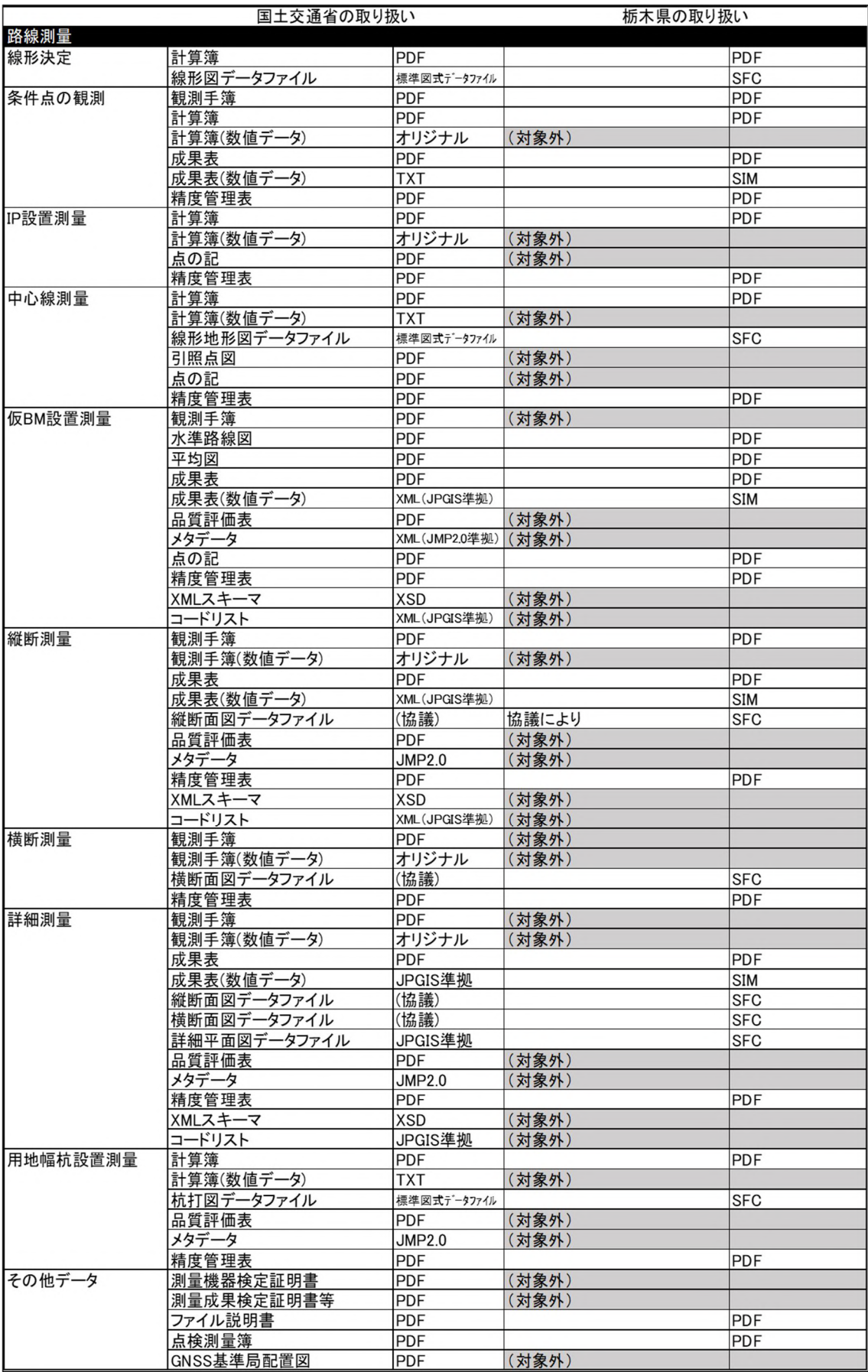

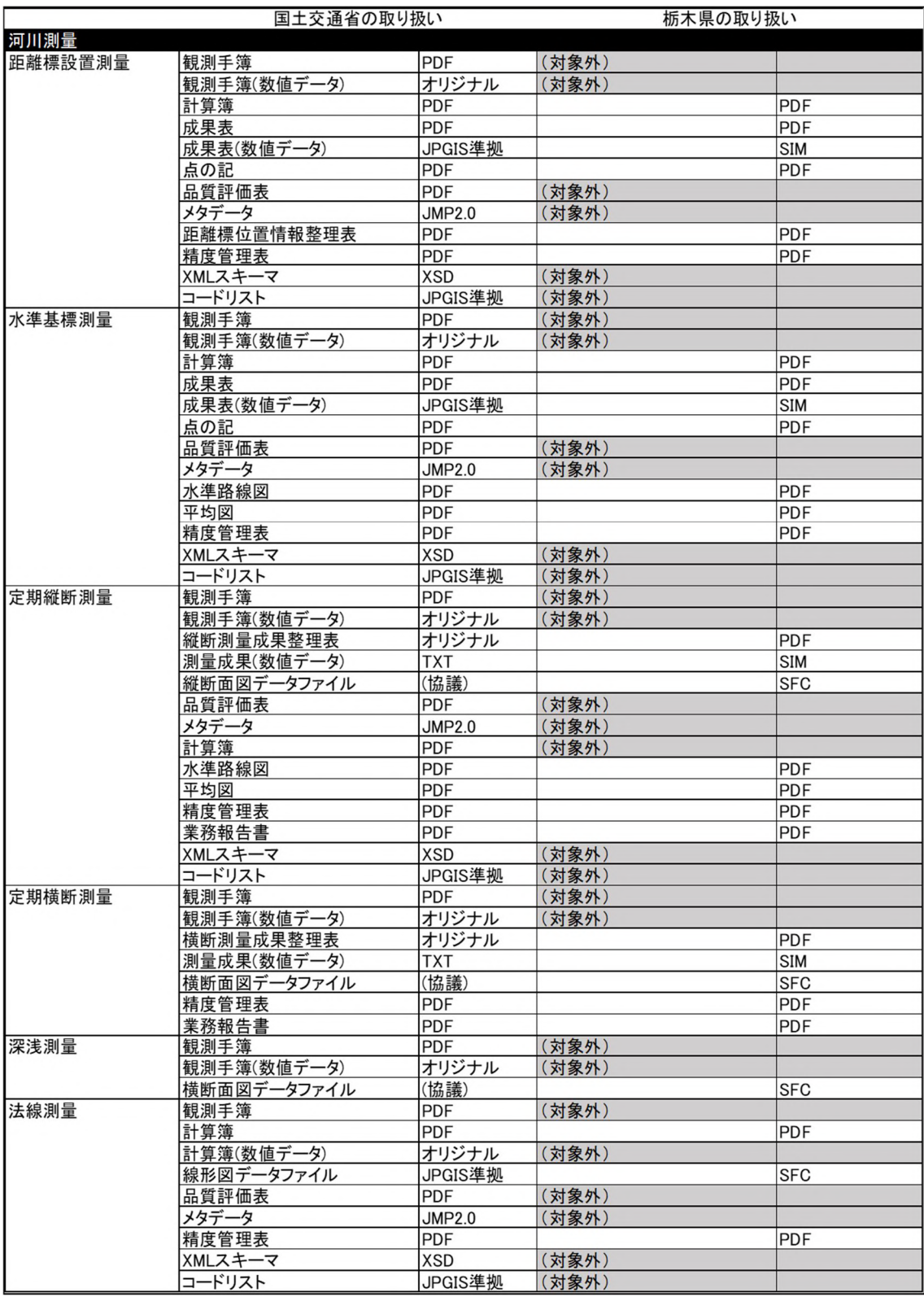

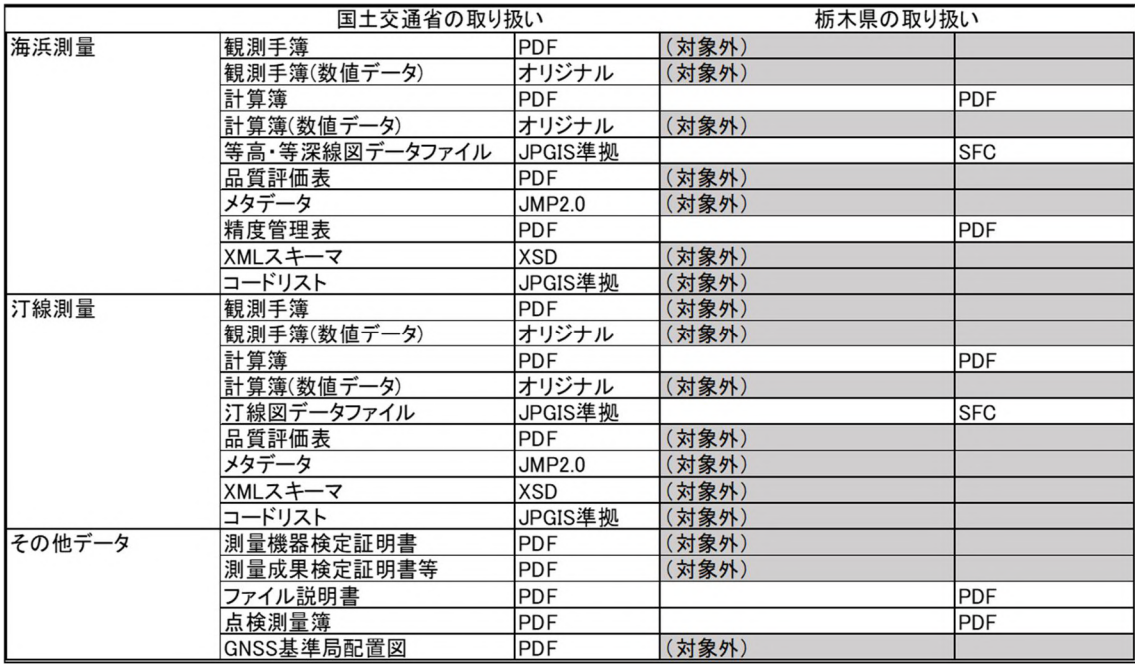

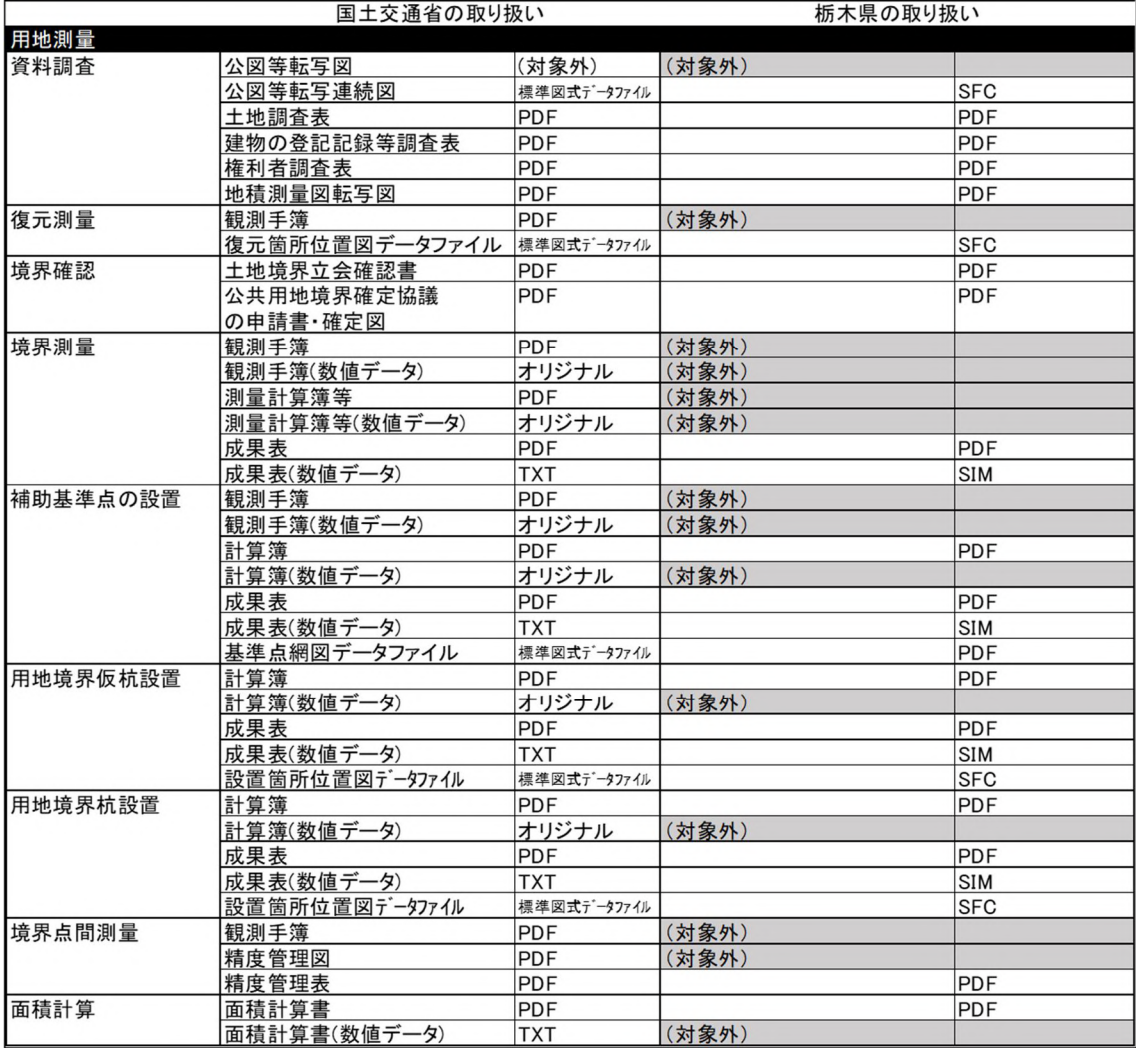

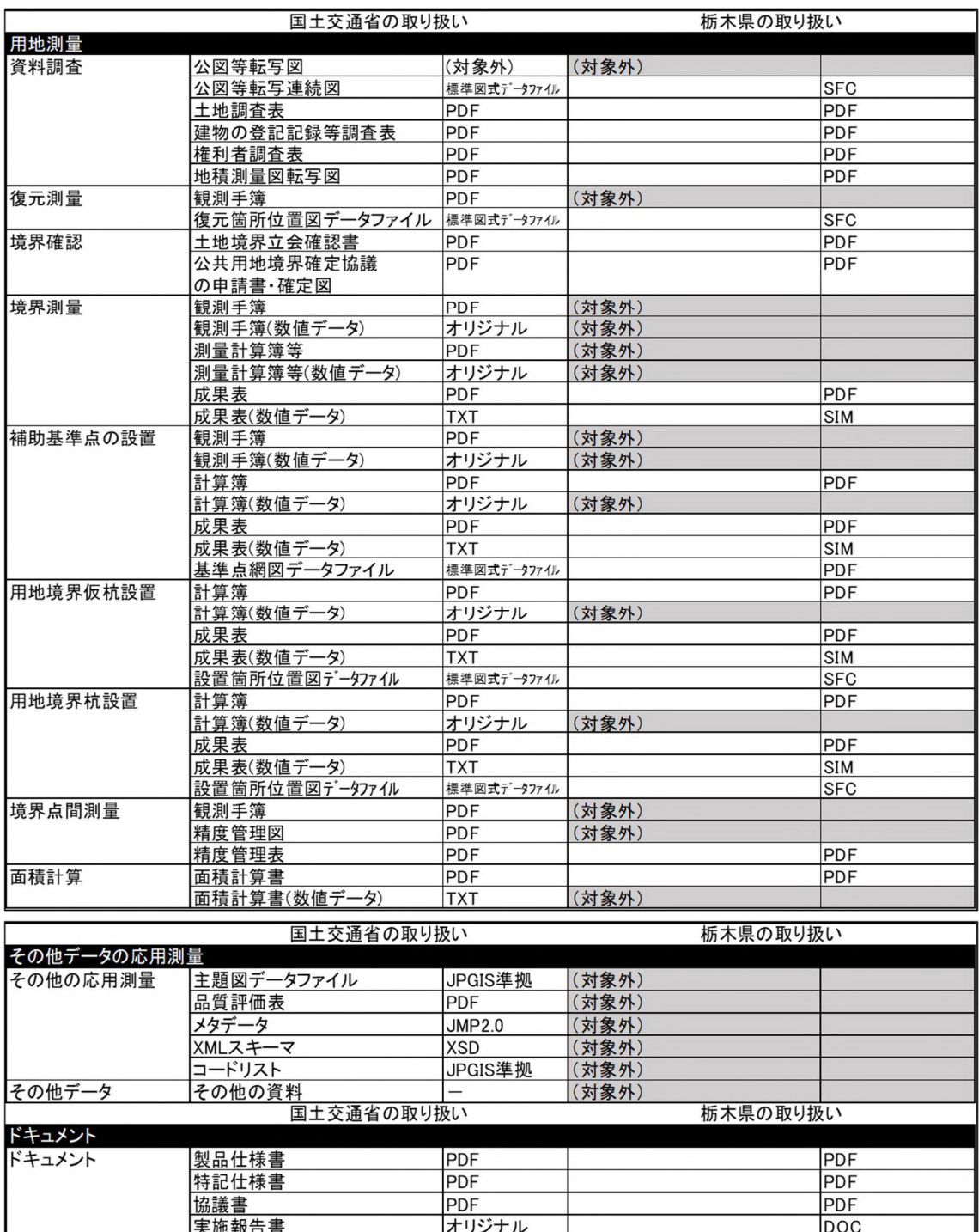

# 巻末資料2 道路台帳整備業務の電子納品

 $1-1$  適用

# ◇本ガイドラインは、栃木県道路台帳整備要綱において定められ成果品を電子的手段により 引き渡す場合に適用する。

道路台帳の電子納品に関する基準は、国土交通省の要領等で規定がないため、栃木県独自に 基準を定め、栃木県県土整備部発注の道路台帳整備業務委託の電子成果品は以下のとおり作成 する。

1-2 道路台帳整備業務の電子納品対象成果品

道路台帳整備業務の電子納品では、栃木県道路台帳整備要綱で定められた成果品のうち、当 面、表-1の成果品について電子納品を実施する。

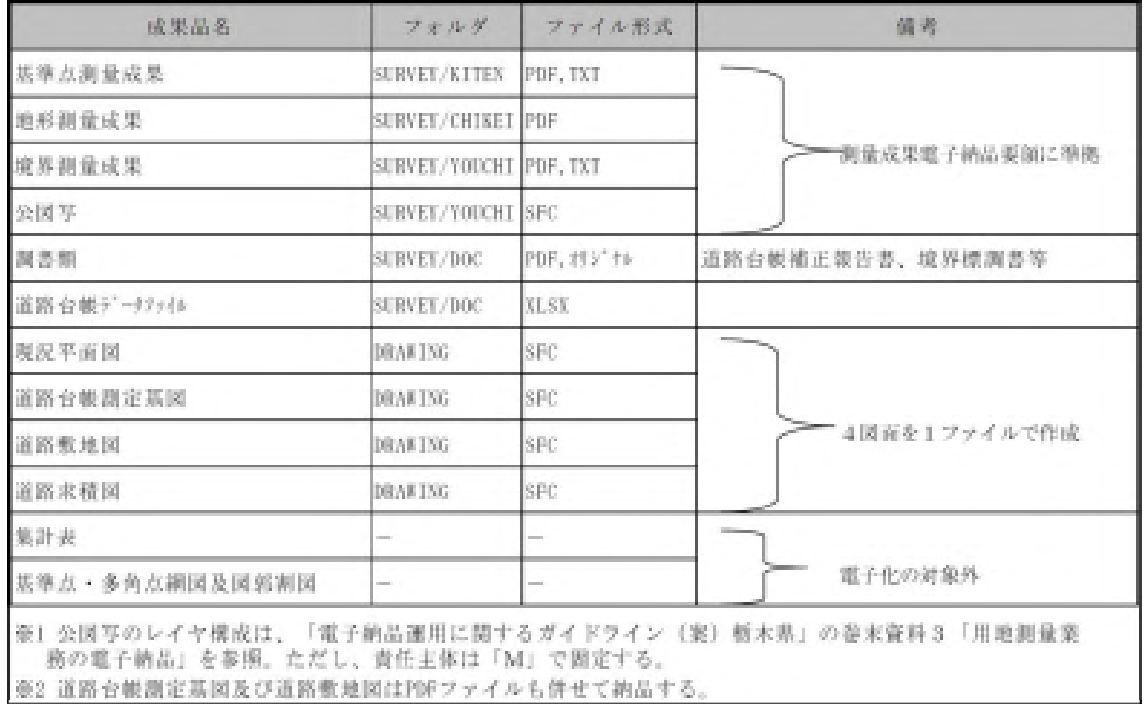

【表-1 電子納品対象成果品】

1-3 運用上の注意事項

(1) 道路台帳の電子納品フォルダ構成

道路台帳の測量成果は、SURVEYフォルダに格納し、道路台帳附図はDRAWINGフォルダに 格納する。その他のフォルダにはデータを格納しないため、フォルダは作成しない。

- ① SURVEYフォルダに格納するファイル
	- ・ 測量情報管理ファイル及び成果データは、「測量成果電子納品要領 国土交通省」に 従い格納する。
	- ・ 調書類、道路台帳補正調書(EXCELデータ)は、SURVEYフォルダ直下のDOCフォルダに 格納する。
- ② DRAWINGフォルダに格納するファイル
	- ・ 図面管理ファイルは、巻2-6表-3「道路台帳附図の図面管理項目」に従い格納する。
	- ・ 道路台帳附図のファイル名は(2)③の命名規則に従い格納する。
	- ・ 道路台帳測定基図及び道路敷地図のPDFファイルのファイル名は(2)④の命名規則に 従い格納する。
- (2) 道路台帳成果ファイルの命名規則
	- ① 測量情報管理ファイル、測量成果管理ファイル、成果ファイル及び図面管理ファイル の命名規則は、「測量成果電子納品要領 国土交通省」または「CAD製図基準 国土 交通省」に従うものとする。
	- ② 道路台帳補正調書(EXCELデータ)及び調書類のファイル名は、契約番号を利用す る。

(例) 契約番号が205-01-0123の道路台帳補正データファイル1つ目の場合 205(発注年度) → 05

01(事務所番号) → 1 事務所番号が10の場合は、「0」

0 1 2 3 (連番) → 0 1 2 3

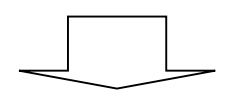

20501231.XLSX

関連ファイル 内の連番

道路台帳補正調書データが複数ある 場合は、2、3、・・・・を使用する。

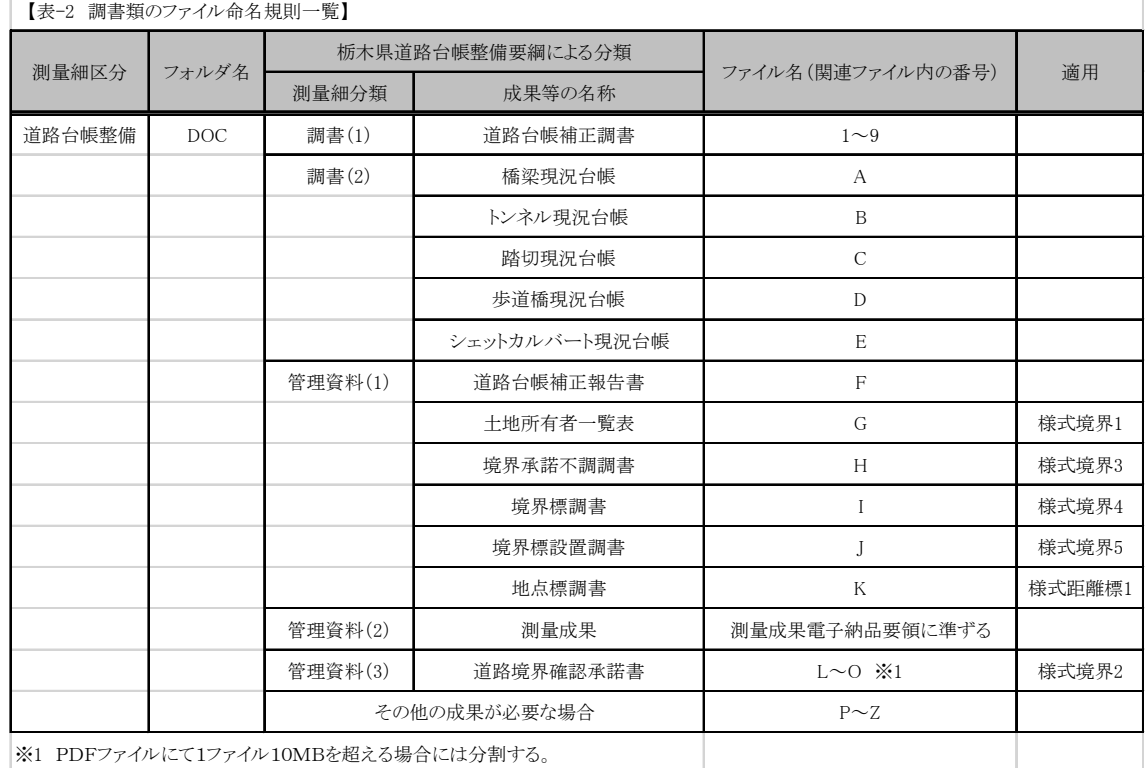

- ③ 道路台帳附図のファイル名は以下のとおりとする。
	- ・ 図面番号は全体の通し番号(数字3桁)とする。
	- ・ ライフサイクルは維持管理のため「M」とする。
	- ・ 整理番号は「0」とする。
	- ・ 図面種類は平面図の「PL」とする。
	- ・ 改訂履歴は「Z」とする。
	- ・ ユーザー定義領域は「道路台帳附図」とする。
		- (例)001M0PLZ-道路台帳附図.SFC
		- (注)CAD図面を作成する際にラスタデータを背景図として利用する場合は、CADデ ータとラスタデータを同一名称(拡張子が異なる)とする。
			- (例)CAD図面 :001M0PLZ-道路台帳附図.SFC ラスタデータ:001M0PLZ-道路台帳附図.TIF
	- ④ 道路台帳測定基図及び道路敷地図はCAD図面と併せて、GISで管理するための当面 の処置としてPDFファイルを納品し、そのファイル名は以下のとおりとする。
		- (例1)図面ファイル名「001M0PLZ-道路台帳附図.SFC」の道路台帳測定基図をPDFフ ァイルとして作成する場合のファイル名は、整理番号を「1」に変更し、 「001M1PLZ-道路台帳測定基図.PDF」とする。
		- (例2)図面ファイル名「001M0PLZ-道路台帳附図.SFC」の道路敷地図をPDFファイル として作成する場合のファイル名は、整理番号を「2」に変更し、「001M2PLZ-道路敷地図.SFC」とする。

※PDFファイルの仕様

- ① ファイル形式 PDF
- ② 解像度 300dpi
- ③ 色数 モノクロ(白黒の2値)
- ④ 用紙サイズ 原寸大(幅780mm×高さ290mm)

○フォルダ構成(全体構成)

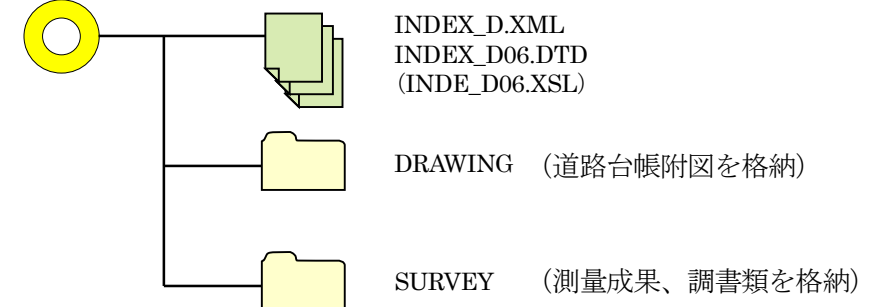

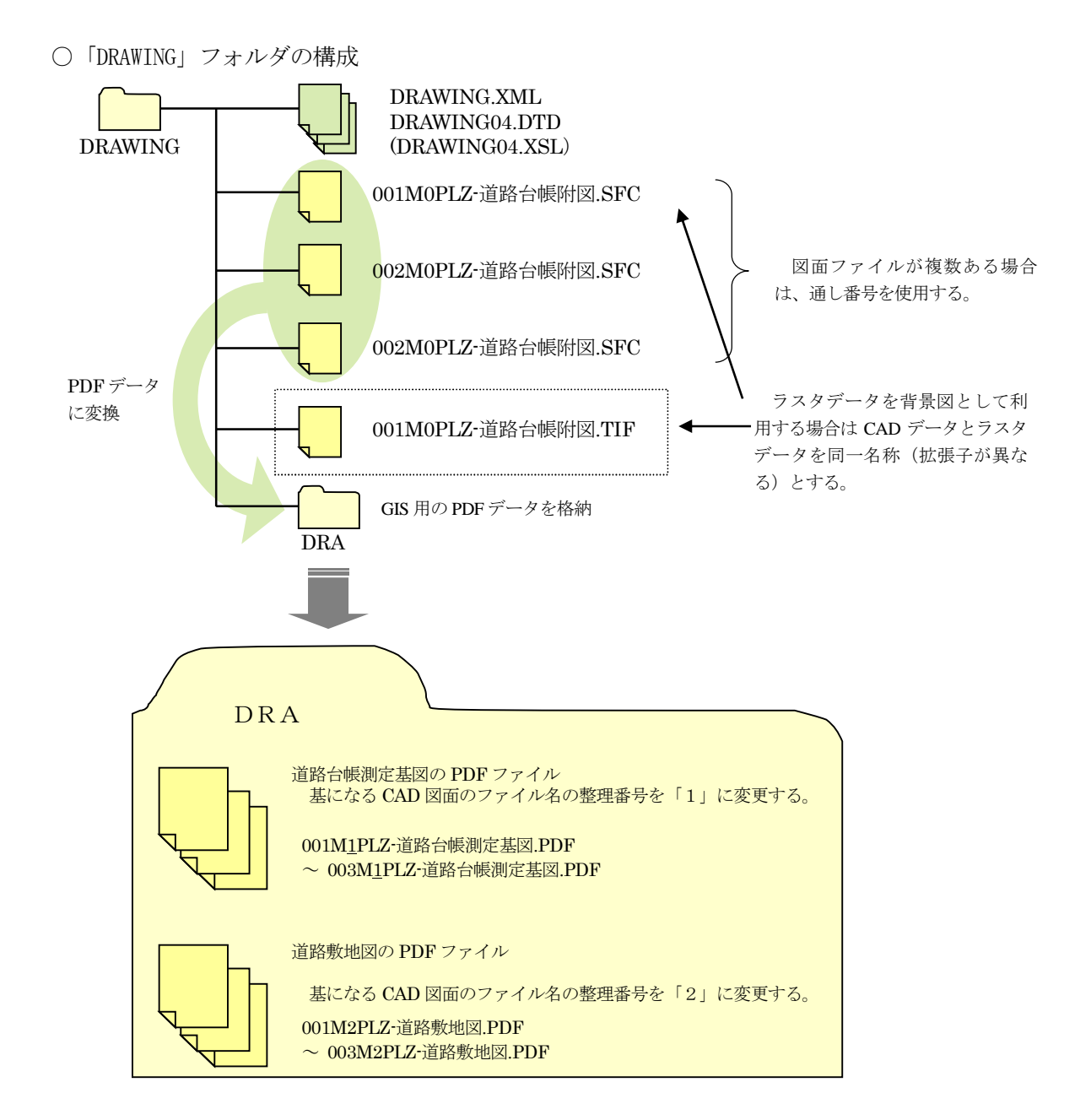

○「SURVEY」フォルダの構成

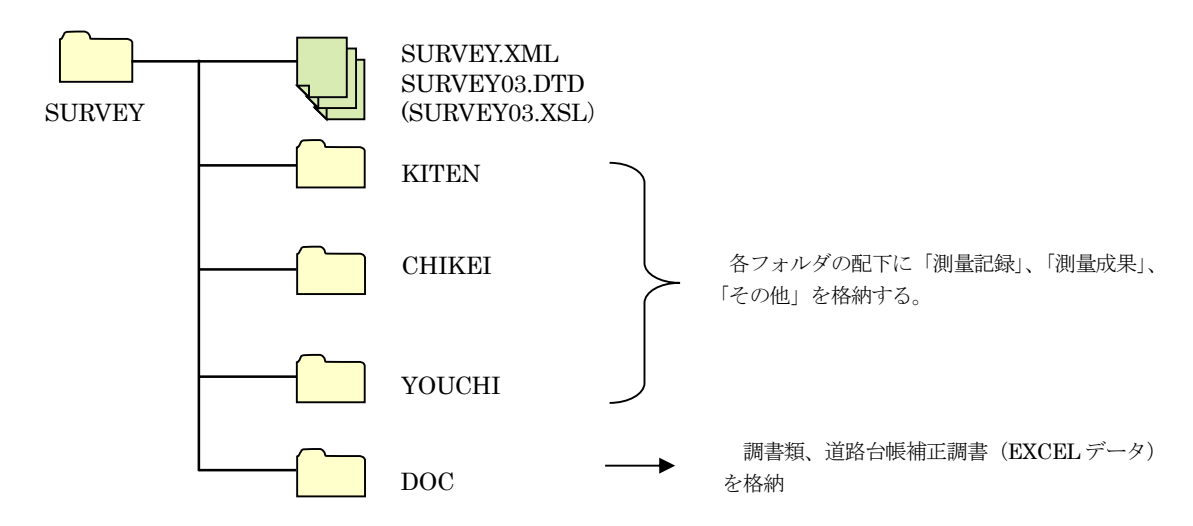

- (3) 成果品の管理項目
	- ① 業務管理項目

業務管理ファイル(INDEX\_D.XML)の<業務情報>のうち、<主な業務の内容>、<業務分 野コード>、<業務キーワード>はTECRISコード表から該当するものを選択し、以下のとお り記入する。

<主な業務の内容> 3 (測量を選択)

<業務分野コード> 0417990(道路維持管理を選択) ※ 複数記入可 <業務キーワード> 台帳整備 \*複数記入可

※ 複数記入可の項目については、上記をそれぞれ1番目に記入する。

② 図面管理項目

図面管理ファイル (DRAWING. XML)に記入する図面管理項目は、次の表に示すとおり作 成する。

なお、DRAサブフォルダに格納するPDFファイルについてもCADデータと同様 に管理ファイルに記入すること。

# 【表-3 道路台帳附図の図面管理項目】

道路台帳附図の図面管理ファイルは、CAD製図基準(案)の図面管理項目を準用する。 ただし、管理項目の一部は、県で独自に定めているので、注意して作成すること。

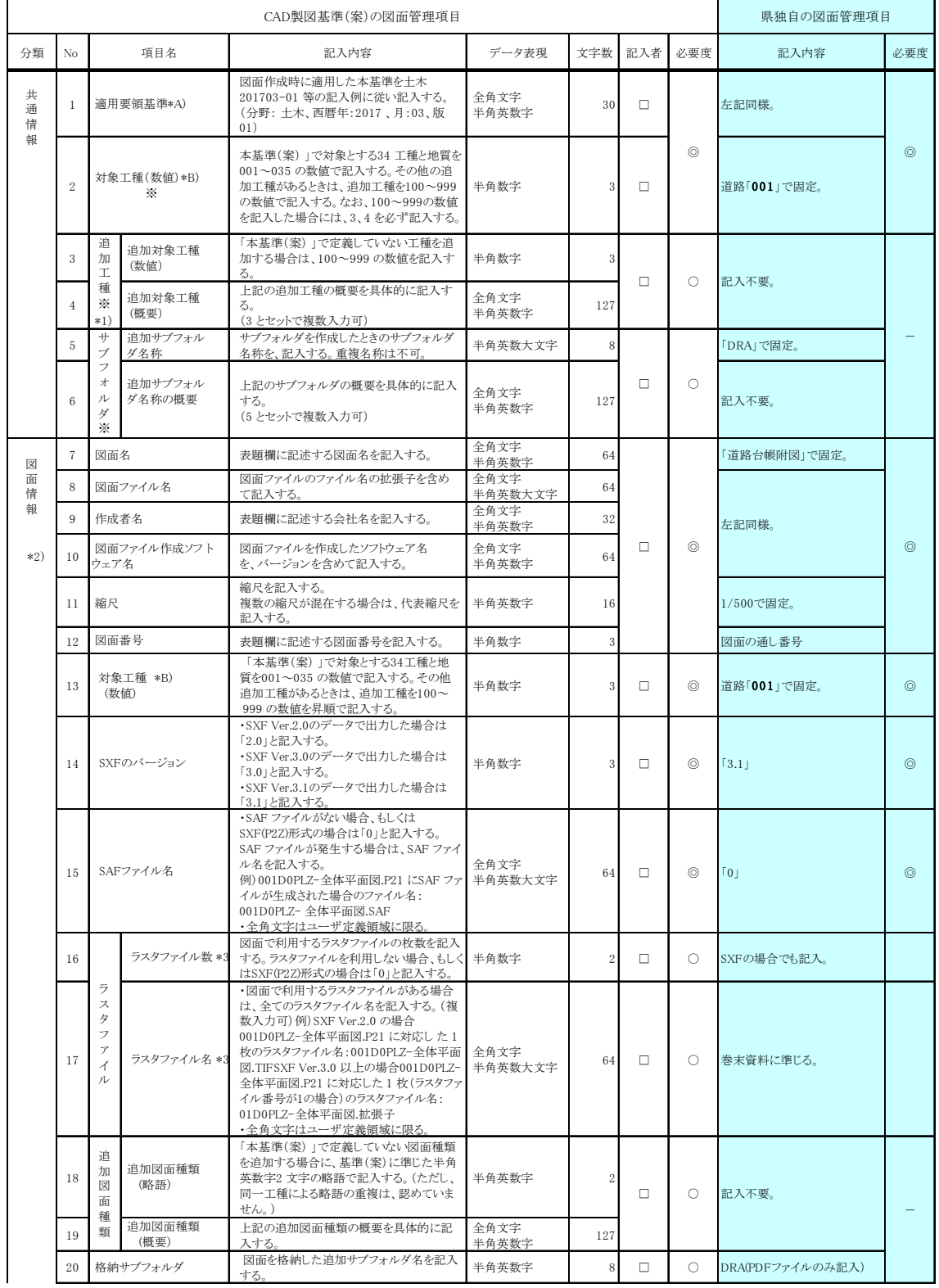

### 図面管理項目(1/2)

#### 図面管理項目(2/2)

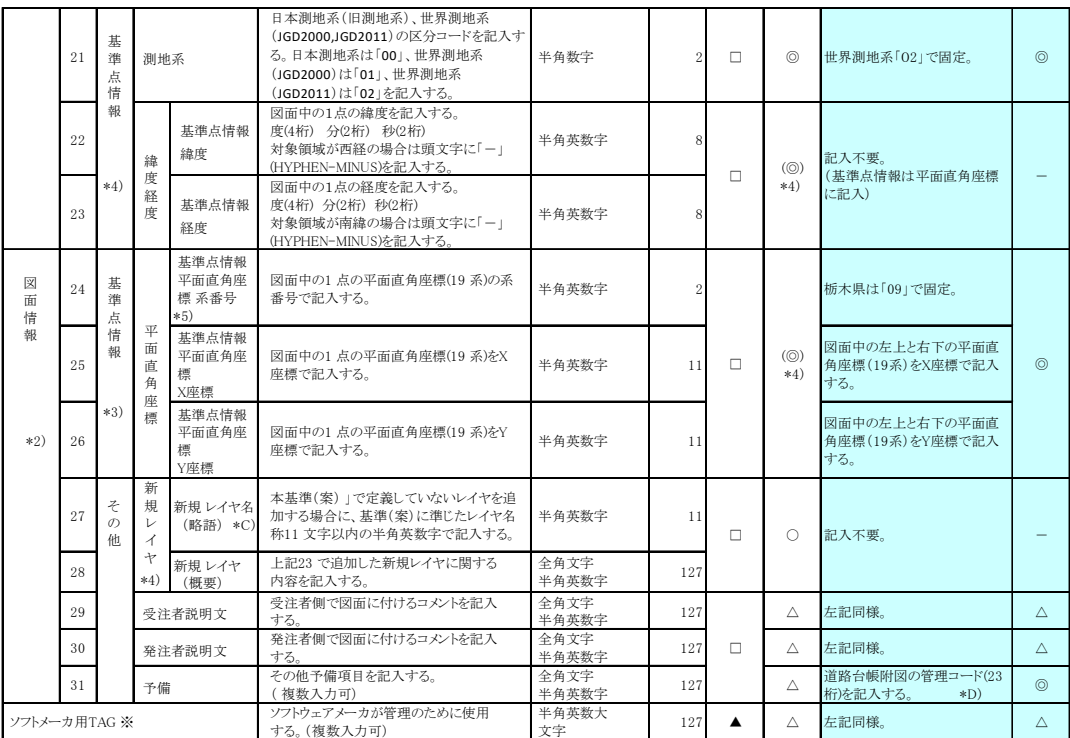

全角文字と半角英数字が混在している項目については、全角の文字数を示しており、半角英数字2 文字で全角文字

1文字に相当する。

#### 【記入者】 □:電子成果品作成者が記入する項目

▲:電子成果品作成ソフト等が固定値を自動的に記入する項目

【必要度】 ◎:必須記入

○:条件付き必須記入(データが分かる場合は必ず入力する)

△:任意記入

※:複数ある場合にはこの項を必要な回数繰り返す

#### \*1)追加工種がある時は、「3 追加対象工種(数値)」、「4 追加対象工種(概要)」をセットで複数回繰り返す。(記入不要)

\*2)図面情報は、図面の枚数分を複数回繰り返す。基準点情報の記入方法については、「(7) 基準点情報」を参照。

- \*3) 「17 ラスタファイル名」は「16 ラスタファイル数」で記入した枚数と同じ数を、繰り返し記入する。ラスタファイルがない場合 「16 ラスタファイル数」で「0」と記入)は、「17 ラスタファイル名」は記入しない。
- \*4)「位置図」、「平面図」、「一般図」の基準点情報は、21~23 または21、24~26 のいずれかを必ず記入する。

\*5) 平面直角座標系番号の詳細については、国土地理院のホームページを参照する。

#### (道路台帳附図の基準点情報は、24~26に記入する)

#### 基準点情報のXML記入例

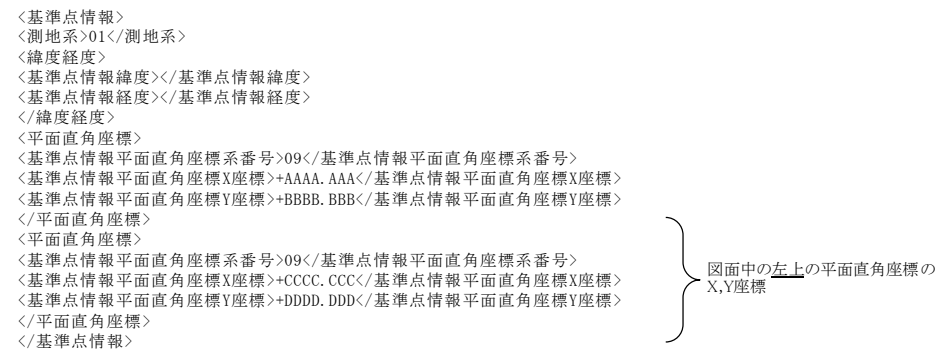

図面中の右下の平面直角座標の
\*6)基準(案)で完義していない新規レイヤを追加する時は、「33 新規レイヤ名(略語)」と「24 新規レイヤ(標要)

をセットで複数回繰り返す。(記入不要)

- \*A) 本基準の分類は、以下のとおり。
	- 平成13年8月版 土木200207
	- 平成14年7月版 -- 土木200207
	- 平成15年7月版 土木200307
	- 平成16年6月版 土木200406-01
	- 平成20年5月版 -- 土木200805-01
	- 平成28年3月版 土木 201603-01

平成29年3月版 土木 201703-01

\*B)対象工種に入力する数値は、<del>下表から選択する。</del>(道路「001」を記入)

\*G)新規レイヤ名の追加はレイヤ命名規則に従い関係者問協議の上入力してください。ただし、同一図面の 中での重複は認めておりません。(記入不要)

 $F\Box(1 x 7) - \Box \sim \Box(4 x 7 x 7) - \Box \sim \Box(4 x 7 x 7) +$ 

## 対象工種一覧

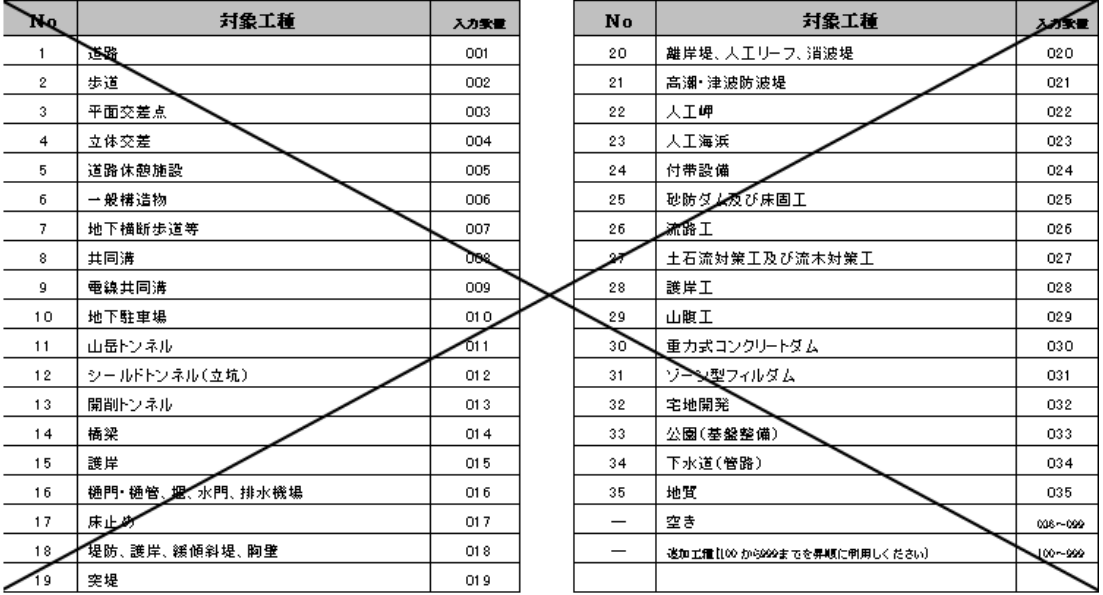

## \*D)道路台帳附図の管理コード(23桁)の記入例

道路台帳補正調書の「区間キー」(区間番号は除く)及び「作成または補正年月」を記入する。

## 【記入例】

「区間キー」(道路台帳補正調書5号の3より) 「作成または補正年月」(道路台帳附図より)

 $\ddot{\phantom{a}}$ 

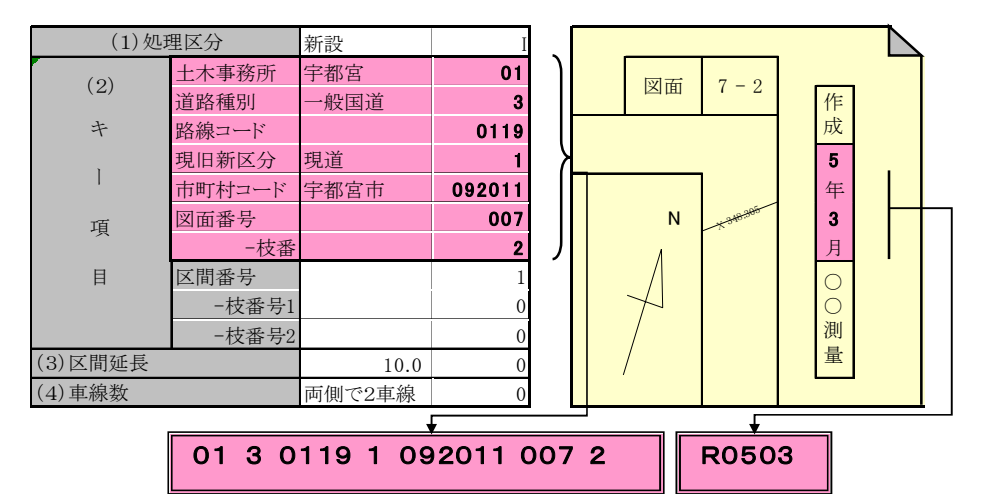

・「作成または補正年月」は、先頭に"R"(令和の年号)を追記し、数字は4桁とする

・「作成または補正年月」は、補正の場合は補正年月を記入

・23桁の数字は記号等で区切らない

#### 図面管理項目

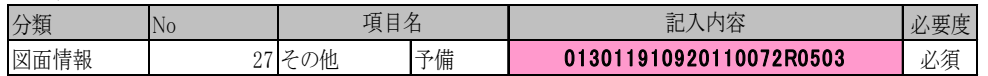

(4) ファイル形式

図面管理ファイルのファイル形式は、XML 形式とする。また、各管理ファイルのスタ イルシートの作成は任意とするが、作成する場合はXSL に準じる。

(5) 管理項目における使用文字

管理項目における使用文字については、上位要領の「土木設計業務等の電子納品要領 国土交通省」に従うものとする。

(6) 電子媒体

成果品の電子媒体については、上位要領の「土木設計業務等の電子納品要領 国土交 通省」に従うものとする。

(7) 基準点情報

道路台帳附図は、管理台帳附図として維持管理段階での利用を視野に入れ、電子地図 上からCADデータが容易に検索できるよう図面管理項目に世界測地系で位置情報を 記入する。

基準点情報には、図面中の左上と右下の2点について、平面直角座標のX・Y座標を 記入する。

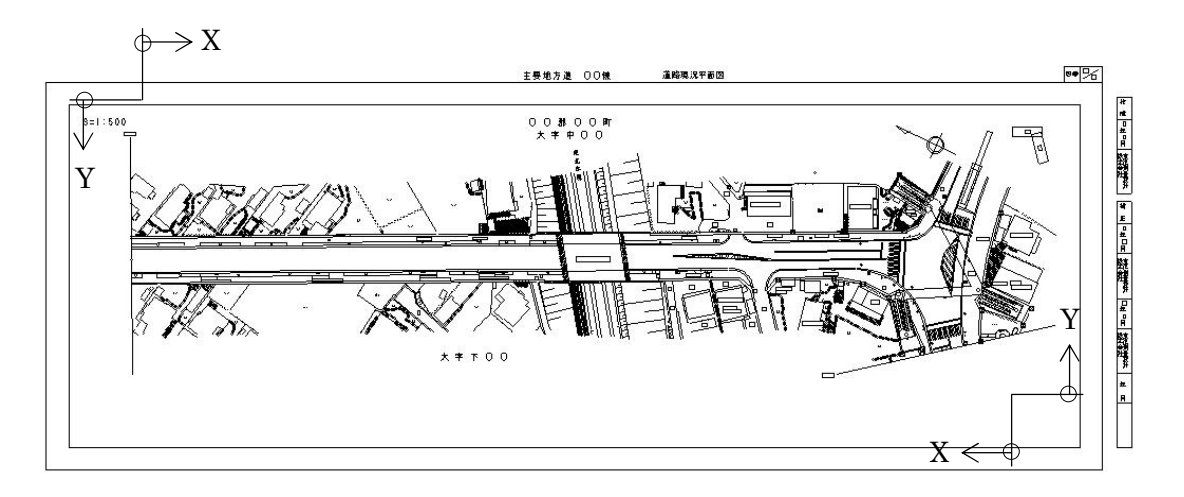

- (8) 道路台帳附図の電子納品
	- ① 図面に記載する事項

道路台帳附図の図面サイズや図面の記載事項は、栃木県道路台帳整備要綱に基づき 作成する。

② 図面の線幅と文字の大きさ 線幅および文字の大きさは、公共測量作業規程の図式による。 また、輪郭線の太さは0.5mmとする。

③ 道路台帳附図のレイヤ構成

道路台帳附図のCADレイヤは、表-4「道路台帳附図レイヤ名一覧」のとおり作成 し、レイヤの順番を守ること。(ただし、使用しないレイヤは除く)

また、電子納品の対象となる現況平面図、道路台帳測定基図、道路敷地図、道路求 積図は1ファイルで作成する。

| ∼        | ~~~~~~~~~~~<br>レイヤ名 | .                | <b>JC 4</b> |                                  |    |          |  |
|----------|---------------------|------------------|-------------|----------------------------------|----|----------|--|
| 責任<br>主体 | 図面<br>オブジェクト        | 作図要素             |             | レイヤに含まれる内容                       | 線色 | 線種       |  |
| M        | $-$ TTL             |                  |             | 外枠                               | 黄  |          |  |
|          |                     | - FRAM           |             | タイトル枠                            | 黄  | 実線       |  |
|          |                     | - LINE           | $*1)$       | 区切り線、罫線                          | 白  | 実線及び一点鎖線 |  |
|          |                     | - TXT            |             | 文字列                              | 白  |          |  |
|          | - BGD               |                  |             | 現況地物                             | 白  |          |  |
|          |                     | - HICN           |             | 等高線の計曲線                          | 赤  |          |  |
|          |                     | - LWCN           |             | 等高線の主曲線                          | 白  | 実線       |  |
|          |                     | - CRST           |             | 主な横断構造物                          | 白  |          |  |
|          |                     | - RSTR           |             | ラスタ化された地図                        |    |          |  |
|          | - EXST              |                  |             | 特に明示すべき現況地物                      | 白  |          |  |
|          |                     | - HTXT           |             | 旗上げ                              | 白  |          |  |
|          | - BMK               |                  |             | 構造物基準線 (道路中心線)                   | 黄  | 一点銷線     |  |
|          |                     | - SRVR           |             | 基準となる点(測量ポイント)                   | 緑  |          |  |
|          |                     | - ROW            |             | 用地境界(幅杭)                         | 橙  | 実線       |  |
|          |                     | - HTXT           |             | 旗上げ                              | 白  |          |  |
|          | - STR               |                  |             | 主構造物外形線 (道路幅員)                   | 赤  | 実線       |  |
|          |                     | STR1             |             | 構造物1 (橋梁)                        | 赤  |          |  |
|          |                     | $-STR2$          |             | 構造物2 (トンネル)                      | 青紫 |          |  |
|          |                     | STR <sub>3</sub> |             | 構造物3 (連絡等施設)                     | 自  |          |  |
|          |                     | STR4             |             | 構造物4 (盛土法面)                      | 緑  |          |  |
|          |                     | STR <sub>5</sub> |             | 構造物5 (切土法面)                      | 橙  |          |  |
|          |                     | STR <sub>6</sub> |             | 構造物6 (平場)                        | 緑  | 実線       |  |
|          |                     | STR <sub>7</sub> |             | 構造物7 (擁壁)                        | 赤  |          |  |
|          |                     | STR <sub>8</sub> |             | <del>構造物8 (側道)</del>             | 暗灰 |          |  |
|          |                     | $-STR9$          |             | 構造物9 (歩道)                        | 桃  |          |  |
|          |                     | -STRA            |             | 構造物A (取付け道路)                     | 茶  |          |  |
|          |                     | <b>STRB</b>      |             | 構造物B (用排水構造物)                    | 水  |          |  |
|          |                     | STRC             |             | 構造物C (交通安全施設)                    | 白  |          |  |
|          |                     | - STRD           | $*2)$       | 道路台帳測定基図(図面名を含む。縦断<br>勾配、横断図は除く) | 水  | 実線又は一点鎖線 |  |
|          |                     | - STRE           | $*3)$       | 道路敷地図(図面名を含む)                    | 橙  | 実線又は破線   |  |
|          |                     | - STRF           | $*4)$       | 道路求積図(図面名を含む)                    | 黄  |          |  |
|          |                     | - STRG           | $*5)$       | 道路台帳測定基図の縦断勾配                    | 水  | 実線       |  |
|          |                     | - STRH           | $*6)$       | 道路台帳測定基図の横断図                     | 水  |          |  |
|          |                     | - DIM            |             | <b>寸法線、寸法値</b>                   | ₿  | 実線       |  |
|          |                     | - TXT            | $*7)$       | 文字列(現況平面図の図面名)                   | 白  | 実線       |  |
|          |                     | - HTXT           |             | 旗上げ                              | 白  |          |  |
|          |                     |                  |             |                                  |    |          |  |
|          |                     |                  |             |                                  |    |          |  |

【表-4 道路台帳附図レイヤ名一覧】

#### 取り消し線部のレイヤは、道路台帳付図のレイヤとしては使用しない。

\*1)M‐TTL‐LINE(区切り線、罫線)の線種は、実線又は一点鎖線とする。

\*2)道路台帳測定基図(縦断勾配、横断図を除く)は、M‐STR‐STRDに作成する。線色は水色とし、線 種は実線又は一点鎖線とする。

\*3)道路敷地図は、M‐STR‐STREに作成する。線色は橙色とし、線種は実線又は破線とする。

\*5)道路台帳測定基図の縦断勾配は、M‐STR‐STRGに作成する。線色は水色とし、線種は実線とする。 \*6)道路台帳測定基図の横断図は、M‐STR‐STRHに作成する。線色は水色とし、線種は実線とする。 \*4)道路求積図は、M‐STR‐STRFに作成する。線色は黄色とし、線種は実線又は破線とする。 \*7)現況平面図の図面名は、M‐STR‐TXTに作成する。

※重要構造物については、将来的にGISへの利用を考慮し、個別にレイヤ管理を行っていくことになる が、現時点ではレイヤ化の対象が定まっていないので、当面は、 M‐BGD(現況地物)に作成する。

(9) 道路台帳附図の作成例

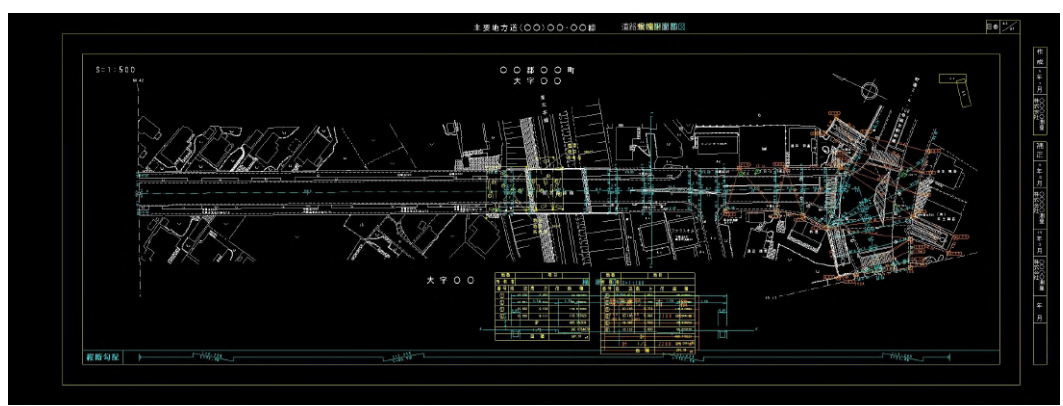

○全レイア表示 (TTLオブジェクト、BGDオブジェクト、BMKオブジェクト)

○現況平面図 (TTLオブジェクト、BGDオブジェクト、BMKオブジェクト、STR-TXT)

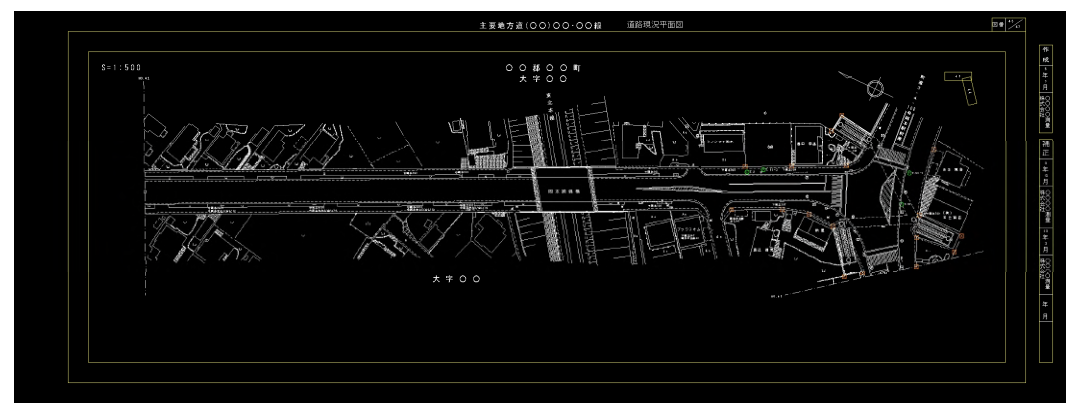

○道路台帳測定基図 (TTLオブジェクト、BGDオブジェクト、BMKオブジェクト、STR-STRD、 STR-STRG、STR-STRH)

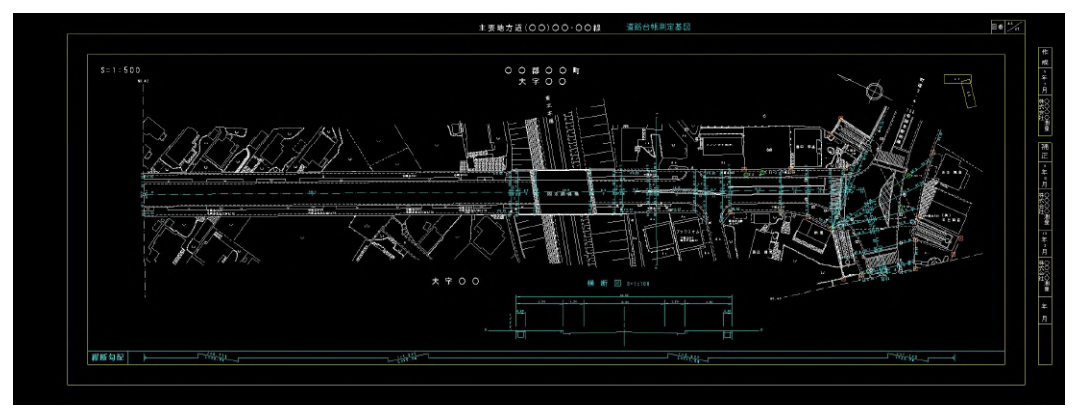

※現況平面図規定のレイヤとSTR-STRD、STR-STRG、STR-STRHを表示

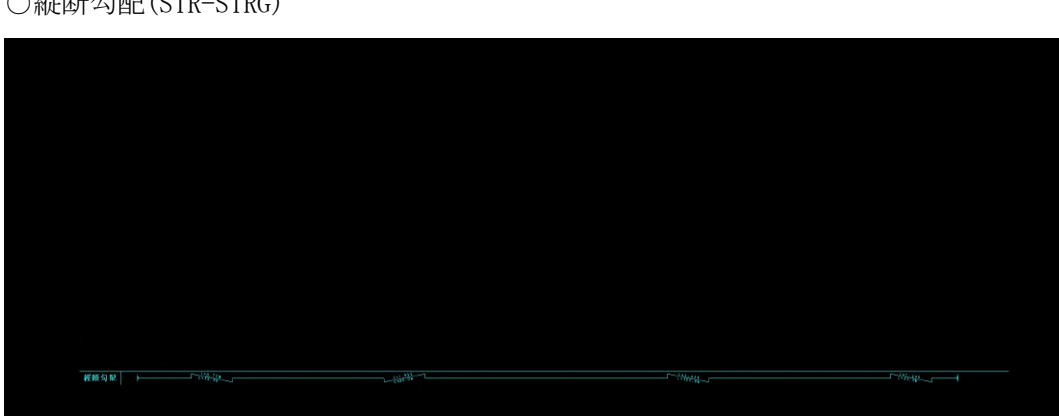

○縦断勾配(STR-STRG)

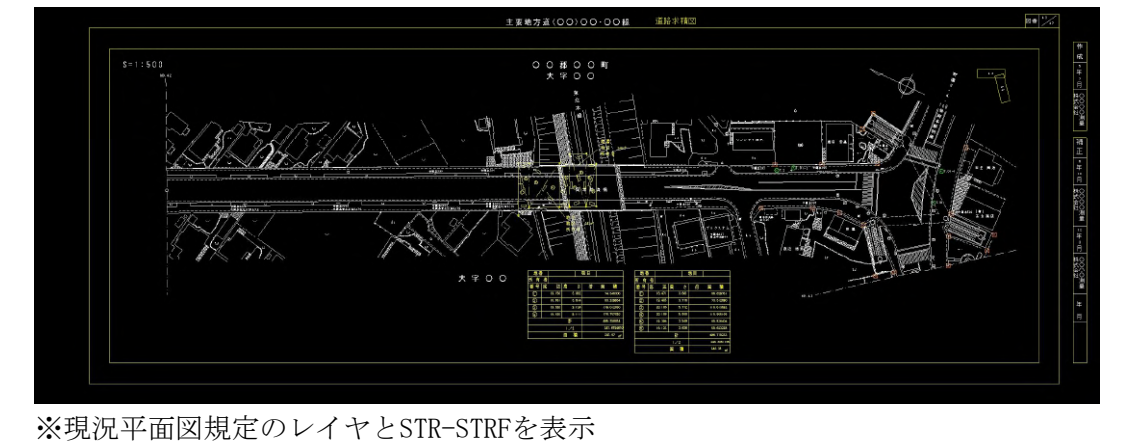

○道路求積図 (TTLオブジェクト、BGDオブジェクト、BMKオブジェクト、STR-STRF)

※現況平面図規定のレイヤとSTR-STREを表示

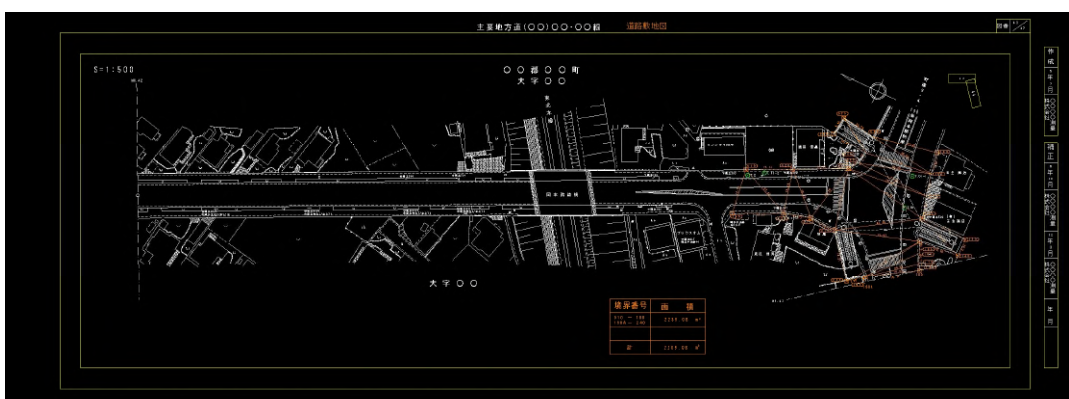

○道路敷地図 (TTLオブジェクト、BGDオブジェクト、BMKオブジェクト、STR-STRE)

○横断図(STR-STRH)

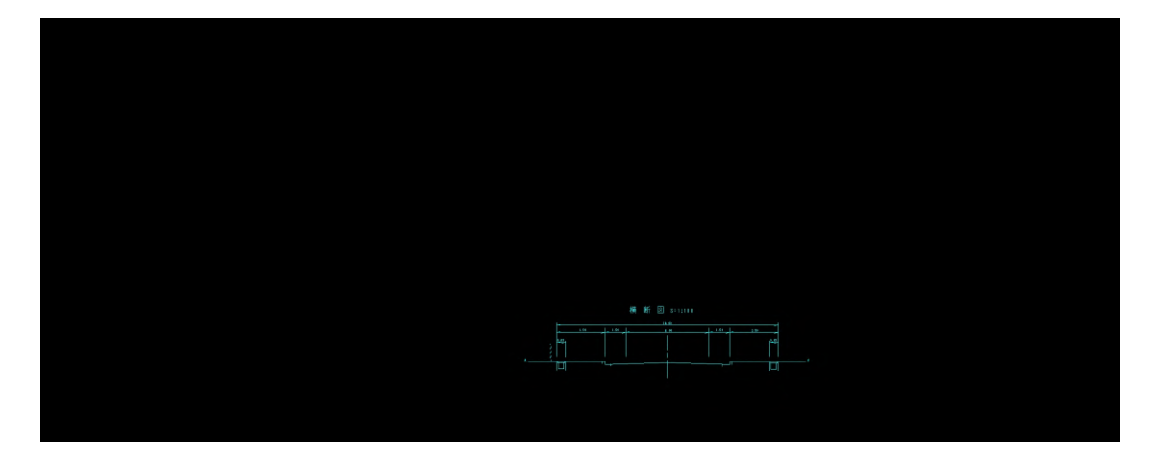

- (10) 紙図面の出力 栃木県道路台帳整備要綱に準じる。
- 1-4 道路台帳補正報告書の作成 道路台帳補正報告書はEXCELファイルで作成し、電子媒体に格納して納品する。 発注者は納品された道路台帳補正報告書の未記入項目を記入し、道路保全課に電子メ ールで提出する。
- 1-5 成果品の提出部数

道路台帳整備業務の成果品の提出部数は、電子媒体 正副2部と紙1部とする。 ただし、道路地方交付税検査用資料として道路台帳測定基図のみ紙2部を提出する。 また、現行どおり原図等の提出も併せて行うものとする。

## ◇用地測量業務委託の成果を電子納品する場合は以下のルールを適用する。

### 1-1 用地測量図面のレイヤ構成

用地測量図面(用地測量図、公図転写連続図)のレイヤ構成は以下のとおりとする。 【表-5 用地測量図面におけるレイヤ構成】

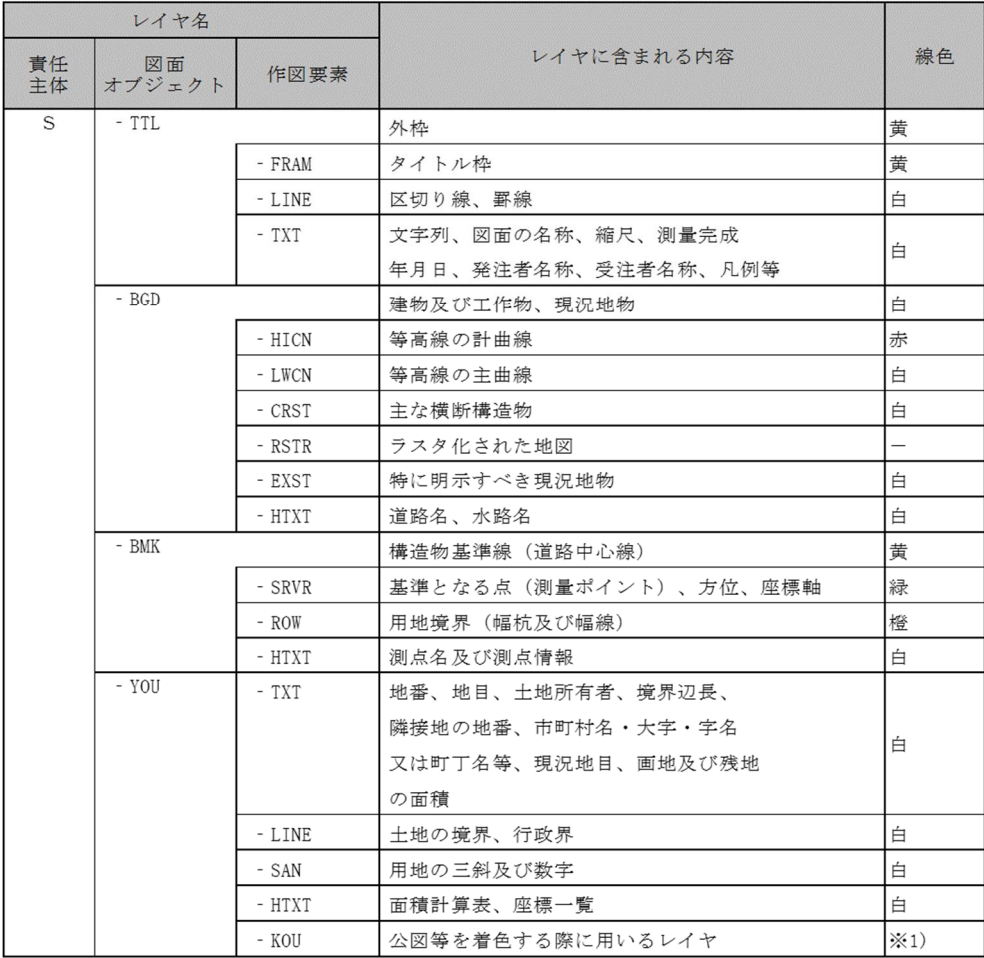

│ │ │ │ │ │ │ │ │ │ │ │ │ △図等を着色する際に用いるレイヤ<br>※1)法務局等に備え付けてある公図等の(道)(水)等の文字を参考に着色する。

- 1-2 運用上の注意事項
	- (1) 用地測量図

用地測量図において、土地の所有者名や地名などやむを得ず禁則文字を使用する場合は、 CAD (SFC) とあわせてPDFファイルを提出する。

(2) 公図転写連続図

公図を着色する際、着色の下の文字が塗りつぶされる場合がある。この場合はCAD(S FC)とあわせてPDFファイルを提出する。

(3) 成果品

「巻末資料1 測量成果ファイル一覧」において取り扱いがPDFとなっている資料につい て後続の業務委託で使用すると判断される場合、受発注者協議の上PDFに加えオリジナル 形式(Excel等)も可とする。

# 巻末資料4 工事完成図書に地質・土質調査成果を含めた場合の電子納品

◇工事内において地質・土質調査成果を電子納品する場合は以下のルールを適用する。 成果データ全体の作成方法は、「工事完成図書の電子納品等要領 国土交通省」に従う。 その他フォルダ (OTHRS) 配下にサブフォルダ (ORGnnn) を作成して地質・土質調査成果を 格納する。 地質・土質調査成果は、「地質・土質調査成果電子納品要領 国土交通省」に従うが、業務 管理ファイル (INDEX\_D.XML) は作成しない。

(フォルダ構成例)

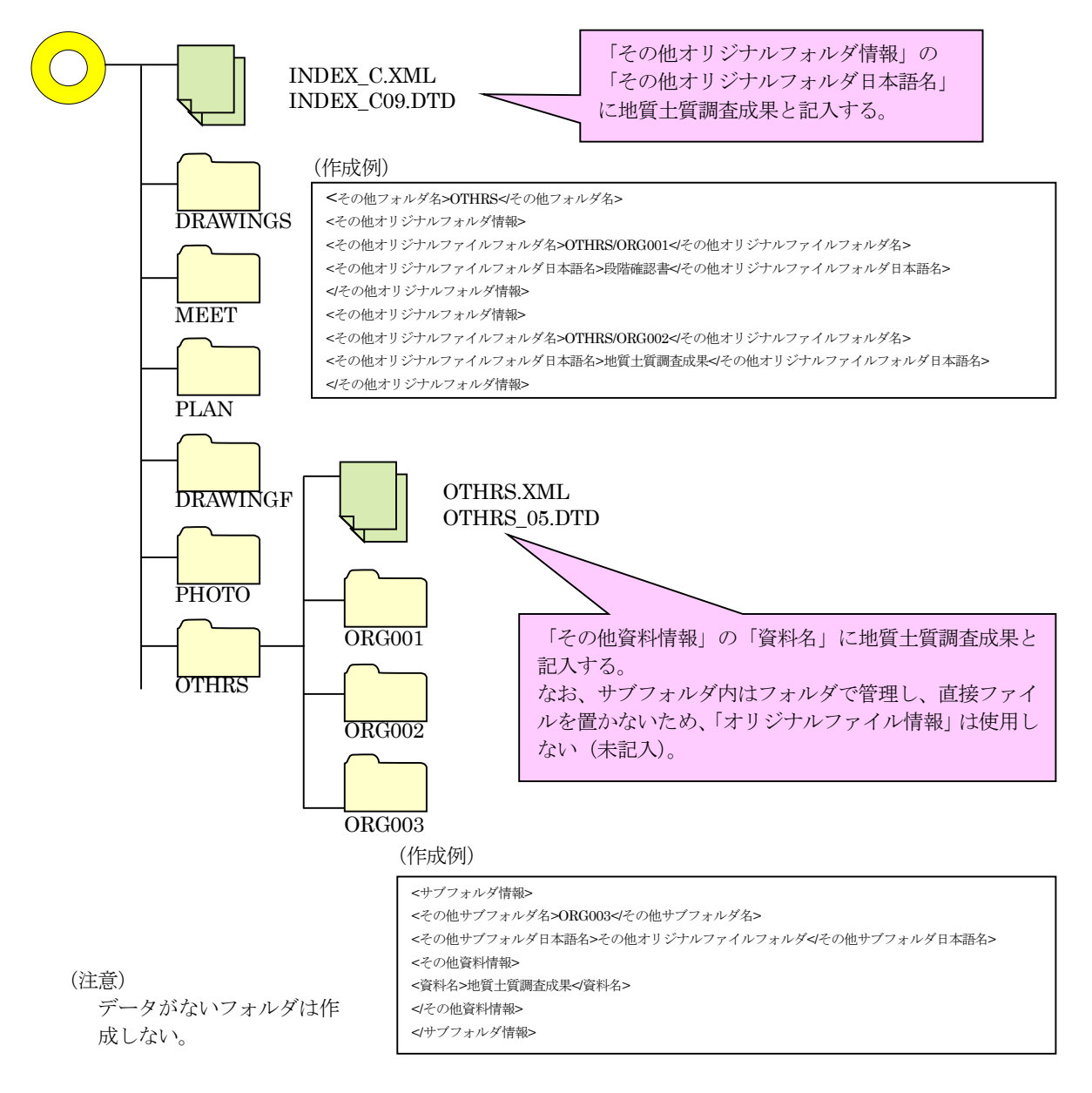

(フォルダ構成例のつづき)

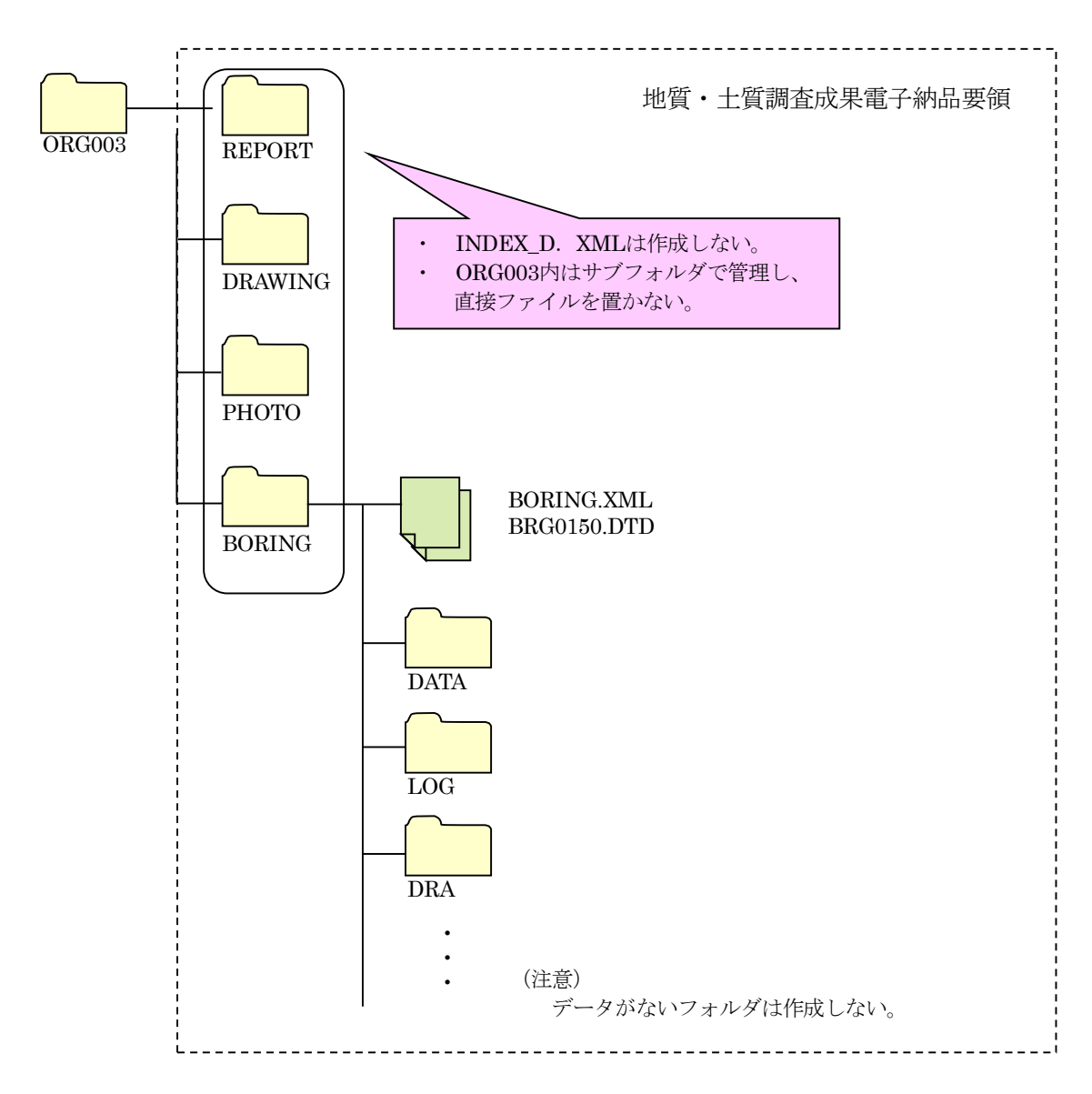

ORG003・・・格納するサブフォルダは、その他資料の有無によってフォルダ名が異なる。 例)工事履行報告書や段階確認書が無い場合はORG001となる。

# 巻末資料5 基準点測量業務の電子納品

1-1 適用

◇本ガイドラインは、県土整備部が発注する基準点測量業務において、下記3つの条件を全 て満たした業務の場合に適用する。

- 1 3級基準点以上の基準点を設置(新設・改測・改算)していること
- 2 世界測地系の座標による測量であること
- 3 基準点の標杭が永久標識として設置されること

上記の条件を満たす基準点測量業務によって得られた成果品(基準点成果表・点の記)は、 県土整備部が独自に開発する地理情報システム(GIS)へ登録・管理することとしている。 電子成果品(電子媒体)からGISへ円滑な登録が出来るよう、下記の通り作成する。

- ※ なお、上記の条件を満たさない基準点測量業務(4級基準点、任意座標系の座標等)に ついては、適用外となるので、注意すること。
- 1-2 基準点測量の実施方針(測点名称について)

平成18年3月24日付け技管第292号「改正不動産登記法の施行に伴う基準点測量の対応につい て」及び平成18年11月16日付け技管第166号「改正不動産登記法の施行に伴い設置した基準点の 管理について」の通知に基づき、基準点の測点名称は監督員が取得し、受注者に付与すること とする。

1-3 運用上の注意事項

(1) 基準点成果表・点の記について

基準点成果表および点の記については、1測点につき1つのPDFファイルで作成す ること。

測量成果管理ファイル(SURV\_KTN.XML)において、管理項目の<測量成果ファイル名副 題>には、成果等の名称を記入し、その後ろに半角"()"で囲った測点名称を記載する。

例) 3級基準点成果表(0801001)

3級基準点点の記(0801001)

成果等の名称 測点名称

例) 測量成果管理ファイル (SURV\_KTN. XML) のサンプル

<測量成果情報>

<測量区分フォルダ名>KITEN</測量区分フォルダ名>

<測量成果区分フォルダ名>DATA</測量成果区分フォルダ名>

<測量細区分フォルダ名>KTN\_A</測量細区分フォルダ名>

<測量成果名称>成果表</測量成果名称>

<測量成果ファイル形式>PDF</測量成果ファイル形式>

<測量成果レコードフォーマット></測量成果レコードフォーマット>

<測量成果作成ソフトウェア名>Adobe Acrobat 7.0</測量成果作成ソフトウェア名>

<成果ファイル情報>

<測量成果ファイル名>KJAA1001.PDF</測量成果ファイル名>

<測量成果ファイル名副題>3級基準点成果表(0801001)</測量成果ファイル名副題>

</成果ファイル情報>

<成果ファイル情報>

<測量成果ファイル名>KJAA1002.PDF</測量成果ファイル名>

<測量成果ファイル名副題>3 級基準点成果表(0801002)</測量成果ファイル名副題>

</成果ファイル情報>

<成果ファイル情報>

<測量成果ファイル名>KJAA1003.PDF</測量成果ファイル名>

<測量成果ファイル名副題>3 級基準点成果表(0801003)</測量成果ファイル名副題>

</成果ファイル情報>

</測量成果情報>

- (2) 成果表(数値データ)について 成果表(数値データ)の作成にあたっては、「測量成果電子納品要領 国土交通省」の 付属資料2に規定されたフォーマットに基づいて作成すること。 また、成果表(数値データ)は、測量区域及び等級・精度ごとに作成すること。
- ※ A01に記載の測点名称は、測量成果ファイル名副題の"()"の内に記載されている測点名 称と必ず一致させること。又、A01に、既知点を記載しないこと(既知点はOTHERSフォル ダへ格納する)。
- ※ 原則として、基準点成果表のファイル数と点の記のファイル数がそれぞれ、成果表(数 値データ)のA01行数と同じになること。

例) 成果表 (数値データ) のサンプル

Z00,新設,1,02.00,

Z01,3 級基準点測量,

Z02,0,9,

A00,

A01,1,0801001,36.34591087,139.39385943.64709.168,-15446.485.9,206.116.42.548,

A02,23,0.999903,0.06104,0.02,0,1,1,,

A03,1,

A04,2,0602002,23,346.10598,268.630,,0,

A01,2,0801002,36.35075675,139.39359948,64969.999,-15510.632,9,208.169,42.557,

A02,23,0.999903,0.06119,0.72,0,1,2,,

A03,1,

A04,1,0602001,23,166.10598,268.630,,0,

A01,3,0801003,36.35301314,139.39424471,65665.175,-15349.009,9,226.087,42.547,

A02,23,0.999903,0.06081,0.02,0,1,3,,

A03,1,

A04,4,0602004,23,35.52156,152.482,,0,

A99,

(3) 基準点測量サブフォルダ (KTN \*) について

基準点測量サブフォルダは、測量区域及び等級・精度ごとに分けて作成すること。 なお、複数の区域及び複数等級・精度が混在する場合は、地区を優先させること。

- 例)2区域(α,β)および複数の等級(3,4級)で測量を行った場合 <サブフォルダ名>
	- KTN $A$  · · · α地区の3級基準点測量成果
	- KTN\_B ・・・ α地区の4級基準点測量成果
	- KTN  $C$  ••• β地区の3級基準点測量成果
	- KTN\_D · · · β地区の4級基準点測量成果
- (4) 既知点の成果について

基準点測量における既知点成果(点の記、成果表(数値データ)等)は、「OTHRS」フォ ルダに格納し、「既知点」である旨を測量成果管理ファイル (SURV KTN.XML) の<測量成 果ファイル名副題>に記述すること。

ただし、ファイル命名則、作成方法については新点と同じ扱いとする。

1-4 運用にあたってのチェック項目

基準点測量業務の電子納品成果物作成にあたっては、以下の項目についてチェックを 行う。

- 1) 測量情報管理項目 (SURVEY.XML) の<等級>が適切に記入されているか
- 2) 測量区域及び等級·精度ごとにサブフォルダを分けているか
- 3) 成果表·点の記について1点1ファイルで作成されているか
- 4) 測量成果管理ファイル (SURV\_KTN. XML) の<測量成果ファイル名副題>に測点名が記 載されているか
- 5) 成果表(数値データ)が規定のフォーマットに基づき作成されているか
- 6)基準点成果表のファイル数と点の記のファイル数がそれぞれ、成果表(数値データ) のA01行数と一致しているか
- 7)既知点が新点等と区別されているか

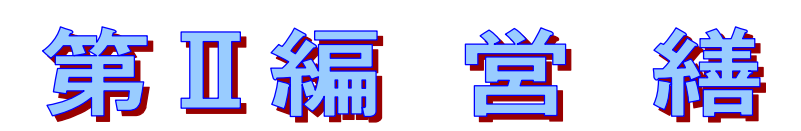

栃木県 県土整備部

建築課 企画営繕担当

TEL:028-623-2516

## 5-1 本ガイドラインの取扱い

「営繕事業に係る電子納品運用ガイドライン」(以下、「本ガイドライン」という。)は、電子納品対 象工事・業務の範囲、適用基準類、電子納品の対象成果物の範囲、受発注者間協議の方法等、営繕事 業において電子納品を具体的に実施するにあたって、受発注者双方が留意すべき事項及び守るべき事 項を定めたものである。

なお、栃木県の営繕工事における電子納品の運用に関する詳細な情報及び書式等は、下記のホーム ページより入手できるので、そちらも併せて参照すること。

http://www.pref.tochigi.lg.jp/h10/town/koukyoujigyou/kensetsu/eizendensinouhin.html

# 5-2 電子データの規定

電子納品する電子データの内容、ファイルフォーマットおよび格納媒体は、基本的に国土交通省策定 の以下の電子納品に関連する各要領(案)に準拠する。

| 要領・基準名           | 策定年月      | 策定    | 掲載ホームページアドレス                                                                             |
|------------------|-----------|-------|------------------------------------------------------------------------------------------|
| 建築設計業務等電子納品要領(案) | 平成 14年11月 | 国土交通省 | https://www.ktr.mlit.go.jp/honkyoku/<br>$eizen/data/04suijun6/04suijun6_1-02-$<br>08.pdf |
| 営繕工事電子納品要領(案)    | 平成 14年11月 | 国土交通省 | https://www.ktr.mlit.go.jp/honkyoku/<br>$eizen/data/04suijun6/04suijun6_1-02-$<br>07.pdf |
| 建築 CAD 図面作成要領(案) | 平成 14年11月 | 国十交通省 | https://www.ktr.mlit.go.jp/honkyoku/<br>$eizen/data/04suijun6/04suijun6_1-02-$<br>06.pdf |

表 5.1 電子納品関連要領・基準

電子納品の運用については、本ガイドラインにおいて定めるものとし、本ガイドラインに示され ていない事項は、上記の各要領(案)に従う。

## 5-3 工事の電子納品

## 5-3-1 対象工事

全ての工事に適用する。

#### 5-3-2 電子納品の対象とする資料の範囲

電子納品の対象とする資料の範囲は、(1)および(2)とし、事前に受発注者間で協議を行い決定 する。なお、(1)と(2)については別電子媒体に格納すること。

(1) 工事写真

全ての工事写真

(2) 工事写真以外の工事関係資料

下記ホームページの営繕工事電子納品マニュアル (表Ⅱ-6) を参照

<http://www.pref.tochigi.lg.jp/h10/town/koukyoujigyou/kensetsu/eizendensinouhin.html>

## 5-3-3 適用基準等

適用する基準・要領は表 5.2 とする。

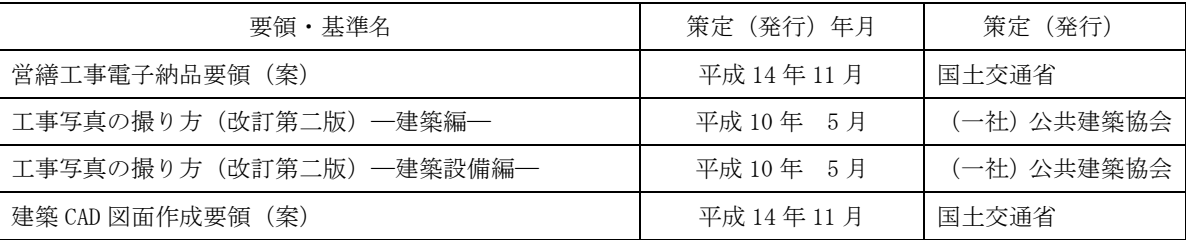

#### 表 5.2 適用基準等

## 5-3-4 成果品の管理項目

営繕工事電子納品要領(案)(3-1工事管理項目)平成 14 年 11 月改訂版 国土交通省

工事管理項目

電子媒体に格納する工事管理ファイル (INDEX C.XML)に記入する工事管理項目は、以下に 示すとおりである。

※運用における留意点

- 1)工事管理ファイルに記入する工事管理項目の内、「メディア種別」については、CD-Rを 基本とするが、データが大容量になる場合は、監督職員と協議の上、DVD-R等とするこ とも可能とする。
- 2)工事管理ファイルに記入する工事管理項目の内、「工事番号」項目については、監督職員が 指示する番号を半角数字で記入する。
- 3)工事管理ファイルに記入する工事管理項目の内、「受注者コード」項目については、監督職 員が指示する番号を半角数字で記入する。

#### 5-3-5 ファイル形式

営繕工事電子納品要領(案)(4 ファイル形式)平成 14 年 11 月改訂版 国土交通省

ファイル形式

ファイル形式は、以下のとおりとする。

# ※運用における留意点

1)工事関係資料オリジナルファイル

工事関係資料オリジナルファイルを作成するソフトおよびファイル形式については、監督 職員と協議の上決定する。

2)設計図/完成ファイル(図面ファイル)

図面ファイルのファイル形式については SXF(SFC)形式とする。ただし、文字情報が主 となる仕様書等において、図面の作成に CAD を用いていない場合の保存形式は PDF 形式とす る。

#### 5-3-6 工事関係資料ファイル

工事関係資料ファイルはPDF形式により作成する。資料ファイルの作成は、「営繕工事電子納品要領 (案)(付属資料4)平成14年11月改訂版 国土交通省」の規定による。

#### 5-3-7 電子媒体

営繕工事電子納品要領(案)(6-2電子媒体に貼るラベルについて)平成 14 年 11 月改訂版 国土交通省

電子媒体に貼るラベルについて

電子媒体に用いるラベルについては、以下の各項目に従うものとする。

#### ※運用における留意点

電子媒体への情報の記載については、営繕工事電子納品要領(案)の当該規定によらず、次に 従うものとする。

1)媒体には、次の情報を例に準じた配列で直接記入するか、専用の印刷機で直接印字するもの とする。

> 【発注者】 栃木県知事

- 工事番号(契約番号)
- 工事番号: 000000000  $1/3$  $\mathbb{F}$ 何枚目/総枚数(工事写真用のCDは含まな ○○高校新築工事 い枚数とする) 令和00年00月
- 正副区分  $\bullet$
- 工事名称
- 作成年月
- 発注者名
- 受注者名
- 現場代理人氏名
- ウイルスチェックに関する情報
- フォーマット形式
- 2)電子媒体は破損を防止するため、ケースに入れて納品を行う。

営繕工事電子納品要領(案)(7-3工事写真の取り扱い)平成 14 年 11 月改訂版 国土交通省

工事写真の取り扱い 工事写真の取扱いについては、以下の通りとする。

## ※運用における留意点

工事写真を提出する場合は、本要領で規定する電子納品とは別の電子媒体に格納し、独立して 電子媒体を整理する。

工事写真の画素数は、130万画素以上とする。工事写真の電子媒体への情報の記載につい ては、次によるものとする。

- 1)媒体には、次の情報を例に準じた配列で直接記入する
	- か、専用の印刷機で直接印字するものとする。
	- 工事番号(契約番号)  $\bullet$
	- 何枚目/総枚数(完成図等納品資料のCD は含まない枚数とする)
	- 正副区分  $\bullet$
	- 工事名称(工事名称の最後に"(工事写真)" という文字列を追加する)
	- 作成年月
	- 発注者名

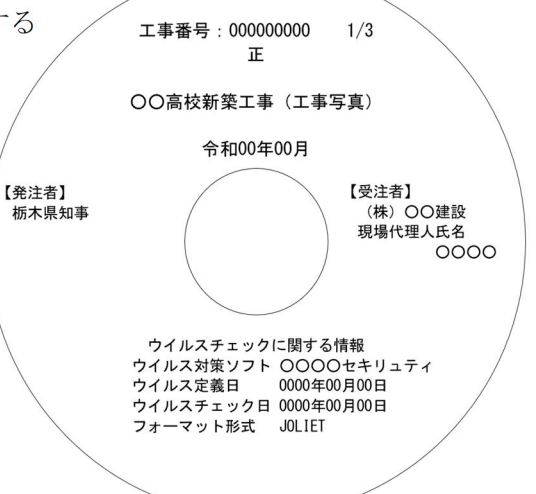

【受注者】<br>(株)〇〇建設<br>現場代理人氏名

ウイルスチェックに関する情報<br>ウイルス対策ソフト 〇〇〇〇セキリュティ<br>ウィルス空差ロ - 0000年00月00日

- ライルスチェック日 0000年00月00日<br>ウイルスチェック日 0000年00月00日<br>フォーマット形式 ISO9660LEVEL1

0000年00月00日

ウイルス定義日

 $0000$ 

- 受注者名
- 現場代理人氏名
- ウイルスチェックに関する情報
- フォーマット形式

2)電子媒体は破損を防止するため、ケースに入れて納品を行う。

#### 5-3-8 電子納品実施体制

電子納品のための各種電子データの取り扱いについては十分注意し、施工中における紛失や改ざん 及び情報の漏洩を防止しなければならない。

また、工事着手時に「営繕工事電子納品要領(案) 国土交通省」の内容を把握するとともに、受発 注者間で十分な協議を行い、電子納品を計画的に実施する必要がある。

電子納品対象工事では、工事着手時の事前協議において発注者の確認を得るとともに、これに沿っ た電子納品実施体制を整備する。

なお、事前協議で決定した事項は「事前協議チェックシート」に記入し、施工計画書に添付するこ と。

以下に、協議すべき主な事項を示す。

#### 1)電子化する書類の範囲

電子納品対象は、原則として、国土交通省で策定した「営繕工事電子納品要領(案)」及び本 ガイドラインに規定された全ての電子データとするが、電子納品の対象書類には、電子化が困難 な書類やカタログ、パンフレット等があるため、事前に受発注者双方で電子化の対象書類を協議 すること。

#### 2) 管理者の設置

受注者は、電子納品の円滑な実施のために、電子データの作成および保管、管理に関する管理 責任者を設置する。

管理責任者は、電子データの作成および保管、管理に関する十分な知識を有しており、電子納 品に関する各要領(案)等について把握していること。

3) ソフトウェア

受注者は、電子データの作成および保管、管理に使用するソフトウェアを整備し、事前協議時 に各ソフトのバージョン等についても確認すること。

なお、電子納品支援ソフト、写真管理ソフト、CADソフト等について、栃木県が指定や推奨、 動作保証するものはない。

#### 【解説】データのバックアップ

工事写真を電子データとして取り扱う場合には、データは工事着手から納品までの長期間 にわたり、受注者が管理するコンピュータのハードディスク等に保管されることになる。 ハードディスク内のデータは、機器の故障や誤作動(停電や落雷あるいは衝撃など)のた めに破損したり消失したりする可能性がある。また、過失による誤操作、あるいは故意の妨

害行為により、書き換えられたり消去されたりする可能性もある。 このようなトラブルを防止するために、管理責任者はMO (光磁気ディスク)やCD-R (追記書 き可能CD)、CD-RW(書き換え可能CD)、DVD-RAM(書き換え可能なDVD)、あるいは外付けハード ディスクなどの大容量媒体に、重要なデータを定期的にバックアップしなければならない。 バックアップ作業にあたっては、「いつ行うか」、「誰が行うか」、「媒体はどこに保管するか」 などをルール化するとともに、作業の記録を残すようにし、日常的な業務の一環として習慣 付けることが望ましい。

# 5-3-9 工事検査

検査は、電子データで検査することを原則とするが、紙と電子データが混在している場合等、紙に より検査を行う方が効率的な場合は、紙により検査を行うことができることとする。

1) 成果品の提出

受注者は、工事完成検査で 合格となった後、電子データ を格納した電子媒体(正1、副 各1枚)とともに、電子媒体納 品書(電子データ)を発注者に 提出する。

2) 電子媒体のフォルダ構成及び

## 管理ファイルの検査

電子媒体のフォルダ構成、管 理ファイル等が営繕工事電子納 品要領(案)に基づき正しく作 成されているかについては、国 土交通省が配布する「電子成果 物作成支援・検査システム」に よりチェックを行う。

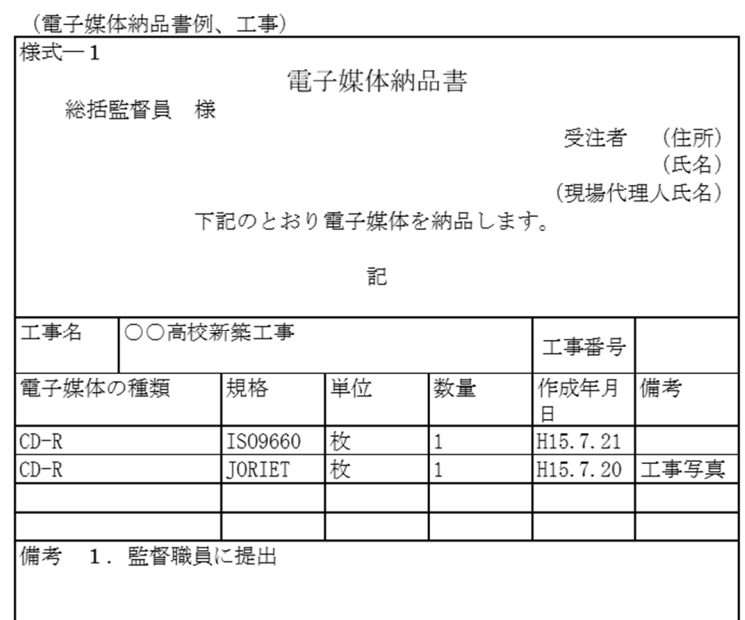

受注者は、電子媒体のチェックを行った上で電子成果物を発注者に提出し、発注者はチェック を行った上で電子成果物を受領することとする。

 $(\text{http://www.mlit.gov.jp/gobuild/gobuild cashing4.100001.html})$ 

## 5-4 建築設計業務等の電子納品

# 5-4-1 対象業務

全ての業務に適用する。

#### 5-4-2 電子納品の対象とする資料の範囲

電子納品の対象とする資料の範囲は、事前に受発注者間で協議を行い決定する。ただし、下記に示 す資料は原則として電子納品の対象とする。

## 1)建築設計業務

①設計図(DRAWING フォルダ)

全ての設計図 CAD ファイル等を対象とする。

②設計図以外の資料(REPORT フォルダ等)

表 5.3 に掲げる資料を対象とする。

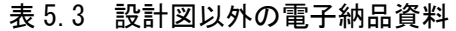

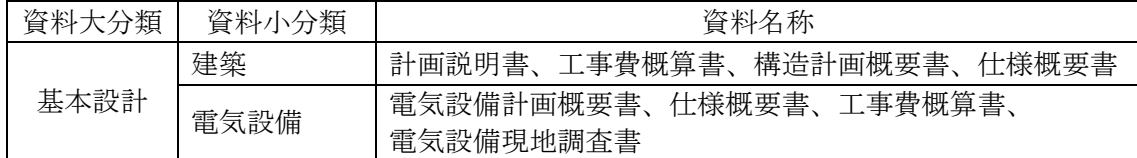

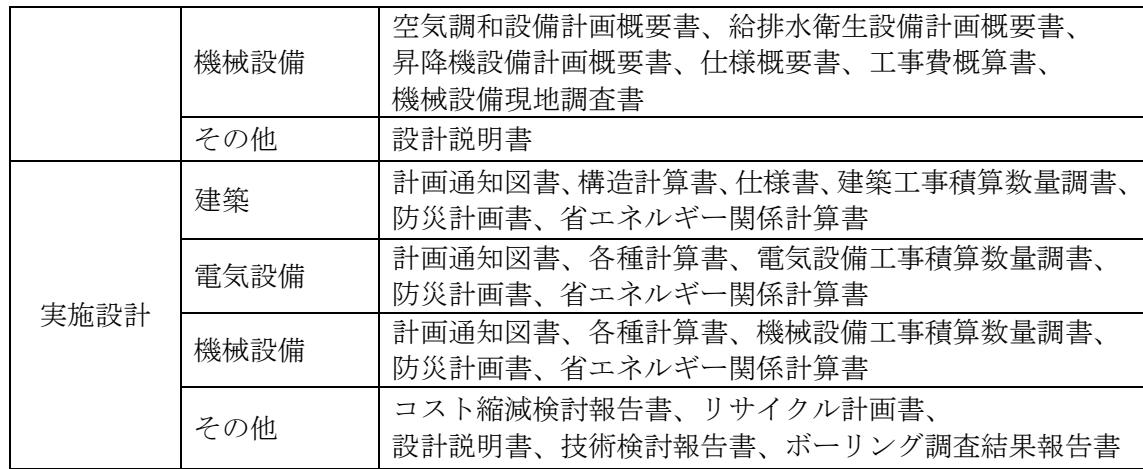

## 2)工事監理業務

表 5.4 に掲げる資料を対象とする。

表 5.4 工事監理業務電子納品資料

| 資料大分類   | 資料小分類 | 資料名称                     |  |  |  |  |
|---------|-------|--------------------------|--|--|--|--|
| 監理業務報告書 | 報告書   | 協議書<br>指示書<br>提案書<br>報告書 |  |  |  |  |
|         | 打合せ簿  | 打合せ簿                     |  |  |  |  |

# 3)耐震診断業務等

表 5.5 に掲げる資料を対象とする。

表 5.5 耐震診断業務等電子納品資料

| 資料大分類  | 資料小分類 | 資料名称           |
|--------|-------|----------------|
| 総合耐震診断 | 報告書   | 診断報告書、計算書、添付資料 |
|        | 打合せ簿  | 打合せ簿※          |
| 改修基本計画 | 報告書   | 改修基本計画報告書      |
|        | 打合せ簿  | 打合せ簿※          |

※他の業務と併せて本業務を実施する場合は、他の業務の打合せ簿に兼ねて記載し、同じものを 両業務の成果に含めて良い

## 4)その他の業務

表 5.6 に掲げる資料を対象とする。

表 5.6 その他の業務における電子納品資料

| 資料<br>}類 | 資料小<br>)類<br>$\lambda'$ | 資料名称        |
|----------|-------------------------|-------------|
| 業務報告書    | 報告書                     | 添付資料<br>報告書 |
|          | せ簿<br>- ਇਸ<br>`∠∕⊾.     | 合せ簿<br>ゼイ   |

## 5-4-3 適用基準等

適用する基準・要領を以下に示す。

表 5.7 適用基準等

| 要領・基準名             | 策定年月         | 策定    |
|--------------------|--------------|-------|
| 建築設計業務等電子納品要領(案)   | 平成 14 年 11 月 | 国土交通省 |
| 建築設計 CAD 図面作成要領(案) | 平成 14 年 11 月 | 国土交通省 |

#### 5-4-4 成果品の管理項目

建築設計業務等電子納品要領(案)(3-1業務管理項目)平成 14 年 11 月改訂版 国土交通省

業務管理項目

電子媒体に格納する業務管理ファイル (INDEX D.XML)に記入する業務管理項目は、以下 に示すとおりである。

#### ※運用における留意点

- 1)業務管理ファイルに記入する業務管理項目の内、「メディア種別」については、CD-Rを 基本とするが、データが大容量になる場合は、監督職員と協議の上、DVD-R等とするこ とも可能とする。
- 2)業務管理ファイルに記入する業務管理項目の内、「業務番号」項目については、監督職員が 指示する番号を半角数字で記入する。
- 3)業務管理ファイルに記入する業務管理項目の内、「受注者コード」項目については、監督職 員が指示する番号を半角数字で記入する。

#### 5-4-5 ファイル形式

建築設計業務等電子納品要領(案)(4ファイル形式)平成 14 年 11 月改訂版 国土交通省

ファイル形式

ファイル形式は、以下のとおりとする。

#### ※運用における留意点

図面ファイルのデータ形式は、原則的に国際標準である STEP/AP202 に準拠した CAD デー タ交換フォーマット SXF(SFC)とする。ただし、文字情報が主となる仕様書等において、図面 の作成に CAD を用いていない場合の保存形式は PDF 形式とする。

#### 5-4-6 資料ファイル

設計業務等の資料ファイルはPDF形式により作成する。資料ファイルの作成は、「建築設計業務等電 子納品要領(案)(付属資料4)平成14年11月改訂版 国土交通省」の規定による。

なお、資料ファイル(PDF形式)を作成するために使用した全ての原稿データは、次によりオリジ ナルファイルとして提出することを原則とする。(ORGサブフォルダに格納)

① ワープロソフトおよび表計算ソフトのオリジナルファイル

ワープロおよび表計算により作成した資料のオリジナルデータ形式は、業務着手時に受発注 者間で協議を行い決定する。

② その他ソフトのオリジナルファイル

オリジナルファイル提出の必要性およびデータ形式について、業務着手時に受発注者間で協 議を行い決定する。協議にあたっては、ファイルの再利用の可能性、作成ソフトの一般性など を考慮する。

#### 5-4-7 電子媒体

建築設計業務等電子納品要領(案)(6-2電子媒体に貼るラベルについて)平成 14 年 11 月改訂版 国土交通省

電子媒体に貼るラベルについて

電子媒体に用いるラベルについては、以下の各項目に従うものとする。

※運用における留意点

電子媒体への情報の記載については、建築設計業務等電子納品要領(案)の当該規定によらず、 次に従うものとする。

- 1)媒体には、次の情報を例に準じた配列で直接記入するか、専用の印刷機で直接印字するも のとする。
	- 業務番号
	- 何枚目/総枚数
	- 正副区分
	- 業務名称
	- 作成年月
- 発注者名
- 受注者名
- 管理技術者氏名
- ウイルスチェックに関する情報
- $\bullet$ フォーマット形式
- 2)電子媒体は破損を防止するため、ケースに入れ て納品を行う。

#### 5-4-8 電子納品実施体制

電子納品のための各種電子データの取り扱いについては十分注意し、業務実施中における紛失や改 ざん及び情報の漏洩を防止しなければならない。

また、業務着手時に「建築設計業務等電子納品要領 (案)」の内容を把握するとともに、受発注者間 で十分な協議を行い、電子納品を計画的に実施する必要がある。

電子納品対象業務では、業務着手時の事前協議において発注者の確認を得るとともに、これに沿っ た電子納品実施体制を整備する。

なお、事前協議で決定した事項は「事前協議チェックシート」に記入し、業務計画書に添付するこ と。

以下に、協議すべき主な事項を示す。

1) 電子化する書類の範囲

電子納品対象は、原則として、国土交通省で策定した「建築設計業務電子納品要領(案)」及 び本ガイドラインに規定された全ての電子データとするが、電子納品の対象書類には、電子化が 困難な書類やカタログ、パンフレット等があるため、事前に受発注者双方で電子化の対象書類を 協議すること。

2) 管理者の設置

受注者は、電子納品の円滑な実施のために、電子データの作成および保管、管理に関する管理 責任者を設置する。

管理責任者は、電子データの作成および保管、管理に関する十分な知識を有しており、電子納 品に関する各要領(案)等について把握していること。

3) ソフトウェア

受注者は、電子データの作成および保管、管理に使用するソフトウェアを整備し、事前協議時 に各ソフトのバージョン等についても確認すること。

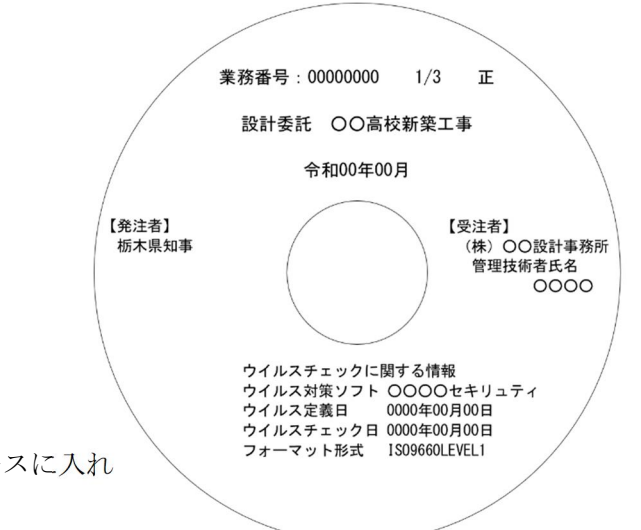

なお、電子納品支援ソフト、写真管理ソフト、CADソフト等について、栃木県が指定や推奨、 動作保証するものはない。

## 5-4-9 業務完了検査

検査は、電子データで検査することを原則とするが紙と電子データが混在している場合等、紙により 検査を行う方が効率的な場合は、紙により検査を行うことができることとする。

1) 成果品の提出

受注者は、業務完了検査で合 格となった後、電子データを格 納した電子媒体(正1、副各1枚) とともに、電子媒体納品書(電子 データ)を発注者に提出する。

2) 電子媒体のフォルダ構成及び管

# 理ファイルの検査

電子媒体のフォルダ構成、管 理ファイル等が建築設計業務等 電子納品要領(案)に基づき正し く作成されているかについて は、国土交通省が配布する「電子 成果物作成支援・検査システム」 によりチェックを行う。

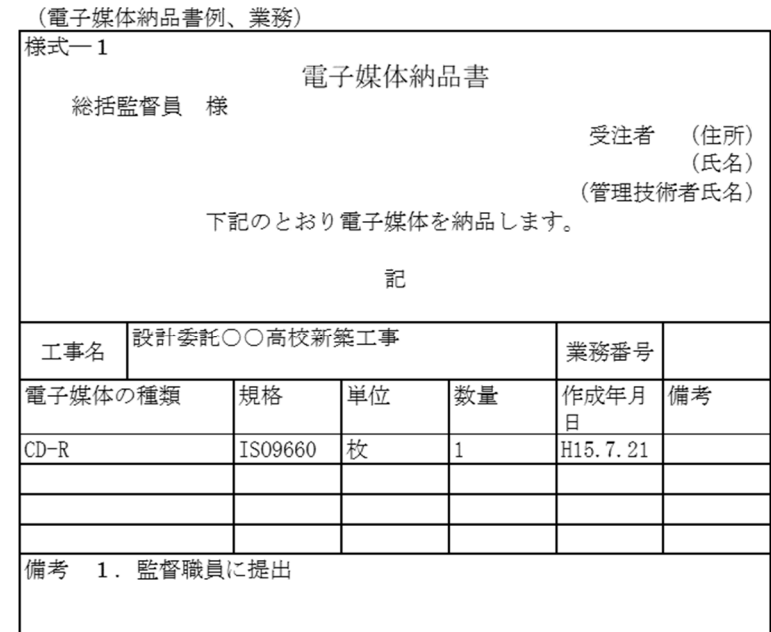

受注者は、電子媒体のチェックを行った上で電子成果物を発注者に提出し、発注者はチェック を行った上で電子成果物を受領することとする。

# 5-5 電子納品実施にあたっての留意事項等

## 5-5-1 特記仕様書等への記載方法について

電子納品の実施にあたって、特記仕様書等に記載すべき事項を以下に示す。

- 1) 営繕工事
	- ・ 電子納品を実施すること
	- ・ 適用基準類
	- ・ 書面における署名又は捺印の取扱い
	- ・ 設計図 CAD データの貸与の有無
	- ・ 貸与する CAD データの著作者名
	- ・ 貸与する CAD データを当該工事における施工図又は完成図の作成のため以外には使用してはな らないこと

#### 2)建築設計業務等

- ・ 電子納品を実施すること
- ・ 適用基準類
- ・ 書面における署名又は捺印の取扱い

・ 提出された CAD データを、当該施設に係る工事の請負業者に貸与し、当該工事における施工図 及び完成図の作成に使用する等、栃木県業務委託契約書第7条の規定の範囲内で利用すること があること

# 5-5-2 ファイル名について

営繕工事電子納品要領(案)及び建築設計業務等電子納品要領(案)で示したように、ファイル 名は受注者が自由に設定できるが、原則として、参考例を基準に受発注者双方が事前に協議して決 定するものとする。

ファイル名の参考例

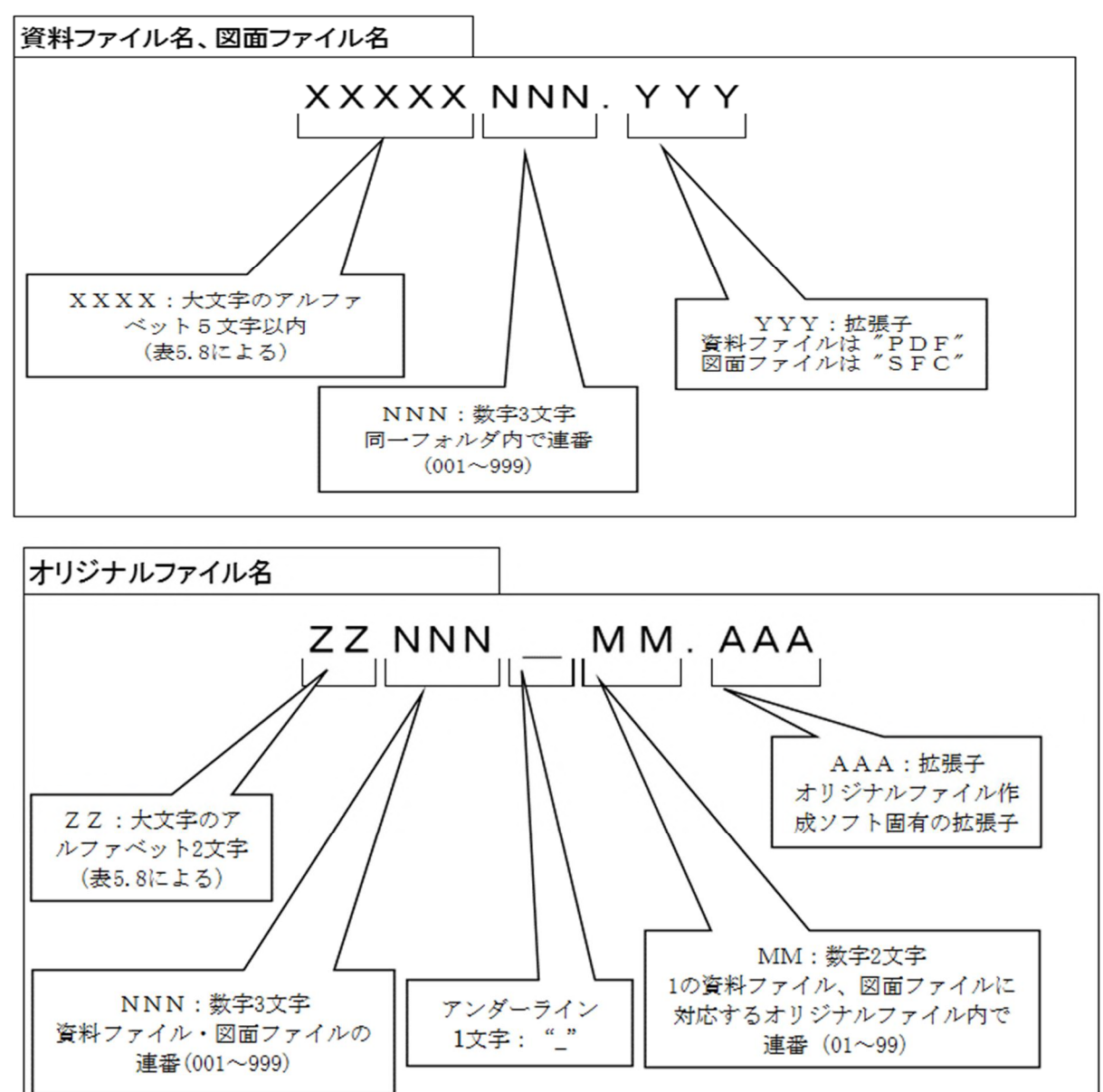

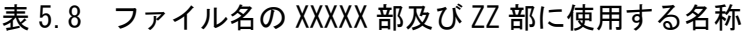

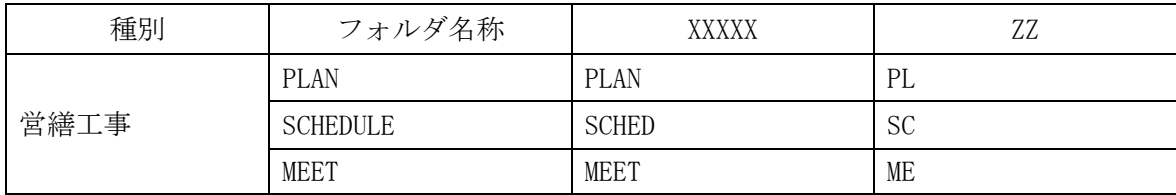

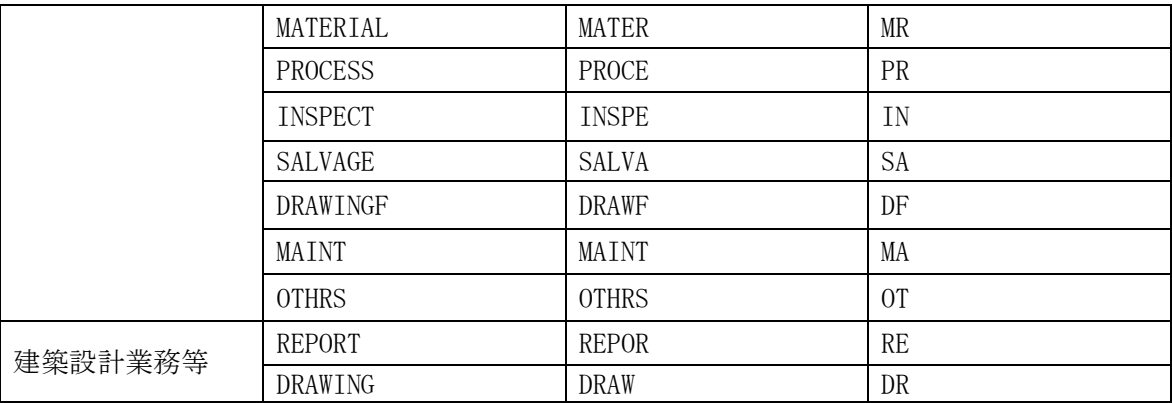

#### 5-5-3 地理情報について

業務管理ファイル、工事管理ファイル及び図面管理ファイルに入力項目がある施設及び建築物の 基準点位置情報について、特に指示がない場合は、「0」を記入する。

## 5-5-4 識別コードについて

業務管理ファイル、工事管理ファイル及び図面管理ファイルに入力項目がある施設識別コード及 び建築物識別コードには、監督職員の指示により記入する。

## 5-5-5 用語について

設計図書、設計仕様書、工事監理仕様書において、ほぼ同義の資料の名称が異なる場合がある が、電子成果物の管理上同じ用語を用いることが望ましいため、電子納品の実施にあたっては表 5.9 に示す用語を用いることとする。

| 雷子納品の実施にあたっ<br>て用いる用語 | 設計図書、設計仕様書、工事監理仕様書において規定さ<br>れている用語 |
|-----------------------|-------------------------------------|
| 打合せ簿                  | 打合せ簿、打合せ記録簿、打合せ議事録                  |
| 防災計画図書                | 防災計画書                               |
| 機材                    | 材料、機器及び材料                           |

表 5.9 電子納品の実施にあたって用いる用語

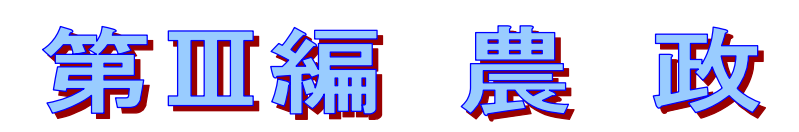

栃木県 農政部

農村振興課 技術調整担当

TEL:028-623-2332

# 6 農政部における電子納品の取り扱い

本編は、農政部が発注する工事・業務委託にかかる電子納品について、受発注者が留意すべき事項を 定めたものであり、「第Ⅰ編 土木」の内容を補完するものである。

#### 6-1 成果品定義仕様書の取扱い

成果品定義仕様書は、次によるものとする。

①設計等業務 「調査・測量・設計業務共通仕様書(栃木県農政部)」

②土木工事 「土木工事共通仕様書(栃木県農政部)」

## 6-2 電子納品関連要領・基準(案)及びガイドラインの取扱い

要領・基準(案)は、農林水産省策定の次によるものとし、「第I」要領・基準等は「6 農政部における電子納品の取扱い」を基に読み替えるものとする。 ①設計業務等の電子納品要領 (案) アンチャンク 平成31年3月 ②工事完成図書の電子納品要領 (案) インスコンスタンスタンスタンスタンス エンド 3月 ただし、工事管理ファイル・業務管理ファイルの「境界座標情報」は、「工事完成 図書の電子納品要領(案)国土交通省」の「場所に関わる情報の記入」によるものと する。 ③電子化図面データの作成要領(案) インファン 平成31年3月 ただし、ほ場整備設計業務における図面の電子納品については、「添付資料1 ほ 場整備設計業務における図面の電子納品」によるものとする。 ④地質・土質調査成果電子納品要領(案) 平成31年3月 6 電子化写真データの作成要領 (案) キャンク エコティング 平成31年3月 6測量成果電子納品要領 (案) <br>
平成31年4月 ⑦設計業務等の電子納品要領(案)電気通信設備編 平成31年3月 ⑧工事完成図書の電子納品要領(案)電気通信設備編 平成31年3月 ⑨電子化図面データの作成要領(案)電気通信設備編 平成31年3月 ⑩設計業務等の電子納品要領(案)機械設備工事編 平成31年3月 ⑪工事完成図書の電子納品要領(案)機械設備工事編 平成31年3月 ⑫電子化図面データの作成要領(案)機械設備工事編 平成31年3月 なお、これらの各要領・基準(案)については、必要に応じて農林水産省のホーム ページにより入手する。 ガイドラインは、農林水産省(①~⑨)および栃木県(⑩)策定の次によるものとする。 ①電子納品運用ガイドライン(案)【工事編】 平成31年3月 ②電子納品運用ガイドライン(案)【業務編】 平成31年3月 ③電子化図面データ作成運用ガイドライン(案) 平成31年3月 ④電子納品運用ガイドライン(案)電気通信設備編 平成31年3月 ⑤電子納品運用ガイドライン(案)機械設備工事編【工事】平成31年3月 ⑥電子納品運用ガイドライン(案)機械設備工事編【業務】平成31年3月 ⑦電子化図面データ作成運用ガイドライン(案)機械設備工事編 平成31年3月

⑧電子納品運用ガイドライン(案)【測量編】 平成31年4月 ⑨電子納品運用ガイドライン(案)【地質・土質・調査編】平成31年3月 ⑩栃木県CAD製図基準運用ガイドライン 令和6年4月

## 6-3 図面フォルダ内のデータ作成要領

 DRAWINGフォルダ内のデータ作成については、「栃木県CAD製図基準運用ガイドライ ン令和6年4月」及び「電子化図面データの作成要領(案)農林水産省」、「電子化図面 データ作成運用ガイドライン(案)農林水産省」に従い作成する。

運用上の留意事項

- CADデータファイルの名称は、次のとおりとする。
- ・図面番号は全体の通し番号とする。
- ・ライフサイクルは、測量「S」、設計「D」、施工「Ⅽ」、維持管理「M」とする。
- ・整理番号は「0(ゼロ)」で固定とする。
- ・納品図面の改訂履歴は「Z」とする。(なお、発注図面は「0(ゼロ)」とする。)
- ・拡張子はSFCとする。

(例)納品される設計段階の平面図で、全体の1枚目の場合。

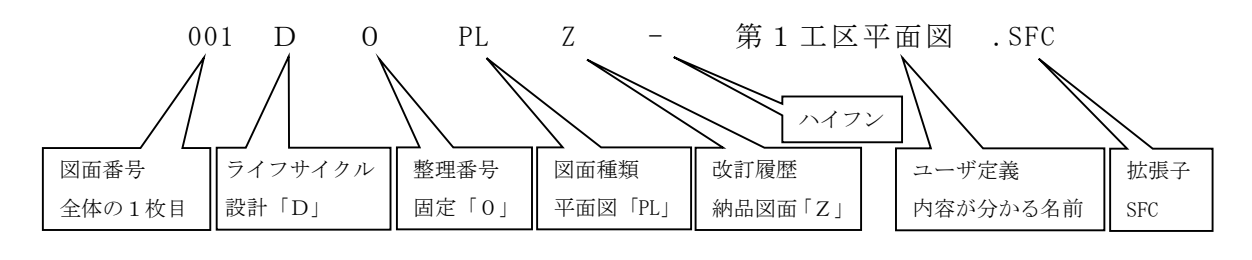

### 6-4 成果品のチェックの取扱い

工事及び業務委託において、受注者が成果品を提出する際は、農林水産省又は市販のチェックソフ トを利用することとする。

## 6-5 その他の留意事項

- 1)工事及び業務委託において、事前協議チェックシート等へ入力する路河川名は無記入 とする。
- 2)工事及び業務委託において、契約番号の入力箇所は栃木県農林工事執行管理システム における契約番号とする。
- 3) 業務委託において、TECRISコードの入力箇所はAGRISコード及びJIS(住所コード)とする。
- 4)業務委託において、電子納品は発注者が保管するため、これにかかる保管費用は計上しない。
- 5) CADのファイル形式はSXF (.SFC) Ver3.1とする。

# 添付資料1 ほ場整備設計業務における図面の電子納品

## 1-1 図面の記載方法

以下に示す事項について、栃木県農政部制定「ほ場整備の手引き」に準じた方法で図面に 記載する。

1)表示すべき項目 2)記号、凡例等の表示 3)その他準ずべき項目

1-2 レイヤ構成

現況計画平面図および整地工専用図について、表-1、表-2のとおりのレイヤ構成とす る。また、位置図、付帯施設構造図、仮設図に該当する図面のレイヤ構成は、農林水産省策 定「電子化図面データの作成要領(案)」に準ずる。

なお、現況計画平面図や整地工専用図を利用して作成する参考図面は、表-1、表-2に 準じた構成とし、発注者と受注者とで協議の上、必要なレイヤを追加できるものとする。

表-1 現況計画平面図

|              | レイヤ名                                                                                                    |          |                | 線色    |       | 線種                       |      |
|--------------|----------------------------------------------------------------------------------------------------|----------|----------------|-------|-------|--------------------------|------|
| 責任<br>主体     | 図面オブ<br>ジェクト                                                                                                    | 作図<br>要素 | レイヤに含まれる内容     | 背景黒   | 背景白   | 線種                       | 線幅   |
| $\mathbf{D}$ | $-TTL$                                                                                                    |          | 外枠             | 黄     | 橙     | 実線                       | 1.40 |
|              |                                                                                                    | $-FRAM$  | タイトル枠・凡例枠      | 黄     | 橙     | 実線                       | 0.50 |
|              |                                                                                                    | $-LINE$  | 区切れ線・罫線        | 白     | 黒     | 実線                       | 0.13 |
|              |                                                                                                    | $-TXT$   | 文字             | 白     | 黒     |                          |      |
|              | $-BGD$                                                                                                    | $-RSTR$  | ラスタ化された地図      | 明灰    | 明青    |                          |      |
|              |                                                                                                    | $-EXST$  | ベクタ化された地図      | 明灰    | 明青    | 任意                       | 0.13 |
|              |                                                                                                    | $-TXT$   | 文字             | 白     | 黒     |                          |      |
|              | $-BMK$                                                                                                    |          | 基準点            | 緑     | 緑     | 実線                       | 0.13 |
|              |                                                                                                    | $-ROW$   | 境界             | 緑     | 緑     | 実線                       | 0.13 |
|              |                                                                                                    | $-TXT$   | 基準点名           | 緑     | 緑     |                          |      |
|              | $-STR$                                                                                                    |          | 計画法線           | 赤     | 赤     | 実線・破線・点<br>線             | 0.50 |
|              |                                                                                                    | $-BMK$   | 工区割線           | 青紫    | 青紫    | 二点短鎖線                    | 0.50 |
|              |                                                                                                    | $-TXT1$  | 圃・耕区番号 (枠線含む)  | 黄     | 橙     | 実線                       | 0.25 |
|              |                                                                                                    | $-TXT2$  | 用排道名称          | 白     | 黒     |                          |      |
|              |                                                                                                    | $-TXT4$  | 現況計画高          | シアン   | 牡丹    |                          |      |
|              |                                                                                                    | $-TXT5$  | 延長·勾配          | 黄     | 橙     |                          |      |
|              |                                                                                                    | $-TXT6$  | 文字             | 黄     | 橙     | $\qquad \qquad -$        |      |
|              | $-HTXT$                                                                                                    |          | 旗上げ            | マジェンダ | マジェンダ | 実線                       | 0.13 |
|              | $-BYP$                                                                                                    |          | 付帯線            | 黄     | 橙     | 実線                       | 0.13 |
|              |                                                                                                    | $-TXT$   | 付帯計画高 (引出し線含む) | 黄     | 橙     | 実線                       | 0.13 |
|              | $-DCR$                                                                                                    | $-HCH1$  | ハッチー除外地        | 青     | 青     | 実線                       | 0.13 |
|              | ハッチーその他<br>$-HCH2$<br>用-着色<br>$-CLR1$<br>排-着色<br>$-CLR2$<br>道-着色<br>$-CLR3$<br>田-着色<br>$-CLR4$<br>畑-着色<br>$-CLR5$<br>非-着色<br>$-CLR6$<br>除-着色<br>$-CLR7$<br>不-着色<br>$-CLR8$<br>墓一着色<br>$-CLR9$<br>法-着色<br>$-CLRA$ |          |                | 青     | 青     | 任意                       | 0.13 |
|              |                                                                                                    |          |                |       | 表-3参照 | -                        |      |
|              |                                                                                                    |          |                | 表-3参照 |       | $\overline{\phantom{0}}$ |      |
|              |                                                                                                    |          |                | 表-3参照 |       | $\overline{\phantom{0}}$ |      |
|              |                                                                                                    |          |                | 表-3参照 |       | $\qquad \qquad -$        |      |
|              |                                                                                                    |          |                | 表-3参照 |       |                          |      |
|              |                                                                                                    |          |                |       | 表-3参照 |                          |      |
|              |                                                                                                    |          |                |       | 表-3参照 |                          |      |
|              |                                                                                                    |          |                |       | 表-3参照 |                          |      |
|              |                                                                                                    |          |                |       | 表-3参照 |                          |      |
|              |                                                                                                    |          |                | 表-3参照 |       |                          |      |

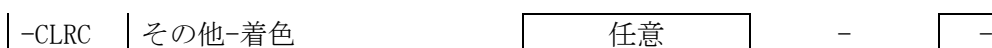

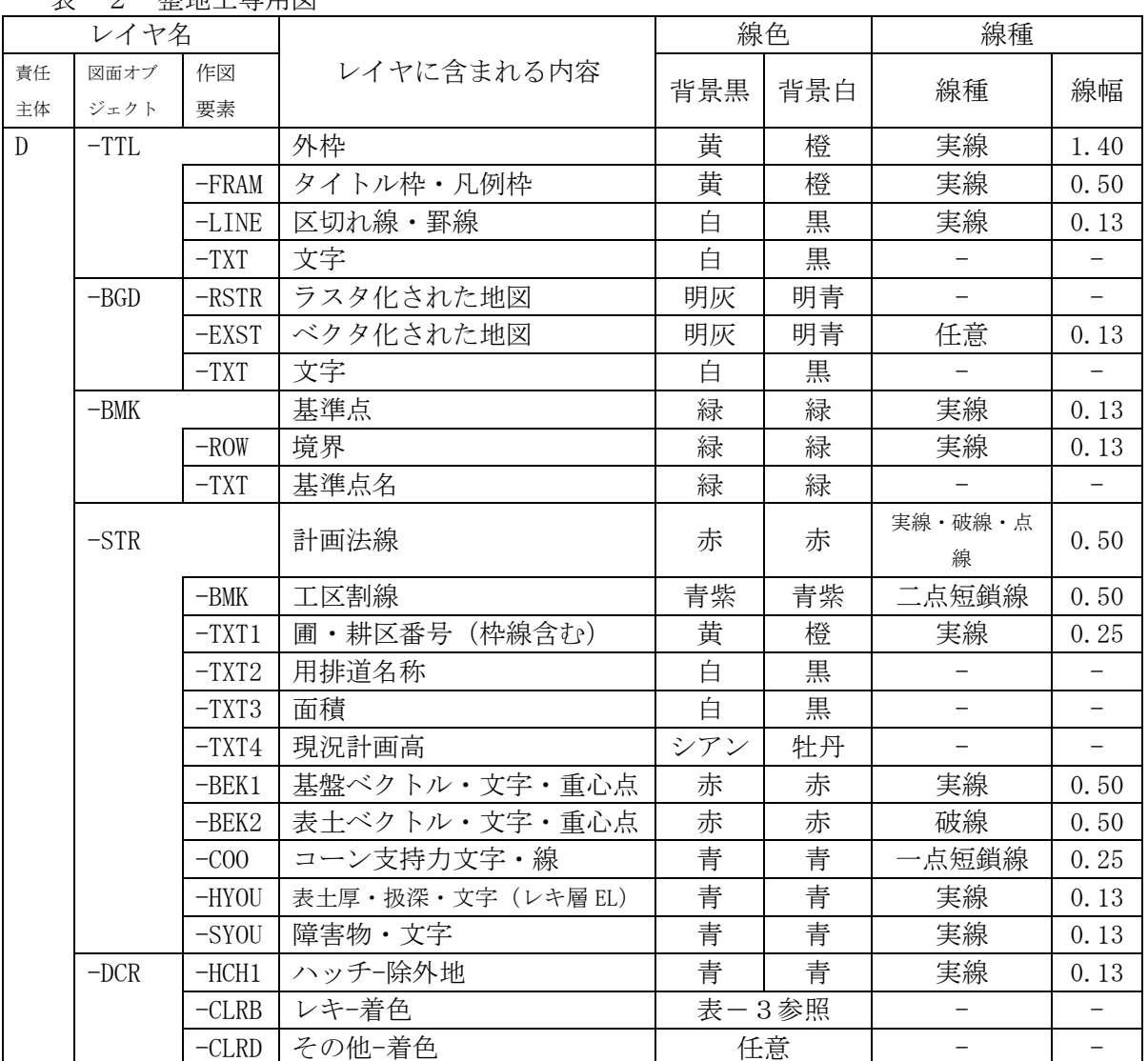

表-2 整地工専用図

※ファイル名の図面種類は「LL」とする

1-3 着色設定

<u>。。。</u><br>現況計画平面図および整地工専用図において、紙出力時に着色を必要とする場合、表-3 の着色データを参考とする。

表-3 ほ場整備用色パレット

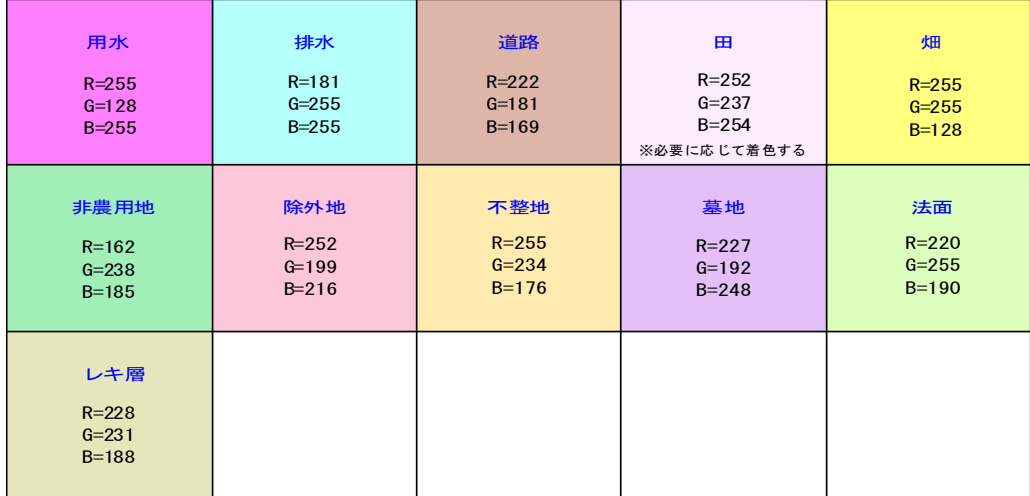

※RGB値は参考値である

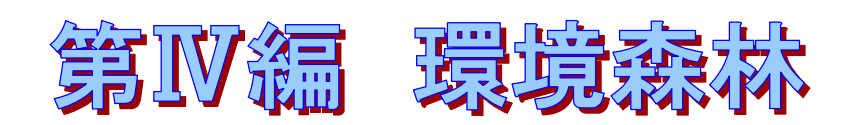

栃木県 環境森林部

森林整備課 技術調整担当

TEL:028-623-2811

# 7 環境森林部における電子納品の取扱い

本編は、環境森林部が発注する工事・業務委託にかかる電子納品について、受注者・発 注者が留意すべき事項を定めたものであり、「第1編 土木」の内容を補完するものである。

# 7‐1 電子納品対象事業

電子納品を対象とする主な事業は、県の発注する治山事業、林道事業、自然公園事業 等とする。

また、森林整備事業等においても電子納品の対象とすることができる。

# 7‐2 電子納品成果品 定義仕様書

電子納品は、栃木県環境森林部土木工事共通仕様書(令和4(2022)年 6 月一部改訂版) において規定される成果品を対象とする。

また、当該仕様書が改訂された場合は、最新の仕様書において規定されたものを適用 する。

# 7‐3 工事番号等の取扱い

工事請負における工事番号又は業務委託における設計書コード及び管理ファイル(工 事及び業務管理)には、「栃木県農林工事執行管理システム」における契約番号を記入 することとする。

## 7‐4 工事概要の取扱い

工事請負における工事概要及び業務委託における業務概要の林道路線名、治山・自然 公園箇所名は、工事請負においては「工事箇所」、業務委託においては「履行場所」と する。

71